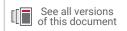

# **Vivado Design Suite Tutorial**

## **Programming and Debugging**

UG936 (v2020.2) February 26, 2021

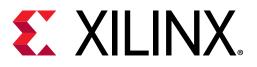

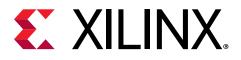

# **Revision History**

The following table shows the revision history for this document.

| Section                                                                  | Revision Summary                                      |  |  |
|--------------------------------------------------------------------------|-------------------------------------------------------|--|--|
| 02/26/2021 Version 2020.2                                                |                                                       |  |  |
| Lab 10: Using the Vivado Serial Analyzer to Debug PS-GTR<br>Serial Links | Reinstated lab and updated for Vivado 2020.2 release. |  |  |
| 06/24/2020 Version 2020.1                                                |                                                       |  |  |
| General updates.                                                         | Updated for Vivado 2020.1 release.                    |  |  |

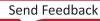

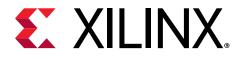

## Table of Contents

| Revision History                                               | 2  |
|----------------------------------------------------------------|----|
| Debugging in Vivado Tutorial                                   | 6  |
| Navigating Content by Design Process                           | 6  |
| Objectives                                                     | 7  |
| Getting Started                                                |    |
| Lab 1: Using the Netlist Insertion Method to Debug a Design    | 13 |
| Step 1: Creating a Project with the Vivado New Project Wizard  | 13 |
| Step 2: Synthesizing the Design                                | 14 |
| Step 3: Probing and Adding Debug IP                            | 15 |
| Step 4: Implementing and Generating Bitstream                  | 23 |
| Lab 2: Using the HDL Instantiation Method to Debug a Design    | 24 |
| Step 1: Creating a Project with the Vivado New Project Wizard  | 24 |
| Step 2: Synthesize Implement and Generate Bitstream            | 26 |
| Lab 3: Using a VIO Core to Debug a Design in Vivado Design     |    |
| Suite                                                          | 27 |
| Step 1: Creating a Project with the Vivado New Project Wizard  | 28 |
| Step 2: Synthesize, Implement, and Generate the Bitstream      | 32 |
| Lab 4: Using the Synplify Pro Synthesis Tool and Vivado Design |    |
| Suite to Debug a Design                                        | 34 |
| Step 1: Create a Synplify Pro Project                          |    |
| Step 2: Synthesize the Synplify Project                        | 40 |
| Step 3: Create DCPs for the Black Box Created in Synplify Pro  | 41 |
| Step 4: Create a Post Synthesis Project in Vivado IDE          | 41 |
| Step 5: Add More Debug Nets to the Project                     | 42 |
|                                                                |    |
| Step 6: Implementing the Design and Generating the Bitstream   |    |

| Stei | o 1: Verifvir | ng Operation | of the Sine Wave | e Generator |  |
|------|---------------|--------------|------------------|-------------|--|
| 000  | ,             | ig operation |                  | Generator   |  |

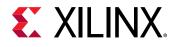

| Step 2: Debugging the Sine Wave Sequencer State Machine (Optional)57                                                                                                    |
|----------------------------------------------------------------------------------------------------|
| Lab 6: Using the ECO Flow to Replace Debug Probes Post<br>Implementation75                                                                                                    |
| Lab 7: Debugging Designs Using the Incremental Compile Flow 88                                                                                                    |
| Procedure.88Step 1: Opening the Example Design and Adding a Debug Core.88Step 2: Compiling the Reference Design.92Step 3: Create New Runs.93Step 4: Making Incremental Debug Changes.95Step 5: Running Incremental Compile.98Conclusion.100                                                                          |
| Lab 8: Using the Vivado Serial Analyzer to Debug Serial Links101                                                                                                    |
| Design Description                                                                                                    |
| Lab 9: Using the Vivado ILA Core to Debug JTAG-AXI                                                                                                    |
| Transactions                                                                                                    |
| Design Description                                                                                                    |
| Lab 10: Using the Vivado Serial Analyzer to Debug PS-GTR Serial                                                                                                    |
| Links151IBERT PS-GTR Flow151Step 1: Generating a Zynq UltraScale+ MPSoC PS Xilinx Support Archive153Step 2: Using Xilinx Software Command-line Tool Flow to Generate a First Stage163Boot Loader163Step 3: ZCU102 Board Settings164Using FSBL with Serial I/O Analyzer to Bring Up IBERT PS-GTR165Troubleshooting172 |

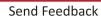

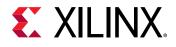

| Appendix A: Additional Resources and Legal Notices | 174  |
|----------------------------------------------------|------|
| Xilinx Resources                                   | .174 |
| Documentation Navigator and Design Hubs            | 174  |
| Please Read: Important Legal Notices               | 175  |

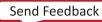

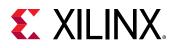

## Debugging in Vivado Tutorial

This document contains a set of tutorials designed to help you debug complex FPGA designs. The first four labs explain different kinds of debug flows that you can chose to use during the course of debug. These labs introduce the Vivado<sup>®</sup> Design Suite debug methodology recommended to debug your FPGA designs. The labs describe the steps involved in taking a small RTL design and the multiple ways of inserting the Integrated Logic Analyzer (ILA) core to help debug the design. The fifth lab is for debugging high-speed serial I/O links in the Vivado tool. The sixth lab is for debugging JTAG-AXI transactions in the Vivado tool. The first four labs converge at the same point when connected to a target hardware board.

Example RTL designs are used to illustrate overall integration flows between the Vivado logic analyzer, ILA, and the Vivado Integrated Design Environment (IDE). To be successful using this tutorial, you should have some basic knowledge of the Vivado tool flow.

**TRAINING:** Xilinx provides training courses that can help you learn more about the concepts presented in this document. Use these links to explore related courses:

- Designing FPGAs Using the Vivado Design Suite 1
- Designing FPGAs Using the Vivado Design Suite 2
- Designing FPGAs Using the Vivado Design Suite 3
- Designing FPGAs Using the Vivado Design Suite 4
- Vivado Design Suite User Guide: Programming and Debugging (UG908)

## **Navigating Content by Design Process**

Xilinx<sup>®</sup> documentation is organized around a set of standard design processes to help you find relevant content for your current development task. All Versal<sup>™</sup> ACAP design process Design Hubs can be found on the Xilinx.com website. This document covers the following design processes:

- Hardware, IP, and Platform Development: Creating the PL IP blocks for the hardware platform, creating PL kernels, subsystem functional simulation, and evaluating the Vivado<sup>®</sup> timing, resource use, and power closure. Also involves developing the hardware platform for system integration. Topics in this document that apply to this design process include:
  - Lab 1: Using the Netlist Insertion Method to Debug a Design
  - Lab 2: Using the HDL Instantiation Method to Debug a Design
  - Lab 3: Using a VIO Core to Debug a Design in Vivado Design Suite

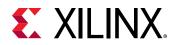

- Lab 4: Using the Synplify Pro Synthesis Tool and Vivado Design Suite to Debug a Design
- Lab 5: Using the Vivado Logic Analyzer to Debug Hardware
- Lab 6: Using the ECO Flow to Replace Debug Probes Post Implementation
- Lab 7: Debugging Designs Using the Incremental Compile Flow
- Lab 9: Using the Vivado ILA Core to Debug JTAG-AXI Transactions
- **Board System Design:** Designing a PCB through schematics and board layout. Also involves power, thermal, and signal integrity considerations. Topics in this document that apply to this design process include:
  - Lab 6: Using the ECO Flow to Replace Debug Probes Post Implementation
  - Lab 7: Debugging Designs Using the Incremental Compile Flow
  - Lab 8: Using the Vivado Serial Analyzer to Debug Serial Links
  - Lab 10: Using the Vivado Serial Analyzer to Debug PS-GTR Serial Links

### **Objectives**

These tutorials:

- Show you how to take advantage of integrated Vivado<sup>®</sup> logic analyzer features in the Vivado design environment that make the debug process faster and simpler.
- Provide specifics on how to use the Vivado IDE and the Vivado logic analyzer to debug common problems in FPGA logic designs.
- Provide specifics on how to use the Vivado Serial I/O Analyzer to debug high-speed serial links.

After completing this tutorial, you will be able to:

- Validate and debug your design using the Vivado Integrated Design Environment (IDE) and the Integrated Logic Analyzer (ILA) core.
- Understand how to create an RTL project, probe your design, insert an ILA core, and implement the design in the Vivado IDE.
- Generate and customize an IP core netlist in the Vivado IDE.
- Debug the design using Vivado logic analyzer in real-time, and iterate the design using the Vivado IDE and a KC705 Evaluation Kit Base Board that incorporates a Kintex<sup>®</sup>-7 device.
- Analyze high-speed serial links using the Serial I/O Analyzer.

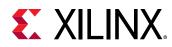

### **Getting Started**

#### **Setup Requirements**

Before you start this tutorial, make sure you have and understand the hardware and software components needed to perform the labs included in this tutorial.

#### Software

Vivado<sup>®</sup> Design Suite 2020.2

#### Hardware

- Kintex<sup>®</sup>-7 FPGA KC705 Evaluation Kit Base Board
- Digilent Cable
- Two SMA (Sub-miniature version A) cables

#### Figure 1: KC705 Board Showing Key Components

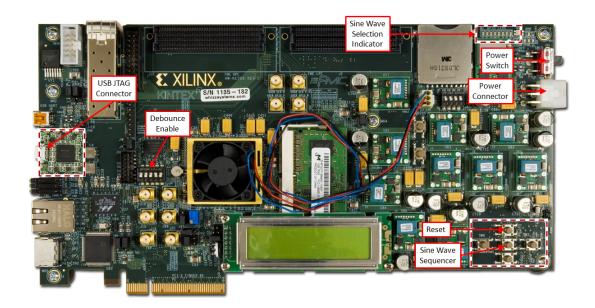

#### **Tutorial Design Components**

Labs 1 through 4 include:

• A simple control state machine

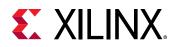

- Three sine wave generators using AXI4-Stream interface, native DDS Compiler
- Common push buttons (GPIO\_BUTTON)
- DIP switches (GPIO\_SWITCH)
- LED displays (GPIO\_LED) VIO Core (Lab 3 only)
- **Pushbutton Switches:** Serve as inputs to the de-bounce and control state machine circuits. Pushing a button generates a high-to-low transition pulse. Each generated output pulse is used as an input into the state machine.
- DIP Switch: Enables or disables a de-bounce circuit.
- **De-bounce Circuit:** This example, when enabled, provides a clean pulse or transition from high to low. Eliminates a series of spikes or glitches when a button is pressed and released.
- Sine Wave Sequencer State Machine: Captures and decodes input from the two push buttons. Provides sine wave selection and indicator circuits, sequencing among 00, 01, 10, and 11 (zero to three).
- **LED Displays:** GPIO\_LED\_0 and GPIO\_LED\_1 display selection status from the state machine outputs, each of which represents a different sine wave frequency: high, medium, and low.

Lab 5 includes:

- An IBERT core
- A top-level wrapper that instantiates the IBERT core

#### **Board Support and Pinout Information**

#### Table 1: Pinout Information for the KC705 Board

| Pin Name        | Pin Location | Description                |
|-----------------|--------------|----------------------------|
| CLK_N           | AD11         | Clock                      |
| CLK_P           | AD12         | Clock                      |
| GPIO_BUTTONS[0] | AA12         | Reset                      |
| GPIO_BUTTONS[1] | AG5          | Sine Wave Sequencer        |
| GPIO_SWITCH     | Y28          | De-bounce Circuit Selector |
| LEDS_n[0]       | AB8          | Sine Wave Selection[0]     |
| LEDS_n[1]       | AA8          | Sine Wave Selection[1]     |
| LEDS_n[2]       | AC9          | Reserved                   |
| LEDS_n[3]       | AB9          | Reserved                   |

#### **Design Files**

1. In your C: drive, create a folder called /Vivado\_Debug.

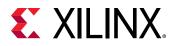

2. Download the Reference Design Files from the Xilinx website.

**CAUTION!** The tutorial and design files may be updated or modified between software releases. You can download the latest version of the material from the Xilinx website.

- 3. Unzip the tutorial source file to the /Vivado\_Debug folder. There are six labs that use different methodologies for debugging your design. Select the appropriate lab and follow the steps to complete them.
- Lab 1: This lab walks you through the steps of marking nets for debug in HDL as well as the post-synthesis netlist (netlist insertion method). Following are the required files:
  - debounce.vhd
  - fsm.vhd
  - sinegen.vhd
  - sinegen\_demo.vhd
  - sine\_high/sine\_high.xci
  - sine\_low/sine\_low.xci
  - sine\_mid/sine\_mid.xci
  - sinegen\_demo\_kc705.xdc
- Lab 2: This lab goes over the details of marking nets for debug in the source HDL (HDL instantiation method) as well as instantiating an ILA core in the HDL. Following are the required files:
  - debounce.vhd
  - fsm.vhd
  - sinegen.vhd
  - sinegen\_demo\_inst.vhd
  - ila\_0/ila\_0.xci
  - sine\_high/sine\_high.xci
  - sine\_low/sine\_low.xci
  - sine\_mid/sine\_mid.xci
  - sinegen\_demo\_kc705.xdc
- Lab 3: You can test your design even if the hardware is not physically accessible, using a VIO core. This lab walks you through the steps of instantiating and customizing a VIO core that you will hook to the I/Os of the design. Following are the required files:
  - debounce.vhd
  - fsm.vhd

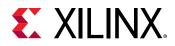

- sinegen.vhd
- sinegen\_demo\_inst\_vio.vhd
- sine\_high/sine\_high.xci
- sine\_low/sine\_low.xci
- sine\_mid/sine\_mid.xci
- ila\_0/ila\_0.xci
- sinegen\_demo\_kc705.xdc
- Lab 4: Nets can also be marked for debug in a third-party synthesis tool using directives for the synthesis tool. This lab walks you through the steps of marking nets for debug in the Synplify tool and then using Vivado<sup>®</sup> to perform the rest of the debug. Following are the required files:
  - debounce.vhd
  - fsm.vhd
  - sign\_high.dcp
  - sign\_low.dcp
  - sine\_mid.dcp
  - sine\_high.xci
  - sine\_low.xci
  - sine\_mid.xci
  - sinegen.edn
  - sinegen\_synplify.vhd
  - synplify\_1.sdc
  - synplify\_1.fdc
  - sinegen\_demo\_kc705.xdc
- Lab 5: Take designs created from Lab 1, Lab 2, Lab 3, and Lab 4 and load them onto the KC705 board.
- Lab 6: Enhance post implementation debugging by using the ECO flow to replace debug probes.
- Lab 7: Use the Incremental Compile flow to enable faster debugging flows. Using the results from a previous implementation run, this flow allows you to make debug modifications and rerun implementation.
- Lab 8: Debug high-speed serial I/O links using the Vivado Serial I/O Analyzer. This lab uses the Vivado IP example design.

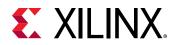

- Lab 9: Use Vivado ILA core to debug JTAG-to-AXI transactions. This lab uses the Vivado IP example design.
- Lab 10: Use the IBERT UltraScale+ PS-GTR transceiver to evaluate and monitor PS-GTR transceivers in Zynq<sup>®</sup> UltraScale+<sup>™</sup> MPSoC devices. This lab is purely software-based, setting up and testing the processing system (PS) side of the Zynq UltraScale+ MPSoC device with no programmable logic (PL).

#### **Connecting the Boards and Cables**

- 1. Connect the Digilent cable from the Digilent cable connector to a USB port on your computer.
- 2. Connect the two SMA cables (for lab 5 only) as follows:
  - a. Connect one SMA cable from J19 (TXP) to J17 (RXP).
  - b. Connect the other SMA cable from J20 (TXN) to J66 (RXN).

The relative locations of SMA cables on the board are shown in Setup Requirements.

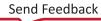

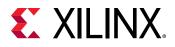

Lab 1

# Using the Netlist Insertion Method to Debug a Design

In this lab, you will mark signals for debug in the source HDL as well as the post synthesis netlist. Then you will create an Integrated Logic Analyzer (ILA) core and take the design through implementation. Finally, you will use the Vivado<sup>®</sup> tool to connect to the KC705 target board and debug your design with the Vivado Integrated Logic Analyzer.

#### Step 1: Creating a Project with the Vivado New Project Wizard

To create a project, use the New Project wizard to name the project, to add RTL source files and constraints, and to specify the target device.

- 1. Invoke the Vivado IDE.
- 2. In the Getting Started page, click **Create Project** to start the New Project wizard. Click **Next**.
- 3. In the Project Name page, name the new project proj\_netlist and provide the project location (C:/Vivado\_Debug). Ensure that Create Project Subdirectory is selected and click Next.
- 4. In the Project Type page, specify the type of project to create as RTL Project. Click Next.
- 5. In the Add Sources page:
  - a. Set Target Language to VHDL.
  - b. Click the "+" sign, and then click Add Files.
  - c. In the Add Source Files dialog box, navigate to the /src/lab1 directory.
  - d. Select all VHD source files, and click OK.
  - e. Verify that the files are added, and Copy Sources into project is selected.
- 6. Click Add.
- 7. In the Add Directories dialog box, navigate to the /src/lab1 directory.
- 8. Select sine\_high, sine\_low, and sine\_mid directories and click Select.
- 9. Verify that the directories are added. Click **Next**.

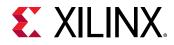

- 10. In the Add Constraints dialog box, click the "+" sign, and then click Add Files.
- 11. Navigate to /src/lab1 directory and select sinegen\_demo\_kc705.xdc. Click Next.
- 12. In the Default Part dialog box, specify the **xc7k325tffg900-2** part for the KC705 platform. You can also select **Boards** and then select **Kintex-7 KC705 Evaluation Platform**. Click **Next**.
- 13. Review the New Project Summary page. Verify that the data appears as expected, per the steps above, and click **Finish**.

Note: It could take a moment for the project to initialize.

## Step 2: Synthesizing the Design

1. In the Project Manager, click **Settings** as shown in the following figure.

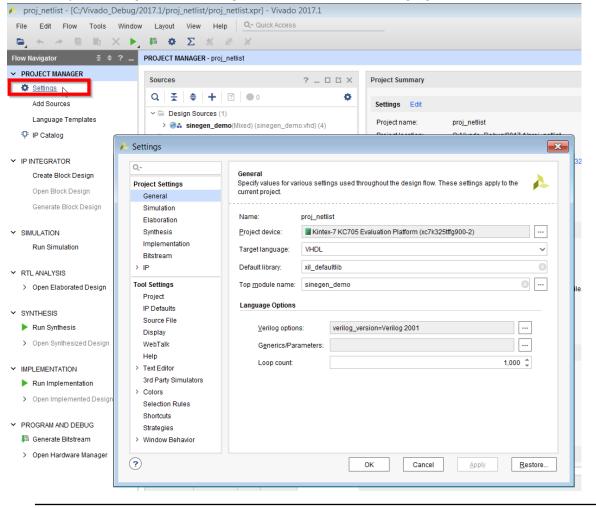

**IMPORTANT!** As an optional step, in the Settings dialog box, select **Synthesis** from the left and change flatten hierarchy to none. The reason for changing this setting to none is to prevent the synthesis tool from performing any boundary optimizations for this tutorial.

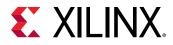

2. In the Vivado<sup>®</sup> Flow Navigator, expand the Synthesis drop-down list, and click **Run Synthesis**. In the Launch Runs dialog box, accept all of the default settings (Launch runs on local host), and click **OK**.

*Note*: When synthesis runs, a progress indicator appears, showing that synthesis is occurring. This could take a few minutes.

3. In the Synthesis Completed dialog box, click **Cancel** as shown in the following figure. You will implement the design later.

| Synthesis Completed               | × |  |  |  |
|-----------------------------------|---|--|--|--|
| Synthesis successfully completed. |   |  |  |  |
| • Run Implementation              |   |  |  |  |
| Open Synthesized Design           |   |  |  |  |
| ◯ <u>V</u> iew Reports            |   |  |  |  |
| Don't show this dialog again      |   |  |  |  |
| OK Cance                          | I |  |  |  |

## **Step 3: Probing and Adding Debug IP**

To add a Vivado ILA core to the design, take advantage of the integrated flows between the Vivado IDE and Vivado logic analyzer.

In this step, you will accomplish the following tasks:

- Add debug nets to the project.
- Run the Set Up Debug wizard.
- Implement and open the design.
- Generate the bitstream.

#### Adding Debug Nets to the Project

Following are some ways to add debug nets using the Vivado IDE:

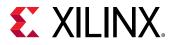

- Add MARK\_DEBUG attribute to HDL files.
  - VHDL:

```
attribute mark_debug : string;
attribute mark_debug of sine : signal is "true";
attribute mark_debug of sineSel : signal is "true";
```

• Verilog:

```
(* mark_debug = "true" *) wire sine;
(* mark_debug = "true" *) wire sineSel;
```

This method lets you probe signals at the HDL design level. This can prevent optimization that might otherwise occur to that signal. It also lets you pick up the signal tagged for post synthesis, so you can insert these signals into a debug core and observe the values on this signal during FPGA operation. This method gives you the highest probability of preserving HDL signal names after synthesis.

• Right-click and select Mark Debug or Unmark Debug on a synthesized netlist.

This method is flexible because it allows probing the synthesized netlist in the Vivado IDE and allows you to add/remove MARK\_DEBUG attributes at any hierarchy in the design. In addition, this method does not require HDL source modification. However, there can be situations where synthesis might not preserve the signals due to netlist optimization involving absorption or merging of design structures.

• Use a Tcl prompt to set the MARK\_DEBUG attribute on a synthesized netlist.

set\_property mark\_debug true [get\_nets -hier [list {sine[\*]}]]

This applies the MARK\_DEBUG on the current, open netlist.

This method is flexible because you can turn MARK\_DEBUG on and off by modifying the Tcl command. In addition, this method does not require HDL source modification. However, there might be situations where synthesis does not preserve the signals due to netlist optimization involving absorption or merging of design structures.

In the following steps, you learn how to add debug nets to HDL files and the synthesized design using Vivado IDE.

TIP: Before proceeding, make sure that the Flow Navigator on the left panel is enabled.

Use Ctrl-Q to toggle it off and on.

1. In the Flow Navigator under the Synthesis drop-down list, click **Open Synthesized Design** as shown in the following figure.

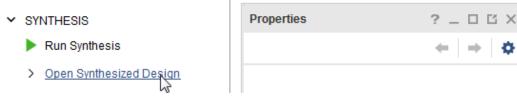

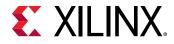

- 2. In the Window drop-down menu, select **Debug**. When the Debug window opens, click the window if it is not already selected.
- 3. Expand the Unassigned Debug Nets folder. The following figure shows those debug nets that were tagged with MARK\_DEBUG attributes in sinegen\_demo.vhd.

| attribute mark_debug : string;         attribute mark_debug of GPIO_BUTTONS_db : signal is "true";         attribute mark_debug of GPIO_BUTTONS_re : signal is "true";         attribute mark_debug of GPIO_BUTTONS_re : signal is "true";         attribute mark_debug of DONT_EAT : signal is "true";         attribute mark_debug of DONT_EAT : signal is "true";         component sinegen         port         (         clk : in std_logic;         reset : in std_logic_vector(1 downto 0);         sine : out std_logic_vector(19 downto 0);         ;         end component;                                                                                                    |                                                                                                    |                                                              |                    |  |  |
|----------------------------------------------------------------------------------------------------|----------------------------------------------------------------------------------------------------|--------------------------------------------------------------|--------------------|--|--|
| attribute mark_debug of GPI0_BUTTONS_db : signal is "true";         attribute mark_debug of GPI0_BUTTONS_dly : signal is "true";         attribute mark_debug of GPI0_BUTTONS_re : signal is "true";         attribute mark_debug of GPI0_BUTTONS_re : signal is "true";         attribute mark_debug of GPI0_BUTTONS_re : signal is "true";         attribute mark_debug of GPI0_BUTTONS_re : signal is "true";         attribute mark_debug of DONT_EAT : signal is "true";         attribute mark_debug of DONT_EAT : signal is "true";         attribute mark_debug of DONT_EAT : signal is "true";         attribute mark_debug of DONT_EAT : signal is "true";         attribute mark_debug of DONT_EAT : signal is "true";         attribute mark_debug of GPI0_BUTONS_re : signal is "true";         attribute mark_debug of GPI0_BUTONS_re : signal is "true";         attribute mark_debug of GPI0_BUTONS_re : signal is "true";         attribute mark_debug of GPI0_BUTONS_db[0] : signal is "true";         attribute mark_debug of GPI0_BUTTONS_db[1] : FDRE       Q         image : true is std_logic_vector(19 downto 0);       sine : out std_logic_vector(19 downto 0);         is geno_BUTTONS_db (2) : FDRE       Q         image : true is std_logic_vector(19 downto 0);       sine : out std_logic_vector(19 downto 0);         image : true is std_logic_vector(19 downto 0);       sine : out std_logic_vector(19 downto 0);         image : true is std_logic_vector(19 downto                                                                                                    | 63 attribute mark_debug : string;                                                                                                    | show debug nets :                                            | in the synthesized |  |  |
| attribute mark_debug of GPI0_BUTTONS_dly : signal is "true";         attribute mark_debug of GPI0_BUTTONS_re : signal is "true";         attribute mark_debug of DONT_EAT : signal is "true";         attribute mark_debug of DONT_EAT : signal is "true";         attribute mark_debug of construction of DONT_EAT : signal is "true";         attribute mark_debug of DONT_EAT : signal is "true";         attribute mark_debug of construction of DONT_EAT : signal construction of DONT_EAT : signal construction of DONT_EAT : signal construction of DONT_EAT : signal construction of DONT_EAT : signal construction of DONT_EAT : signal construction of                                                                                                    |                                                                                                    |                                                              |                    |  |  |
| attribute mark_debug of GPI0_BUTTONS_re : signal is "true";         attribute mark_debug of DONT_EAT : signal is "true";         attribute mark_debug of DONT_EAT : signal is "true";         attribute mark_debug of donated is the signal is "true";         attribute mark_debug of DONT_EAT : signal is "true";         attribute mark_debug of donated is the signal is "true";         attribute mark_debug of donated is the signal is "true";         attribute mark_debug of donated is the signal is the signal is "true";     <                                                                                                    |                                                                                                    | -                                                            |                    |  |  |
| attribute mark_debug of DONT_EAT : signal is "true";<br>component sinegen<br>port<br>(<br>clk : in std_logic;<br>sel : in std_logic_vector(1 downto 0);<br>sine : out std_logic_vector(19 downto 0);<br>);<br>end component;<br>cl Console Messages Log Reports Design Runs Debug ×<br>cl Console Messages Log Reports Design Runs Debug ×<br>cl Console Messages Log Reports Debug Vector (19 downto 0);<br>std GPI0_BUTTONS_db(2) FDRE Q<br>cl Console Messages Log Reports Debug Vector (19 downto 0);<br>std GPI0_BUTTONS_dly(0) FDRE Q<br>cl Console Messages Console Messages Log Reports Debug Vector (19 downto 0);<br>std GPI0_BUTTONS_re(2) FDRE Q<br>cl Console Messages Console Messages Console Messages Console Messages Console Messages Console Messages Console Messages Console Messages Console Messages Console Messages Console Messages Console Messages Console Messages Console Messages Console Messages Console Message |                                                                                                    |                                                              |                    |  |  |
| 8       component sinegen         port       (         2       (         3       clk : in std_logic;         reset : in std_logic, vector (1 downto 0);         sine : out std_logic_vector (19 downto 0);         sine : out std_logic_vector (19 downto 0);         isine : out std_logic_vector (19 downto 0);         isine : out std_logic_vector (20 for Cell         Isine : OPIO_BUTTONS_re(0)                                                                                                    |                                                                                                    |                                                              |                    |  |  |
| a       component sinegen         port       (         a       clk : in std_logic;         sel : in std_logic, vector(1 downto 0);         sine : out std_logic_vector(19 downto 0);         sine : out std_logic_vector(19 downto 0);         );         end component;         Cl Console       Messages       Log       Reports       Design Runs       Debug       ×         Q       ★       ★       ★       •       •       •       •       ×       •       ×       •       ×       •       •       •       •       •       •       •       •       •       •       •       •       •       •       •       •       •       •       •       •       •       •       •       •       •       •       •       •       •       •       •       •       •       •       •       •       •       •       •       •       •       •       •       •       •       •       •       •       •       •       •       •       •       •       •       •       •       •       •       •       •       •       •       •       •       • <td></td> <td>: signal is "tr</td> <td>ie";</td>                                                                                                    |                                                                                                    | : signal is "tr                                              | ie";               |  |  |
| 0 ⇒ component sinegen         1       port         2       (         3       clk : in std_logic;         4       reset : in std_logic;         5       sel : in std_logic; vector(1 downto 0);         5       sel : out std_logic_vector(19 downto 0);         6       sine : out std_logic_vector(19 downto 0);         7       );         9 ← end component;         Cl Console       Messages       Log       Reports       Design Runs       Debug ×         0       ★       ★       ★       -       -       ×         1       ★       ★       +       -       -       ×       ×         9       _ end component;        Design Runs       Debug ×       ×         1       ★       ★       +       -       -       ×       >       >       >       >       >       >       >       >       >       >       >       >       >       >       >       >       >       >       >       >       >       >       >       >       >       >       >       >       >       >       >       >       >       >       >       > </td <td>69</td> <td></td> <td></td>                                                                                                    | 69                                                                                                    |                                                              |                    |  |  |
| 1       port         2       (         3       clk : in std_logic;         3       sel : in std_logic_vector(1 downto 0);         5       sel : in std_logic_vector(19 downto 0);         6       sine : out std_logic_vector(19 downto 0);         7       );         8       end component;         Cl Console       Messages       Log       Reports       Design Runs       Debug       ×         0       ₹       €       €       ↑       •       >       >       >       >       >       >       >       >       >       >       >       >       >       >       >       >       >       >       >       >       >       >       >       >       >       >       >       >       >       >       >       >       >       >       >       >       >       >       >       >       >       >       >       >       >       >       >       >       >       >       >       >       >       >       >       >       >       >       >       >       >       >       >       >       >       >       >       >       >                                                                                                    | 1                                                                                                    |                                                              |                    |  |  |
| a       clk : in std_logic;         reset : in std_logic;         sel : in std_logic_vector(1 downto 0);         sine : out std_logic_vector(19 downto 0);         );         )         end component;         Cl Console       Messages       Log       Reports       Design Runs       Debug       ×         Q       ★       ★       ★       ★       ★       ×       >       ×       >       ×       >       ×       >       ×       >       ×       >       ×       >       ×       >       ×       >       ×       >       ×       >       ×       >       ×       >       ×       >       ×       >       >       >       >       >       >       >       >       >       >       >       >       >       >       >       >       >       >       >       >       >       >       >       >       >       >       >       >       >       >       >       >       >       >       >       >       >       >       >       >       >       >       >       >       >       >       >       >       >       >                                                                                                    |                                                                                                    |                                                              |                    |  |  |
| 4       reset : in std_logic;<br>sel : in std_logic_vector(1 downto 0);<br>sine : out std_logic_vector(19 downto 0);<br>);         6       sine : out std_logic_vector(19 downto 0);<br>sine : out std_logic_vector(19 downto 0);<br>);         9       end component;         2       *         2       *         2       *         *       *         9       end component;         2       *         2       *         *       *         *       *         *       *         *       *         *       *         *       *         *       *         *       *         *       *         *       *         *       *         *       *         *       *         *       *         *       *         *       *         *       *         *       *         *       *         *       *         *       *         *       *         *       *         *       *         <                                                                                                    | 72 (                                                                                                    |                                                              |                    |  |  |
| sel       : in       std_logic_vector(1 downto 0);         sine <td: out<="" td="">       std_logic_vector(19 downto 0)         7       );         9 end component;         2       2         2       2         2       2         2       2         2       2         2       2         3       3         4       3         5       5         1       2         2       2         2       3         4       3         5       5         1       5         2       3         3       5         3       5         4       3         5       5         5       5         5       5         5       5         5       5         5       5         5       5         6       5         6       5         7       5         7       5         7       5         6       6         7</td:>                                                                                                    | 73 clk : in std_logic;                                                                                                    |                                                              |                    |  |  |
| sel       : in       std_logic_vector(1 downto 0);         sine <td: out<="" td="">       std_logic_vector(19 downto 0)         7       );         9 end component;         2       2         2       2         2       2         2       2         2       2         2       2         3       3         4       3         5       5         1       2         2       2         2       3         4       3         5       5         1       5         2       3         3       5         3       5         4       3         5       5         5       5         5       5         5       5         5       5         5       5         5       5         6       5         6       5         7       5         7       5         7       5         6       6         7</td:>                                                                                                    | 74 reset : in std_logic;                                                                                                    |                                                              |                    |  |  |
| n       n                                                                                                    | 75 sel : in std_logic_vector                                                                                                    |                                                              |                    |  |  |
| Best of component;       end component;       Design Runs       Debug       ×         Cl Console       Messages       Log       Reports       Design Runs       Debug       ×         Q       Image       Image       Image       Driver Cell       Driver Pin         Iame       Driver Cell       Driver Pin         Image       Image       Image       Driver Cell       Driver Pin         Image       Image       Image       Driver Cell       Driver Pin         Image       Image       Image       Image       Image       Image       Image         Image       Image       Im                                                                                                    |                                                                                                    | or(19 downto 0)                                              |                    |  |  |
| Image: Problem Problem                                                                                                    |                                                                                                    |                                                              |                    |  |  |
| Cl Console       Messages       Log       Reports       Design Runs       Debug       ×         Q       ₹       €       ¥       †       ⇒       Driver Cell       Driver Pin         Iame       Driver Oll       Driver Cell       Driver Pin         Image: Unassigned Debug Nets (7)       FDRE       Q         ✓       Image: GPIO_BUTTONS_db (2)       FDRE       Q         「Image: GPIO_BUTTONS_db (2)       FDRE       Q         Image: GPIO_BUTTONS_db (2)       FDRE       Q         Image: GPIO_BUTTONS_db (2)       FDRE       Q         Image: GPIO_BUTTONS_db (2)       FDRE       Q         Image: GPIO_BUTTONS_dly (2)       FDRE       Q         Image: GPIO_BUTTONS_dly (1)       FDRE       Q         Image: GPIO_BUTTONS_dly (1)       FDRE       Q         Image: GPIO_BUTTONS_re (2)       FDRE       Q         Image: GPIO_BUTTONS_re (0)       FDRE       Q                                                                                                    | 78                                                                                                    |                                                              |                    |  |  |
| Ame       Driver Cell       Driver Pin         Image: Image: Image                                                                                                    | /9 🖂 ena component;                                                                                                    |                                                              |                    |  |  |
| Ame       Driver Cell       Driver Pin         Image: Image: Image                                                                                                    |                                                                                                    | rts Design Pu                                                | ns Debug V         |  |  |
| Iame     Driver Cell     Driver Pin       □ Unassigned Debug Nets (7)     ✓     ✓     Image: Second Second                                                                                                    | Ter console messages Log Repor                                                                                                    | Design Ku                                                    | Debug A            |  |  |
| Image: Constraint of the constraint of the constrain                                                                                                    | Q   素   ≑   兼   <b>∔</b>   ≓                                                                                                    |                                                              |                    |  |  |
| ✓ 小菜 GPIO_BUTTONS_db (2) FDRE Q 「菜 GPIO_BUTTONS_db[0] FDRE Q 「菜 GPIO_BUTTONS_db[1] FDRE Q 「菜 GPIO_BUTTONS_dly (2) FDRE Q 「菜 GPIO_BUTTONS_dly[0] FDRE Q 「菜 GPIO_BUTTONS_dly[1] FDRE Q 「菜 GPIO_BUTTONS_re (2) FDRE Q 「菜 GPIO_BUTTONS_re [0] FDRE Q                                                                                                    | Name                                                                                                    | Driver Cell                                                  | Driver Pin         |  |  |
| 「☆ GPIO_BUTTONS_db[0]       FDRE       Q         「☆ GPIO_BUTTONS_db[1]       FDRE       Q         ✓ 小☆ GPIO_BUTTONS_dly(2)       FDRE       Q         「☆ GPIO_BUTTONS_dly[0]       FDRE       Q         「☆ GPIO_BUTTONS_dly[1]       FDRE       Q         「☆ GPIO_BUTTONS_dly[1]       FDRE       Q         「☆ GPIO_BUTTONS_re(2)       FDRE       Q         「☆ GPIO_BUTTONS_re[0]       FDRE       Q                                                                                                    | v 🗖 Upperiated Debug Nate (7)                                                                                                    |                                                              |                    |  |  |
| 「☆ GPIO_BUTTONS_db[1]     FDRE     Q       ✓ 小☆ GPIO_BUTTONS_dly(2)     FDRE     Q       「☆ GPIO_BUTTONS_dly[0]     FDRE     Q       「☆ GPIO_BUTTONS_dly[1]     FDRE     Q       「☆ GPIO_BUTTONS_re (2)     FDRE     Q       「☆ GPIO_BUTTONS_re[0]     FDRE     Q                                                                                                    | <ul> <li>Onassigned Debug Nets (7)</li> </ul>                                                                                                    |                                                              |                    |  |  |
| ✓ 小菜 GPIO_BUTTONS_dly(2) FDRE Q 「菜 GPIO_BUTTONS_dly[0] FDRE Q 「菜 GPIO_BUTTONS_dly[1] FDRE Q 「菜 GPIO_BUTTONS_re(2) FDRE Q 「菜 GPIO_BUTTONS_re[0] FDRE Q                                                                                                    |                                                                                                    | FDRE                                                         | Q                  |  |  |
| 「☆ GPIO_BUTTONS_dly[0]     FDRE     Q       「☆ GPIO_BUTTONS_dly[1]     FDRE     Q       ✓ 小☆ GPIO_BUTTONS_re (2)     FDRE     Q       「☆ GPIO_BUTTONS_re[0]     FDRE     Q                                                                                                    | ✓ Jr¤ GPIO_BUTTONS_db (2)                                                                                                    |                                                              | -                  |  |  |
| 「☆ GPIO_BUTTONS_dly[1]         FDRE         Q           ✓ 小☆ GPIO_BUTTONS_re (2)         FDRE         Q           「☆ GPIO_BUTTONS_re[0]         FDRE         Q                                                                                                    | ✓ √f ☆ GPIO_BUTTONS_db (2)<br>∫ ☆ GPIO_BUTTONS_db[0]                                                                                                    | FDRE                                                         | Q                  |  |  |
| ✓ Intra GPIO_BUTTONS_re(2) FDRE Q Intra GPIO_BUTTONS_re[0] FDRE Q                                                                                                    | ✓ √r a GPIO_BUTTONS_db (2) ∫ a GPIO_BUTTONS_db[0] ∫ a GPIO_BUTTONS_db[1]                                                                                                    | FDRE<br>FDRE                                                 | Q<br>Q             |  |  |
| _F GPIO_BUTTONS_re[0] FDRE Q                                                                                                    | <ul> <li>✓ 「☆ GPIO_BUTTONS_db (2)</li> <li>∫☆ GPIO_BUTTONS_db[0]</li> <li>∫☆ GPIO_BUTTONS_db[1]</li> <li>✓ 「☆ GPIO_BUTTONS_dly (2)</li> </ul>                                                                                                    | FDRE<br>FDRE<br>FDRE                                         | Q<br>Q<br>Q        |  |  |
| _F GPIO_BUTTONS_re[0] FDRE Q                                                                                                    | <ul> <li>✓ Jr ≈ GPIO_BUTTONS_db (2)</li> <li>J ≈ GPIO_BUTTONS_db[0]</li> <li>J ≈ GPIO_BUTTONS_db[1]</li> <li>✓ Jr ≈ GPIO_BUTTONS_dly (2)</li> <li>J ≈ GPIO_BUTTONS_dly[0]</li> </ul>                                                                                                    | FDRE<br>FDRE<br>FDRE<br>FDRE                                 | Q<br>Q<br>Q<br>Q   |  |  |
|                                                                                                    | <ul> <li>✓ √r ☎ GPIO_BUTTONS_db (2)</li> <li>∫ ☎ GPIO_BUTTONS_db[0]</li> <li>∫ ☎ GPIO_BUTTONS_db[1]</li> <li>✓ √r ☎ GPIO_BUTTONS_dly (2)</li> <li>∫ ☎ GPIO_BUTTONS_dly[0]</li> <li>∫ ☎ GPIO_BUTTONS_dly[1]</li> </ul>                                                                                                    | FDRE<br>FDRE<br>FDRE<br>FDRE<br>FDRE                         |                    |  |  |
|                                                                                                    | <ul> <li>✓ Jr¤ GPIO_BUTTONS_db (2)</li> <li>J¤ GPIO_BUTTONS_db[0]</li> <li>J¤ GPIO_BUTTONS_db[1]</li> <li>✓ Jr¤ GPIO_BUTTONS_dly (2)</li> <li>J¤ GPIO_BUTTONS_dly[0]</li> <li>J¤ GPIO_BUTTONS_dly[1]</li> <li>✓ Jr¤ GPIO_BUTTONS_re (2)</li> </ul>                                                                                                    | FDRE<br>FDRE<br>FDRE<br>FDRE<br>FDRE<br>FDRE                 |                    |  |  |
| _ S DONT_EAT FDRE Q                                                                                                    | <ul> <li>✓ Jr ≈ GPIO_BUTTONS_db (2)</li> <li>J ∞ GPIO_BUTTONS_db[0]</li> <li>J ∞ GPIO_BUTTONS_db[1]</li> <li>✓ Jr ≈ GPIO_BUTTONS_dly(2)</li> <li>J ∞ GPIO_BUTTONS_dly[0]</li> <li>J ∞ GPIO_BUTTONS_dly[1]</li> <li>✓ Jr ≈ GPIO_BUTTONS_re (2)</li> <li>J ∞ GPIO_BUTTONS_re[0]</li> </ul>                                                                                                    | FDRE<br>FDRE<br>FDRE<br>FDRE<br>FDRE<br>FDRE<br>FDRE         |                    |  |  |
|                                                                                                    | <ul> <li>✓ J<sup>™</sup> GPIO_BUTTONS_db (2)</li> <li>J<sup>™</sup> GPIO_BUTTONS_db[0]</li> <li>J<sup>™</sup> GPIO_BUTTONS_db[1]</li> <li>✓ J<sup>™</sup> GPIO_BUTTONS_dly (2)</li> <li>J<sup>™</sup> GPIO_BUTTONS_dly[0]</li> <li>J<sup>™</sup> GPIO_BUTTONS_dly[1]</li> <li>✓ J<sup>™</sup> GPIO_BUTTONS_re (2)</li> <li>J<sup>™</sup> GPIO_BUTTONS_re[0]</li> <li>J<sup>™</sup> GPIO_BUTTONS_re[1]</li> </ul> | FDRE<br>FDRE<br>FDRE<br>FDRE<br>FDRE<br>FDRE<br>FDRE<br>FDRE |                    |  |  |

- 4. In the Netlist window, select the Netlist tab and expand Nets. Select the following nets for debugging as shown in the following figure.
  - **GPIO\_BUTTONS\_IBUF[0] and GPIO\_BUTTONS\_IBUF[1]:** Nets folder under the top-level hierarchy
  - sel(2): Nets folder under the U\_SINEGEN hierarchy

Debug Nets

Debug Cores

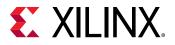

• sine(20): Nets folder under the U\_SINEGEN hierarchy

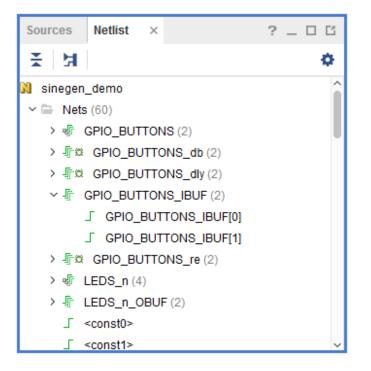

*Note*: These signals represent the significant behavior of this design and are used to verify and debug the design in subsequent steps.

5. Right-click the selected nets and select **Mark Debug** as shown in the following figure.

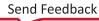

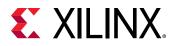

| Sources Netlist ×         |        | ? _ 🗆 🖸          | Schema | tic ×    | sinegen_de              |
|---------------------------|--------|------------------|--------|----------|-------------------------|
| ¥ H                       |        | ٠                | Q      | 🔸        | ≁   ჯ                   |
| sinegen_demo              |        | <u>^</u>         | 51     | signal   | GPIO_BUT                |
| Nets (60)                 |        |                  | 52     | signal   | GPIO_BUT                |
| _                         |        |                  | 53     | signal   | GPIO_BUT                |
| > 📲 GPIO_BUTTONS (2)      |        |                  | 54     |          |                         |
| > 小☆ GPIO_BUTTONS_db      |        |                  | 55     | -        | DONT_EAT                |
| > 小電 GPIO_BUTTONS_dly     | (2)    |                  | 56     | -        | DONT_EAT<br>DONT EAT    |
| ✓ IF GPIO_BUTTONS_IBUF    | (2)    |                  | 58     | -        | DONT EAT                |
|                           | BUF[0] |                  | 59     | -        | DONT EAT                |
| _ GPIO_BUTTONS_I          |        | Net Properties   |        | Ctrl+E   | EAT                     |
| > 🖟 🛱 GPIO_BUTTONS_re     | (2)    | Mark Debug       |        |          | deb                     |
| > 🖅 LEDS_n (4)            | - 266  | -                |        |          | Wark_                   |
| > 「 LEDS_n_OBUF (2)       |        | Unmark Debug     |        |          | ark_                    |
| _ <const0></const0>       |        | Assign to Debu   | g Port |          | ark_                    |
| ∫ <const1></const1>       | _      | Select Driver Pi | n      |          | ark_<br>ark             |
| Net Properties            | H      | Schematic        |        | F4       |                         |
|                           |        | Show Connecti    | vity   | Ctrl+T   | ineg                    |
| GPIO_BUTTONS_IBUF[1]      | _      | Show Hierarchy   | 1      | F6       |                         |
| Name: GPIO_BUTT           | ONS_   | Highlight        |        |          | ▶ in                    |
| Type: SIGNAL              | 1      |                  |        |          | in                      |
| .,,,                      |        | Unhighlight      |        |          | in                      |
| Bus net: 🥼 GPIO_E         |        | Mark             |        |          | <ul> <li>out</li> </ul> |
| Route status: Has unplace | ed por | Unmark           |        | Ctrl+Shi | ft+M                    |
| Cell pin count: 4         |        |                  | 79 白   | and      | mponent;                |

6. Next, mark nets for debug in the Tcl console. Mark nets "sine(20)" under the U\_SINEGEN hierarchy for debug by executing the following Tcl command.

set\_property mark\_debug true [get\_nets -hier [list {sine[\*]}]]

**TIP:** In the Debug window, you can see the unassigned nets you just selected. In the Netlist window, you can also see the green bug icon next to each scalar or bus, which indicates that a net has the attribute mark\_debug = true as shown in the following two figures.

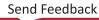

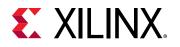

|                                                                                                    | Messages                                                                                                    | Log                                                        | Reports                               | Design Run | s Debug    | × |
|----------------------------------------------------------------------------------------------------|----------------------------------------------------------------------------------------------------|------------------------------------------------------------|---------------------------------------|------------|------------|---|
| Q                                                                                                    | <b>≑   兼   +</b>                                                                                                    |                                                            |                                       |            |            |   |
| Name                                                                                                    |                                                                                                    |                                                            | Driv                                  | ver Cell   | Driver Pin |   |
| 🗠 🖨 Unass                                                                                                    | signed Debug Ne                                                                                                    | ets (29)                                                   |                                       |            |            |   |
| ~ -∱¤ G                                                                                                    | PIO_BUTTONS_                                                                                                    | db (2)                                                     | FDF                                   | RE         | Q          |   |
| œ                                                                                                    | GPIO_BUTTON                                                                                                    | IS_db[0]                                                   | FDF                                   | RE         | Q          |   |
| <b>ت</b> ]                                                                                                    | GPIO_BUTTON                                                                                                    | IS_db[1]                                                   | FDF                                   | RE         | Q          |   |
|                                                                                                    | PIO_BUTTONS_                                                                                                    |                                                            | FDF                                   |            | Q          |   |
|                                                                                                    | GPIO_BUTTON                                                                                                    |                                                            | FDF                                   |            | Q          |   |
| _                                                                                                    | GPIO_BUTTON                                                                                                    |                                                            | FDF                                   |            | Q          |   |
|                                                                                                    | PIO_BUTTONS_                                                                                                    |                                                            | IBU                                   |            | 0          |   |
|                                                                                                    |                                                                                                    |                                                            |                                       |            | 0          |   |
| _                                                                                                    | GPIO_BUTTON<br>PIO_BUTTONS                                                                                             |                                                            | IBU<br>FDF                            |            | Q          |   |
|                                                                                                    | .GPIQ_BUTTONS_                                                                                                    |                                                            |                                       |            | 0          |   |
| Debug Core                                                                                                    |                                                                                                    |                                                            |                                       | NF         | . 3 4      |   |
| Courses                                                                                                    | Notlint V                                                                                                    |                                                            |                                       |            | 7.54       |   |
| Sources                                                                                                    | Netlist ×                                                                                                    |                                                            |                                       | ? _ [      |            |   |
|                                                                                                    |                                                                                                    |                                                            |                                       |            |            |   |
| ¥ H                                                                                                    |                                                                                                    |                                                            |                                       |            | ٠          |   |
| - ,                                                                                                    | _demo                                                                                                    |                                                            |                                       |            | <b>¢</b>   |   |
| - ,                                                                                                    | _                                                                                                    |                                                            |                                       |            | ¢<br>Î     |   |
| 🛚 sinegen<br>🗸 🖻 Nets                                                                                                    | _                                                                                                    | NS (2)                                                     |                                       |            | ¢<br>Î     |   |
| N sinegen<br>✓ 	☐ Nets<br>→ ₩                                                                                                    | s (60)                                                                                                    |                                                            | (2)                                   |            | Ô          |   |
| Nisinegen<br>~ 📄 Nets<br>> √fr<br>> 小fr章                                                                                                    | GPIO_BUTTO<br>GPIO_BUTTO                                                                                               | ONS_db                                                     |                                       |            | ¢          |   |
| N sinegen<br>~ 一 Nets<br>> 婚<br>> 乐章<br>> 乐章                                                                                                    | GPIO_BUTTO<br>GPIO_BUTTO<br>GPIO_BUTT<br>GPIO_BUTT                                                                     | ONS_db                                                     | (2)                                   |            | ¢<br>Î     |   |
| N sinegen<br>~ 一 Nets<br>> 婚<br>> 乐窓<br>> 乐窓<br>~ 乐窓                                                                                                    | GPIO_BUTTO<br>GPIO_BUTTO<br>GPIO_BUTT<br>GPIO_BUTT<br>GPIO_BUTT                                                        | ONS_db<br>ONS_dly<br>ONS_IBU                               | (2)<br>JF <b>(2)</b>                  |            | ¢          |   |
| N sinegen<br>~                                                                                                    | GPIO_BUTTO<br>GPIO_BUTT<br>GPIO_BUTT<br>GPIO_BUTT<br>GPIO_BUTT                                                         | ONS_db<br>ONS_dly<br>ONS_IBU<br>UTTONS                     | (2)<br>JF (2)<br>_IBUF[0]             |            | Ŷ          |   |
| N sinegen<br>~                                                                                                    | GPIO_BUTTO<br>GPIO_BUTT<br>GPIO_BUTT<br>GPIO_BUTT<br>J C GPIO_B<br>J C GPIO_B                                          | ONS_db<br>ONS_dly<br>ONS_IBU<br>UTTONS<br>UTTONS           | (2)<br>JF (2)<br>_IBUF[0]<br>_IBUF[1] |            | ¢          |   |
| N sinegen<br>~ 一 Nets<br>> 小<br>> 小<br>小<br>小<br>小<br>小<br>二<br>、<br>小<br>二<br>、<br>小<br>二<br>、<br>い<br>本<br>、<br>小<br>二<br>、<br>小<br>二<br>、<br>小<br>二<br>、<br>小<br>二<br>、<br>小<br>二<br>、<br>小<br>二<br>、<br>小<br>二<br>、<br>小<br>二<br>、<br>小<br>二<br>、<br>小<br>二<br>、<br>、<br>小<br>二<br>、<br>、<br>小<br>二<br>、<br>、<br>小<br>二<br>、<br>、<br>小<br>二<br>、<br>、<br>小<br>二<br>、<br>、<br>小<br>二<br>、<br>、<br>小<br>二<br>、<br>、<br>小<br>二<br>、<br>、<br>小<br>二<br>、<br>、<br>小<br>二<br>、<br>、<br>小<br>二<br>、<br>、<br>、<br>小<br>二<br>、<br>、<br>、<br>、<br>、<br>小<br>二<br>、<br>、<br>、<br>、<br>、<br>、<br>、<br>、<br>、<br>、<br>、<br>、<br>、 | GPIO_BUTTO<br>GPIO_BUTT<br>GPIO_BUTT<br>GPIO_BUTT<br>J¤ GPIO_B<br>J¤ GPIO_B<br>GPIO_BUTT                               | ONS_db<br>ONS_dly<br>ONS_IBU<br>UTTONS<br>UTTONS           | (2)<br>JF (2)<br>_IBUF[0]<br>_IBUF[1] |            | Ŷ          |   |
| N sinegen<br>~ 一 Nets<br>> 小<br>> 小<br>- 小<br>- 小<br>- 小<br>- 小<br>-<br>-<br>-<br>-<br>-<br>-<br>-<br>-<br>-<br>-<br>-<br>-<br>-                                                                                                    | GPIO_BUTTO<br>GPIO_BUTT<br>GPIO_BUTT<br>GPIO_BUTT<br>J © GPIO_B<br>J © GPIO_B<br>GPIO_BUTT<br>LEDS_n (4)               | ONS_db<br>ONS_dly<br>ONS_IBU<br>UTTONS<br>UTTONS<br>ONS_re | (2)<br>JF (2)<br>_IBUF[0]<br>_IBUF[1] |            | ¢          |   |
| N sinegen<br>~ 一 Nets<br>> 小<br>> 小<br>- 小<br>- 小<br>- 小<br>- 小<br>- 小<br>- 小<br>- 小<br>-                                                                                                    | GPIO_BUTTO<br>GPIO_BUTT<br>GPIO_BUTT<br>GPIO_BUTT<br>J © GPIO_B<br>J © GPIO_B<br>GPIO_BUTT<br>LEDS_n (4)<br>LEDS_n_OBL | ONS_db<br>ONS_dly<br>ONS_IBU<br>UTTONS<br>UTTONS<br>ONS_re | (2)<br>JF (2)<br>_IBUF[0]<br>_IBUF[1] |            | Ŷ          |   |
| N sinegen<br>~ 一 Nets<br>> 小<br>> 小<br>- 小<br>- 小<br>- 小<br>- 小<br>- 小<br>- 小<br>- 小<br>-                                                                                                    | GPIO_BUTTO<br>GPIO_BUTT<br>GPIO_BUTT<br>GPIO_BUTT<br>J © GPIO_B<br>J © GPIO_B<br>GPIO_BUTT<br>LEDS_n (4)               | ONS_db<br>ONS_dly<br>ONS_IBU<br>UTTONS<br>UTTONS<br>ONS_re | (2)<br>JF (2)<br>_IBUF[0]<br>_IBUF[1] |            | Ŷ          |   |

#### **Running the Set Up Debug Wizard**

1. From the Debug window tool bar or Tools drop-down menu, select **Set Up Debug**. The Set up Debug wizard opens.

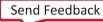

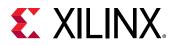

| Tcl Console Messa             | ges Log Rej   | ports Design | Runs Debug × |  |
|-------------------------------|---------------|--------------|--------------|--|
| Q ≚ ≑ 🕷                       | , <b>†</b> ⊨  |              |              |  |
| Name                          | Set Up Debug  | Driver Cell  | Driver Pin   |  |
| 👻 🚍 Unassigned Del            | bug Nets (29) |              |              |  |
| ✓ - J̄r ≅ GPIO_BUTT           | ONS_db (2)    | FDRE         | Q            |  |
| _ SPIO_BU                     | JTTONS_db[0]  | FDRE         | Q            |  |
| _∫¤ GPIO_BU                   | Q             |              |              |  |
| ✓ - J <sup>™</sup> CPIO_BUTT  | ONS_dly (2)   | FDRE         | Q            |  |
| _∫¤ GPIO_BU                   | JTTONS_dly[0] | FDRE         | Q            |  |
| _∫¤ GPIO_BU                   | Q             |              |              |  |
| ✓ - J̄r ≅ GPIO_BUTT           | ONS_IBUF (2)  | IBUF         | 0            |  |
| _∫¤ GPIO_BU                   | 0             |              |              |  |
| _ SPIO_BUTTONS_IBUF[1] IBUF 0 |               |              |              |  |
| ✓ - fr to GPIO_BUTT           | ONS_re (2)    | FDRE         | Q            |  |
| Γ.ΰ                           | ITTONS, relo1 | FDRF         | Ω            |  |
| Debug Cores Debu              | ug Nets       |              |              |  |

2. When the Set up Debug wizard opens, click **Next**.

| 🍌 Set Up Debug |                                                                                                    |
|----------------|----------------------------------------------------------------------------------------------------|
| HLx Editions   | <ul> <li>Set Up Debug</li> <li>This wizard will guide you through the process of <ol> <li>Choosing nets and connecting them to debug cores.</li> <li>Associating a clock domain with each of the nets chosen for debug.</li> <li>Choosing additional features on the debug cores like Data Depth, Advanced Trigger mode and Capture Control.</li> </ol> </li> <li>Note: This setup wizard does not apply to the VIO, IBERT or JTAG-to-AXI-Master debug cores. Please refer to Vivado Design Suite User Guide: Programming and Debugging (UG908) for further instructions on how to use these IPs.</li> </ul> |
| ?              | < <u>Back</u> <u>Einish</u> Cancel                                                                                                    |

3. In the Nets to Debug page, shown in the following figure, ensure that all the nets have been added for debug and click **Next**.

| Q   ¥   ♦   №   M   +          |              |             |                      | Contract (1998) |
|--------------------------------|--------------|-------------|----------------------|-----------------|
| Vame                           | Clock Domain | Driver Cell | Probe Type           |                 |
| <b>IF≅ GPIO_BUTTONS_db</b> (2) | clk          | FDRE        | Data and Trigger 👒   |                 |
| Jr ☎ GPIO_BUTTONS_dly (2)      | clk          | FDRE        | Data and Trigger 👒   |                 |
| Intra GPIO_BUTTONS_IBUF (2)    | clk          | IBUF        | Data and Trigger 👒   |                 |
| Int GPIO_BUTTONS_re (2)        | clk          | FDRE        | Data and Trigger 👒   |                 |
| Jrt≋ U_SINEGEN/sel (2)         | clk          | FDRE        | Data and Trigger 🛛 🗸 |                 |
| √ 小☆ U_SINEGEN/sine (20)       | clk          | FDRE        | Data and Trigger 🛛 🗸 |                 |
| _F¤ sine[0]                    | clk          | FDRE        | Data and Trigger     |                 |
| _F¤ sine[1]                    | clk          | FDRE        | Data and Trigger     |                 |
| _F¤ sine[2]                    | clk          | FDRE        | Data and Trigger     |                 |
| ∫¤ sine[3]                     | clk          | FDRE        | Data and Trigger     |                 |
| _∫¤ sine[4]                    | clk          | FDRE        | Data and Trigger     | 1               |

- 4. In the ILA Core Options page, go to Trigger and Storage Settings section and select both **Capture Control** and **Advanced Trigger**. Click **Next**.
- 5. In the Setup Debug Summary page, make sure that all the information is correct and as expected. Click **Finish**.

| 🏊 Set Up Debug |                                                                 |
|----------------|-----------------------------------------------------------------|
|                | Set up Debug Summary                                            |
| HLx Editions   | I debug cores will be removed                                   |
|                | 1 debug core will be created                                    |
|                | Found 1 clock                                                   |
|                |                                                                 |
|                | ✓ Open in Debug layout To apply the above changes, click Finish |
| (?)            | < <u>B</u> ack <u>N</u> ext > <u>Finish</u> Cancel              |

Upon clicking Finish, the relevant XDC commands that insert the ILA core(s) are generated.

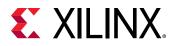

### Step 4: Implementing and Generating Bitstream

1. In the Flow Navigator, under Program and Debug, click Generate Bitstream.

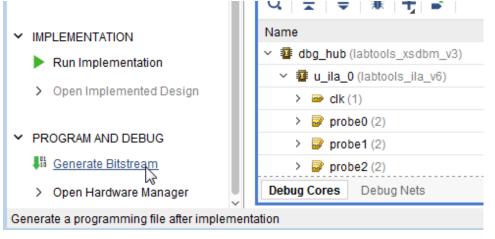

- In the Save Project dialog box click Save. If a dialog box appears indicating this will cause the Synthesis results to go out of date, click OK. This applies the MARK\_DEBUG attributes on the newly marked nets. You can see those constraints by inspecting the sinegen\_demo\_kc705.xdc file.
- 3. When the No Implementation Results Available dialog box pops up, click **Yes**. In the Launch Runs dialog box, accept all of the default settings (Launch runs on local host) and click **OK**.
- 4. When the bitstream generation completes, the Bitstream Generation Completed dialog box pops up. Click **OK**.
- 5. In the dialog box asking you to closetye synthesized design before opening the implemented design. Click **Yes**.
- 6. Examine the Timing Summary report to ensure that all the specified timing constraints are met.

| Tcl Console Messages Log Re           | eports Design Runs Power          | DRC N       | lethodology | Timing $\times$     |              |                                          | ? _ 🗆 🗆  |
|---------------------------------------|-----------------------------------|-------------|-------------|---------------------|--------------|------------------------------------------|----------|
| Q   素   ♠   ●                         | Design Timing Summary             |             |             |                     |              |                                          |          |
| General Information<br>Timer Settings | Setup                             |             | Hold        |                     |              | Pulse Width                              |          |
| Design Timing Summary                 | Worst Negative Slack (WNS):       | 0.491 ns    | Wors        | t Hold Slack (WHS   | i): 0.052 ns | Worst Pulse Width Slack (WPWS):          | 1.732 ns |
| Clock Summary (4)                     | Total Negative Slack (TNS):       | 0.000 ns    | Total       | Hold Slack (THS):   | 0.000 ns     | Total Pulse Width Negative Slack (TPWS): | 0.000 ns |
| Check Timing (0)                      | Number of Failing Endpoints:      | 0           | Num         | ber of Failing Endp | ooints: 0    | Number of Failing Endpoints:             | 0        |
| > 🗁 Intra-Clock Paths                 | Total Number of Endpoints:        | 12755       | Total       | Number of Endpo     | ints: 12755  | Total Number of Endpoints:               | 6938     |
| Inter-Clock Paths                     | All user specified timing constra | aints are m | et.         |                     |              |                                          |          |
| > 🗁 Other Path Groups                 |                                   |             |             |                     |              |                                          |          |
| User Ignored Paths                    |                                   |             |             |                     |              |                                          |          |
| Unconstrained Paths                   |                                   |             |             |                     |              |                                          |          |
|                                       |                                   |             |             |                     |              |                                          |          |
| Timing Summary - impl_1 (saved)       |                                   |             |             |                     |              |                                          |          |

Proceed to Lab 5: Using the Vivado Logic Analyzer to Debug Hardware to complete the rest of the steps for debugging the design.

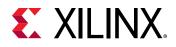

Lab 2

# Using the HDL Instantiation Method to Debug a Design

The HDL instantiation method is one of the two methods supported in the Vivado<sup>®</sup> tool debug probing. For this flow, you will generate an ILA IP using the Vivado IP Catalog and instantiate the core in a design manually as you would with any other IP.

## Step 1: Creating a Project with the Vivado New Project Wizard

To create a project, use the New Project wizard to name the project, to add RTL source files and constraints, and to specify the target device.

- 1. Invoke the Vivado<sup>®</sup> IDE.
- 2. In the Quick Start tab, click Create Project to start the New Project wizard. Click Next.
- 3. In the Project Name page, name the new project proj\_hdl and provide the project location (C:/Vivado\_Debug). Ensure that Create project subdirectory is selected. Click Next.
- 4. In the Project Type page, specify the Type of Project to create as RTL Project. Click Next.
- 5. In the Add Sources page:
  - a. Set Target Language to VHDL.
  - b. Click the "+" sign, and then click Add Directories.
  - c. In the Add Source Directories dialog box, navigate to the /src/lab2 directory, and choose the sine\_high, sine\_low, sine\_mid, and ila\_0 directories. Click Select.
  - d. Verify that the directories are added, and Copy Sources into Project is selected.
  - e. Click the "+" sign, and then click Add File.
  - f. In the Add Source Files dialog box, navigate to the/src/lab2 directory and choose debounce.vhd, fsn.vhd, sinegen.vhd, and sinegen\_demo\_inst.vhd files. Click OK.
  - g. Verify that the sources and directories are added, and that **Copy Sources into Project** is selected. Click Next.

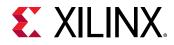

- 6. In the Add Constraints dialog box, click the "+" sign, and then click Add Files.
- 7. Navigate to /src/lab1 directory and select sinegen\_demo\_kc705.xdc. Click Next.
- 8. In the Default Part dialog box, specify the **xc7k325tffg900-2** part for the KC705 platform. You can also select **Boards** and then select **Kintex-7 KC705 Evaluation Platform**. Click **Next**.
- 9. Review the New Project Summary page. Verify that the data appears as expected, per the steps above. Click **Finish**.
- 10. In the Sources window in Vivado IDE, expand sinegen\_demo\_inst to see the source files for this lab. Note that ila\_0 core has been added to the project.

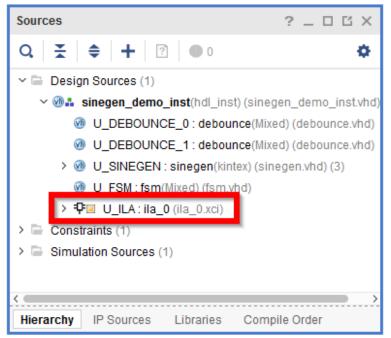

11. Double-click the sinegen\_demo\_inst.vhd file, shown in the following figure to open it and inspect the instantiation and port mapping of the ILA core in the HDL code.

```
-- ILA
U_ILA : ila_0 .
port map
(
    CLK => clk,
    PROBE0 => sineSel,
    PROBE1 => sine,
    PROBE2 => GPIO_BUTTONS_db,
    PROBE3 => GPIO_BUTTONS_re,
    PROBE3 => GPIO_BUTTONS_re,
    PROBE4 => GPIO_BUTTONS_dly,
    PROBE5 => GPIO_BUTTONS
);
```

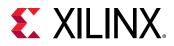

### Step 2: Synthesize Implement and Generate Bitstream

1. From the Program and Debug drop-down list, in Flow Navigator, click **Generate Bitstream**. This will synthesize, implement and generate a bitstream for the design.

✓ PROGRAM AND DEBUG

👫 <u>Generate Bitstream</u>

> Open Hardware Manager

| 0.20.     |     |
|-----------|-----|
| Modified: |     |
| Copied to | D:  |
| Copied fr | om: |
| Copied o  | n:  |
| <         |     |
| General   | Pro |

- 2. The No Implementation Results Available dialog box appears. Click **Yes**. In the Launch Runs dialog box, accept all of the default settings (Launch runs on local host) and click **OK**.
- 3. After bitstream generation completes, the Bitstream Generation Completed dialog box appears. Open Implemented Design is selected by default. Click **OK**.
- 4. In the Design Timing Summary window, ensure that all timing constraints are met.

| Q   <u>∓</u>   <b>♦</b>   ●           | Design Timing Summary               |              |                         |          |                                          |          |
|---------------------------------------|-------------------------------------|--------------|-------------------------|----------|------------------------------------------|----------|
| General Information<br>Timer Settings | Setup                               |              | Hold                    |          | Pulse Width                              |          |
| Design Timing Summary                 | Worst Negative Slack (WNS):         | 0.511 ns     | Worst Hold Slack (WHS): | 0.044 ns | Worst Pulse Width Slack (WPWS):          | 1.732 ns |
| Clock Summary (4)                     | Total Negative Slack (TNS):         | 0.000 ns     | Total Hold Slack (THS): | 0.000 ns | Total Pulse Width Negative Slack (TPWS): | 0.000 ns |
| Check Timing (0)                      | Number of Failing Endpoints:        | 0            | Number of Failing Endpo | ints: 0  | Number of Failing Endpoints:             | 0        |
| Intra-Clock Paths                     | Total Number of Endpoints:          | 4437         | Total Number of Endpoin | ts: 4437 | Total Number of Endpoints:               | 2478     |
| Inter-Clock Paths                     | All user specified timing constrain | nts are met. |                         |          |                                          |          |
| Other Path Groups                     |                                     |              |                         |          |                                          |          |
| User Ignored Paths                    |                                     |              |                         |          |                                          |          |
| Unconstrained Paths                   |                                     |              |                         |          |                                          |          |
| Timing Summary - impl_1 (saved)       |                                     |              |                         |          |                                          |          |

5. Proceed to Lab 5: Using the Vivado Logic Analyzer to Debug Hardware chapter to complete the rest of this lab.

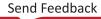

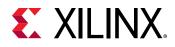

Lab 3

# Using a VIO Core to Debug a Design in Vivado Design Suite

The Virtual Input/Output (VIO) core is a customizable core that can both monitor and drive internal FPGA signals in real time. The number and width of the input and output ports are customizable in size to interface with the FPGA design. Because the VIO core is synchronous to the design being monitored and/or driven, all design clock constraints that are applied to your design are also applied to the components inside the VIO core. Run time interaction with this core requires the use of the Vivado<sup>®</sup> tool's logic analyzer feature. The following figure is a block diagram of the new VIO core.

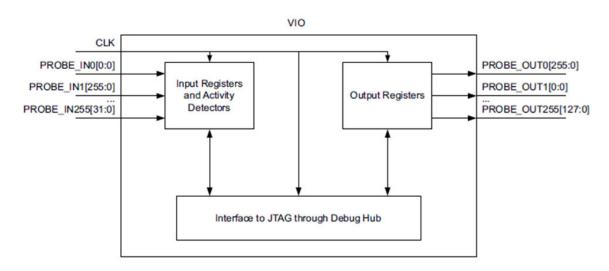

#### Figure 2: VIO Block Diagram

This lab walks you through the steps of instantiating and configuring the VIO core. It walks you through the steps of connecting the I/Os of the design to the VIO core. This way, you can debug your design when you do not have access to the hardware or the hardware is remotely located.

The following ports are created:

• One four-bit PROBE\_INO port. This has two bits to monitor the two-bit Sine Wave selector outputs from the finite state machine (FSM) and other two bits to mimic the state of the other two LEDs on the board. You will configure these four-bit signals as LEDs during run time to mimic the LEDs displayed on the KC705 board.

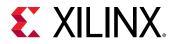

• One two-bit PROBE\_OUT0 port to drive the input buttons on the FSM. We will configure it so one bit can be used as a toggle switch during run time to mimic PUSH\_BUTTON switch SW3, and the second bit will be used as PUSH\_BUTTON switch SW6.

#### Step 1: Creating a Project with the Vivado New Project Wizard

To create a project, use the New Project wizard to name the project, add RTL source files and constraints, and specify the target device.

- 1. Invoke Vivado IDE.
- 2. In the Quick Start tab, click Create Project to start the New Project wizard. Click Next.
- 3. In the Project Name page, name the new project **proj\_hdl\_vio** and provide the project location (C:/Vivado\_Debug). Ensure that the **Create project subdirectory** is selected. Click **Next**.
- 4. In the Project Type page, specify the Type of Project to create as **RTL Project**. Click **Next**.
- 5. In the Add Sources page:
  - a. Set Target Language to VHDL.
  - b. Click Add Files.
  - c. In the Add Source Files dialog box, navigate to the /src/lab3 directory.
  - d. Select all VHD source files, and click OK.
  - e. Verify that the files are added, and **Copy Sources into Project** is selected.
- 6. Click the "+" sign, and then click **Add Directories**.
- 7. In the Add Source Directories dialog box, navigate to the /src/lab3 directory and choose the sine\_high, sine\_low, sine\_mid, and ila\_0 directories. Click Select.
- 8. Verify that the directories are added and Copy sources into project is selected. Click Next.
- 9. In the Add Constraints dialog box, click the "+" sign, and then click Add Files.
- 10. Navigate to the /src/lab3 directory and select sinegen\_demo\_kc705.xdc. Click Next.
- 11. In the Default Part page, specify the **xc7k325tffg900-2** platform. You can also select **Boards** and then select **Kintex-7 KC705 Evaluation Platform**. Click **Next**.
- 12. Review the New Project Summary page. Verify that the data appears as expected, in accordance with the previous steps. Click **Finish**.

*Note*: It might take a moment for the project to initialize.

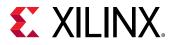

13. In the Sources window in Vivado IDE, expand sinegen\_demo\_inst\_vio to see the source files for this lab. Note that the ila\_0 core has been added to the project. However, vio\_0 (the VIO core) is missing.

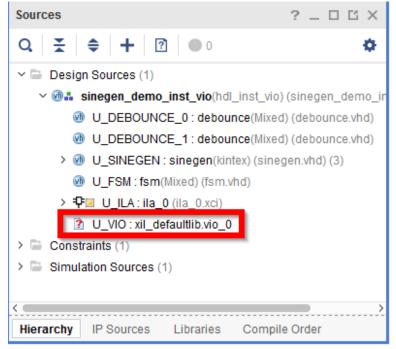

- 14. Instantiate and configure this VIO core as follows. From the Flow Navigator, click **IP Catalog**, expand **Debug & Verification**, then expand **Debug**, and double-click VIO. The Customize IP dialog box opens.
- 15. On the General Options tab, leave the Component Name as its default value of vio\_0, set Input Probe Count to 1, Output Probe Count to 1, and select the **Enable Input Probe Activity Detectors** check box.

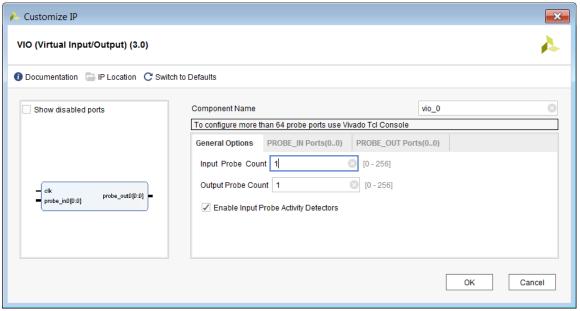

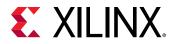

16. On the PROBE\_IN Ports tab, set Probe Width to 4.

| i Customize IP                           |                                         |                        | X   |
|------------------------------------------|-----------------------------------------|------------------------|-----|
| VIO (Virtual Input/Output) (3.0)         |                                         |                        | 4   |
| () Documentation 📄 IP Location C         | Switch to Defaults                      |                        |     |
| Show disabled ports                      | Component Name                          | vio_0                  | 8   |
|                                          | To configure more than 64 probe ports u | se Vivado Tcl Console  |     |
|                                          | General Options PROBE_IN Ports(0.       | 0) PROBE_OUT Ports(00) |     |
|                                          | Probe Port                              | Probe Width [1 - 256 ] |     |
|                                          | PROBE_IN0                               | 4                      | 0   |
| - clk probe_in0[0:0] - probe_out0[0:0] - |                                         |                        |     |
|                                          |                                         | OK                     | cel |

17. On the PROBE\_OUT Ports tab, set Probe Width to 2 and Initial Value to 0x0.

| 🍌 Customize IP                        |                                                              |                        |                        | ×      |  |  |  |  |  |
|---------------------------------------|--------------------------------------------------------------|------------------------|------------------------|--------|--|--|--|--|--|
| VIO (Virtual Input/Output) (3.0)      |                                                              |                        |                        | A      |  |  |  |  |  |
| 1 Documentation 📄 IP Location C Sv    | vitch to Defaults                                            |                        |                        |        |  |  |  |  |  |
| Show disabled ports                   | Component Name                                               |                        | vio_0                  | 8      |  |  |  |  |  |
|                                       | To configure more than 64 probe ports use Vivado Tcl Console |                        |                        |        |  |  |  |  |  |
|                                       | General Options PROBE_                                       | IN Ports(00) PROBE_OU  | IT Ports(00)           |        |  |  |  |  |  |
|                                       | Probe Port                                                   | Probe Width [1 - 256 ] | Initial Value (in hex) |        |  |  |  |  |  |
|                                       | PROBE_OUT0                                                   | 2                      | 💿 0x0                  | 0      |  |  |  |  |  |
| olk<br>probe_in0[3:0] probe_out0[1:0] |                                                              |                        |                        |        |  |  |  |  |  |
|                                       |                                                              |                        | ОК                     | Cancel |  |  |  |  |  |

18. Click OK to generate the IP. The Generate Output Products dialog box appears. Click Generate. An additional dialog box may appear indicating that an out-of-context module run has been launched, if so click OK.

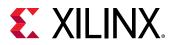

| 🚴 Generate Output Products 🛛 🔀                                                                                                    |
|----------------------------------------------------------------------------------------------------|
| The following output products will be generated.                                                                                     |
| Preview                                                                                                    |
| <ul> <li>Instantiation Template</li> <li>Synthesized Checkpoint (.dcp)</li> <li>Behavioral Simulation</li> <li>Change Log</li> </ul> |
| Synthesis Options ?                                                                                                    |
| © <u>G</u> lobal                                                                                                    |
| Qut of context per IP                                                                                                    |
| Run Settings                                                                                                    |
| Number of jobs: 8 💌                                                                                                    |
| Apply Generate Skip                                                                                                    |

Output product generation should take less than a minute. At this point, you have finished customizing the VIO. This core has already been instantiated in the top level design.

```
-- VIO

U_VIO : vio_0

port map

(

CLK => clk,

PROBE_IN0(3) => DONT_EAT,

PROBE_IN0(2) => GPIO_BUTTONS_re(1),

PROBE_IN0(1 downto 0) => sineSel,

PROBE_OUT0(1) => push_button_reset,

PROBE_OUT0(0) => push_button_vio

);
```

At this point, the Sources window should look as shown in the following figure.

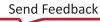

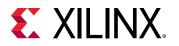

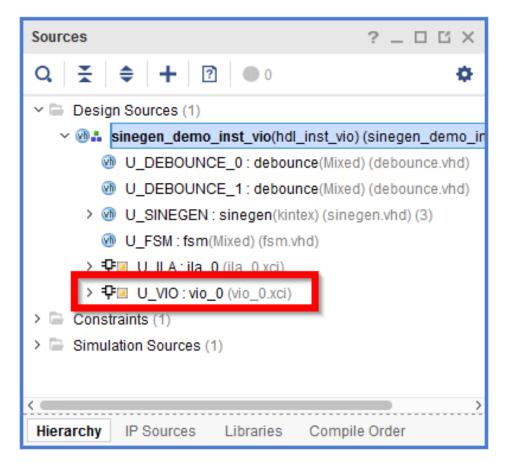

19. Double-click **sinegen\_demo\_inst.vhd** in the Sources window to open it, and inspect the instantiation and port mapping of the ILA core in the HDL code.

# Step 2: Synthesize, Implement, and Generate the Bitstream

- 1. From the Program and Debug drop-down list in Flow Navigator, click **Generate Bitstream**. This synthesizes, implements, and generates a bitstream for the design
- 2. The Missing Implementation Results dialog box appears. Click **OK**.
- 3. After bitstream generation completes, the Bitstream Generation Completed dialog box appears. Open Implemented Design is selected by default. Click **OK**.
- 4. Inspect the Timing Summary report and make sure that all timing constraints have been met.

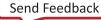

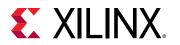

| Tcl Consol | le Messages                     | Log    | Reports | Design Runs        | IP Status    | Power       | DRC  | Methodology         | Timing     | ×        |                                          | ? _ 🗆 🖸  |
|------------|---------------------------------|--------|---------|--------------------|--------------|-------------|------|---------------------|------------|----------|------------------------------------------|----------|
| Q          | ♦ ●                             |        | Desig   | n Timing Summa     | ry           |             |      |                     |            |          |                                          |          |
|            | eral Information<br>er Settings |        | Setu    | р                  |              |             | Hold |                     |            |          | Pulse Width                              |          |
| Desig      | ign Timing Summa                | ry     | v       | Vorst Negative Sla | ack (WNS):   | 0.539 ns    | W    | /orst Hold Slack (\ | NHS):      | 0.044 ns | Worst Pulse Width Slack (WPWS):          | 1.732 ns |
| Clock      | k Summary (4)                   |        | т       | otal Negative Sla  | ck (TNS):    | 0.000 ns    | Т    | otal Hold Slack (T  | HS):       | 0.000 ns | Total Pulse Width Negative Slack (TPWS): | 0.000 ns |
| > 🗁 Chec   | ck Timing (0)                   |        | N       | lumber of Failing  | Endpoints:   | 0           | N    | lumber of Failing I | Endpoints: | 0        | Number of Failing Endpoints:             | 0        |
| > 🗁 Intra- | -Clock Paths                    |        | т       | otal Number of E   | ndpoints:    | 4703        | Т    | otal Number of Er   | dpoints:   | 4703     | Total Number of Endpoints:               | 2694     |
| Inter-     | -Clock Paths                    |        | All us  | ser specified timi | na constraiı | nts are met |      |                     |            |          |                                          |          |
| > 🖹 Other  | r Path Groups                   |        |         |                    | -            |             |      |                     |            |          |                                          |          |
| User       | r Ignored Paths                 |        |         |                    |              |             |      |                     |            |          |                                          |          |
| Unco       | onstrained Paths                |        |         |                    |              |             |      |                     |            |          |                                          |          |
| Timing Su  | ummary - impl_1 (s              | saved) |         |                    |              |             |      |                     |            |          |                                          |          |

5. Proceed to Lab 5: Using the Vivado Logic Analyzer to Debug Hardware to complete the rest of the steps for debugging the design. Then proceed to the Verifying the VIO Core Activity (Only Applicable to Lab 3) section in Lab 5 Step 2 to complete the rest of this lab.

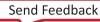

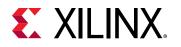

#### Lab 4

## Using the Synplify Pro Synthesis Tool and Vivado Design Suite to Debug a Design

This simple tutorial shows how to do the following:

- Create a Synplify Pro project for the wave generator design.
- Mark nets for debug in the Synplify Pro constraints file as well as VHDL source files.
- Synthesize the Synplify Pro project to create an EDIF netlist.
- Create a Vivado<sup>®</sup> project based on the Synplify Pro netlist.
- Use the Vivado IDE to setup and debug the design from the synthesized design using Synplify Pro.

## Step 1: Create a Synplify Pro Project

- 1. Launch Synplify Pro and select **File**  $\rightarrow$  **New**.
- 2. Set File Type to Project File (Project) as highlighted in the following figure.
- 3. In the New File Name box, enter synplify\_1.
- 4. Click OK.

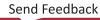

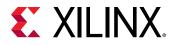

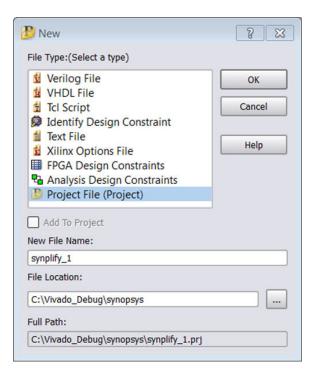

If you get a dialog box asking you to create a non-existing directory, click OK.

| Synplify Pro                                                               |    | ×      |
|----------------------------------------------------------------------------|----|--------|
| The directory C:\tutorials\ug936 does not exist. Do you wish to create it? |    |        |
|                                                                            | ОК | Cancel |

6. In the left panel of the Synplify Pro window, click Add File as shown in the following figure.

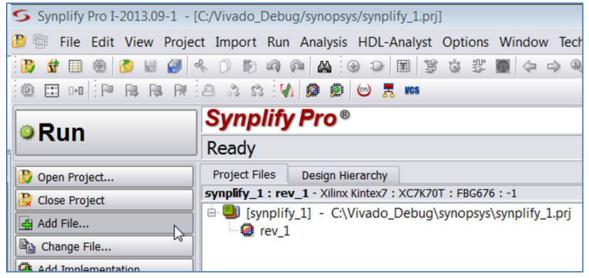

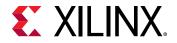

- 7. In the Add Files to Project dialog box, change the Files of Type to HDL File. Navigate to C:\Vivado\_Debug\src\lab4, which shows all the VHDL source files needed for this lab. Select the following three files by pressing the Ctrl key and clicking on them.
  - debounce.vhd
  - fsm.vhd
  - sinegen\_demo.vhd

#### 8. Click Add.

| S Add Files to                   | Project                                                                                   | 8             |
|----------------------------------|-------------------------------------------------------------------------------------------|---------------|
| Look in:                         | 📙 C:\Vivado_Debug\src\Lab4 🔹 🧿 🗿 📑 📰 🗏                                                    |               |
| My Com                           | puter debounce.vhd<br>fsm.vhd<br>sinegen_demo.vhd                                         |               |
| File name:<br>Files of type:     | "debounce.vhd" "fsm.vhd" "sinegen_demo.vhd"       HDL Files (*.vhd *.vhdl *.v *.sv *.vma) |               |
| VHDL/Verilog lib                 |                                                                                           |               |
| -                                | roject: (3 file(s) selected) ♥ Use relative paths ♥ Add files to Folders Folder Options   |               |
| .\src\Lab4\de                    |                                                                                           | <- Add All    |
| .\src\Lab4\fsr<br>.\src\Lab4\sir | n.vhd<br>legen_demo.vhd                                                                   | <- Add        |
|                                  |                                                                                           | Remove All -> |
|                                  |                                                                                           | Remove ->     |
|                                  |                                                                                           | ОК            |
|                                  |                                                                                           | Cancel        |

9. In the same dialog box set Files of type to Constraints Files. This shows the synplify\_1.sdc file. Select the file and click Add as shown in the following figure.

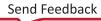

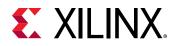

| S Add Files to Project                                                                                          | ×                                                  |
|----------------------------------------------------------------------------------------------------|----------------------------------------------------|
| Look in: C:\Vivado_Debug\src\Lab4   Computer  Symplify_1.sdc                                                    |                                                    |
| File name:       synplify_1.sdc         Files of type:       Constraint Files (*.sdc)         VHDL/Verilog lib: |                                                    |
| Files to add to project: (4 file(s) selected) ✓ Use relative paths       ✓ Add files to Folders                 |                                                    |
| .\src\Lab4\debounce.vhd<br>.\src\Lab4\fsm.vhd<br>.\src\Lab4\sinegen_demo.vhd<br>.\src\Lab4\synplify_1.sdc       | <- Add All<br><- Add<br>Remove All -><br>Remove -> |
|                                                                                                    | OK<br>Cancel                                       |

10. In the same dialog box, set Files of type to FPGA Constraint Files. This shows the synplify\_1.fdc file. Select the file and click Add as shown in the following figure. Click OK.

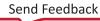

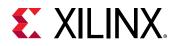

| S                  |                                        | Add Files to Project      |                           | ×             |
|--------------------|----------------------------------------|---------------------------|---------------------------|---------------|
| Look in:           | /proj/xcoswmktg/smitha/vivad           | o_debug/lab4              | - + + 1                   |               |
| Comp               | Name                                   | Size Type                 | Date Modified             |               |
| 🚞 smitha           | synplify_1.fdc                         | 468 bytes fdc File        | 5/6/16 9:18 AM            |               |
|                    |                                        |                           |                           |               |
|                    |                                        |                           |                           |               |
|                    |                                        |                           |                           |               |
|                    |                                        |                           |                           |               |
|                    |                                        |                           |                           |               |
|                    |                                        |                           |                           |               |
|                    |                                        |                           |                           |               |
|                    |                                        |                           |                           |               |
|                    |                                        |                           |                           |               |
| File <u>n</u> ame: | synplify_1.fdc                         |                           |                           |               |
| Files of type:     | FPGA Constraint Files (*.fdc)          |                           |                           |               |
| VHDL/Verilog lit   | b:                                     |                           |                           |               |
| Files to add to p  | project: (1 file(s) selected) 🗹 Use re | elative paths 🛛 Add files | to Folders Folder Options | ]             |
| ./lab4/synplify_   | 1.fdc                                  |                           |                           | <- Add All    |
|                    |                                        |                           |                           | <- Add        |
|                    |                                        |                           |                           | Remove All -> |
|                    |                                        |                           |                           | Remove ->     |
|                    |                                        |                           |                           | ОК            |
|                    |                                        |                           |                           | Cancel        |

- 11. Now, you need to set the implementation options.
- 12. Click Implementation Options in the Synplify Pro window as shown in the following figure.

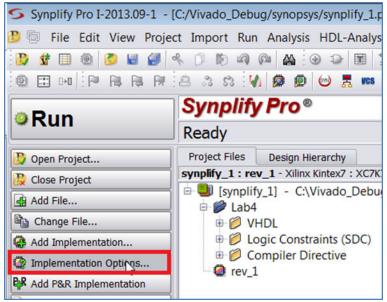

13. This brings up the Implementation Options dialog box as shown in the following figure. In the Device tab, set Technology to Xilinx Kintex7, Part to XC7K325T, Package to FFG900 and Speed to -2. Leave all the other options at their default values. Click **OK**.

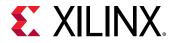

| Device Options Constra         | ints Implementation Results | Timing Report H | ligh Reliability VHD |                                                                                                    |
|--------------------------------|-----------------------------|-----------------|----------------------|----------------------------------------------------------------------------------------------------|
| Technology:                    | Part                        | Package:        | Speed:               | rev_1                                                                                                    |
| Xilinx Kintex7                 | ▼ XC7K325T                  | ▼ FFG900        | ▼ -2                 | •                                                                                                    |
| Device Mapping Options         |                             |                 |                      |                                                                                                    |
| Option                         |                             |                 | Value                | <b>-</b>                                                                                                    |
| Fanout Guide                   |                             |                 | 10000                |                                                                                                    |
| Disable I/O Insertion          |                             |                 |                      | e<br>Josef al la companya de la companya de la companya de la companya de la companya de la companya de la companya |
| Disable Sequential Optim       | nizations                   |                 |                      |                                                                                                    |
| Update Compile Point Tir       | ning Data                   |                 |                      | <b>.</b>                                                                                                    |
| Click on an option for descrip | tion                        |                 |                      |                                                                                                    |
| System Designer Board File     |                             |                 |                      |                                                                                                    |
|                                |                             |                 |                      |                                                                                                    |

14. You need to preserve the net names that you want to debug by putting attributes in the HDL files. These attributes are already placed in the sinegen\_demo.vhd, file of this tutorial. Open the sinegen\_demo.vhd file and inspect the lines shown.

```
-- Attributes for Synplify Pro
attribute syn_keep : boolean;
attribute syn_keep of GPIO_BUTTONS_db : signal is true;
attribute syn_keep of GPIO_BUTTONS_dly : signal is true;
attribute syn_keep of GPIO_BUTTONS_re : signal is true;
```

15. You also can specify the MARK\_DEBUG attributes in the source HDL files to mark the signals for debug, as shown in the code snippet from singen\_demo.vhd file.

```
-- Add mark_debug attributes to show debug nets in the synthesized netlist
attribute mark_debug : string;
attribute mark_debug of GPIO_BUTTONS_db : signal is "true";
attribute mark_debug of GPIO_BUTTONS_dly : signal is "true";
attribute mark_debug of GPIO_BUTTONS_re : signal is "true";
```

16. The synplify\_1.sdc file contains various kinds of constraints such as pin location, I/O standard, and clock definition. The synplify\_1.fdc file contains directives for the compiler. Here is where the nets of interest to us that are marked for debug are located. The attribute and the nets selected for debug are shown in the following figure.

```
Attributes that are needed to mark_debug the nets that are needed to be viewed in ILA

define_attribute -comment {Mark sinegen as black box} {v:work.sinegen} {syn_black_box} {1}

define_attribute -comment {Set no_prune on sinegen} {v:work.sinegen} {syn_noprune} {1}

define_attribute -comment {Mark entire bus for debug} {i:sinegen.sine[*]} {mark_debug} {"true"}

define_attribute -comment {Mark entire bus for debug} {i:sinegen.sel[*]} {mark_debug} {"true"}
```

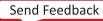

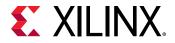

In the above constraints, sinegen has been defined as a black box by using the syn\_black\_box attribute. Second, the syn\_no\_prune attribute has been used so that the I/Os of this block are not optimized away. Finally, two nets, sine[20:0] and sel[1:0], have been assigned the MARK\_DEBUG attribute such that these two nets should show up in the synthesized design in Vivado<sup>®</sup> IDE for further debugging. For further information on these attributes, please refer to the Synplify Pro User Manual and Synplify Pro Reference Manual.

## Step 2: Synthesize the Synplify Project

1. Before implementing the project, you need to set the name for the output netlist file. By default, the name of the output netlist file is synplify\_1.edf. To change the name of the output file, type the following command at the Tcl command prompt:

%project -result\_file "./rev\_1/sinegen\_demo.edf"

You will use this file in Vivado<sup>®</sup> IDE.

2. With all the settings in place, click the **Run** button in the left panel of the Synplify Pro window to start synthesizing the design.

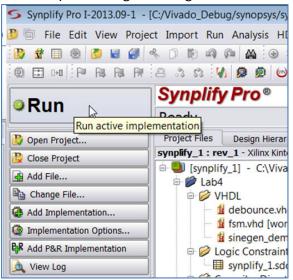

- 3. During synthesis, status messages appear in the Tcl Script tab. Warning messages are expected, but there should not be any Error messages. To see detailed messages, click the **Messages tab** in the bottom left-hand corner of the Synplify Pro console.
- 4. When synthesis completes, the output netlist is written to the file: rev\_1/ sinegen\_demo.edf

[Optional] To view the netlist select  $View \rightarrow View$  Result File.

5. Click **File**  $\rightarrow$  **Save All** to save the project, then click **File**  $\rightarrow$  **Exit**.

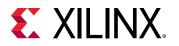

## Step 3: Create DCPs for the Black Box Created in Synplify Pro

The black box, sinegen, created in the Synplify Pro project, contains the Direct Digital Synthesizer IP. You need to create a synthesized design for this block. To do this, create an RTL type project in Vivado<sup>®</sup> IDE by following the steps outlined below.

- 1. Launch Vivado IDE.
- 2. Click Create Project. This opens up the New Project wizard. Click Next.
- 3. Under Project Name, set the project name to proj\_synplify\_netlist. Click Next.
- 4. Under Project Type, select RTL Project. Click Next.
- 5. Under Add Sources, click Add Files, navigate to the Vivado\_Debug/src/lab4 folder and select the sinegen.vhd file. Set Target Language to VHDL. Ensure that Copy sources into project box is selected. Click Next.
- 6. Click Add Files, navigate to the Vivado\_Debug/src/lab4 folder and select the sine\_high.xci, sine\_low.xci, and sine\_mid.xci files. Click Next.
- 7. Under Default Parts, select Boards and then select the **Kintex-7 KC705 Evaluation Platform** and correct version for your hardware. Click **Next**.
- 8. Under New Project Summary, ensure that all the settings are correct. Click Finish.
- 9. Once the project has been created, in Vivado Flow Navigator, under the Project Manager folder, click **Settings**. In the dialog box, in the left panel, click **Synthesis**. From the pull-down menu on the right panel, set -flatten\_hierarchy to none. Click **OK**.
- 10. In Vivado IDE Flow Navigator, under Synthesis Folder, click Run Synthesis.
- 11. When synthesis completes the Synthesis Completed dialog box appears. Select **Open Synthesized Design** and click **OK**.
- 12. Click File  $\rightarrow$  Exit in Vivado IDE. When the OK to exit dialog box pops up, click OK.

## Step 4: Create a Post Synthesis Project in Vivado IDE

- 1. Launch the Vivado IDE.
- 2. Click Create Project. This opens up the New Project wizard. Click Next.
- 3. Set the Project Name to proj\_symplify. Click Next.
- 4. Under Project Type, select Post-synthesis Project. Click Next.

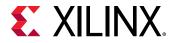

- 5. Under Add Netlist Sources, click Add Files, navigate to the Vivado\_Debug/synopsys/ rev\_1 folder, and select sinegen\_demo.edf. Click OK.
- 6. Add the netlist file created in the previous section. Click Add Files again, navigate to the proj\_synplify\_netlist/proj\_synplify\_netlist.runs/synth1 folder and select sinegen.dcp.

Add the DCP files created for the sub-module IPs in the previous section. Click Add **Directories** again, navigate to the proj\_synplify\_netlist/

proj\_synplify\_netlist.srcs/sources\_1/ip folder and select the following:

- sine\_high
- sine\_mid
- sine\_low

Click **OK** in the Add Source Files dialog box. In the Add Netlist Sources dialog box ensure that Copy Sources into Project is selected. Click **Next**.

- 7. Click Add Files, navigate to the Vivado\_Debug/src folder, and select the sinegen\_demo\_kc705.xdc file. This file has the appropriate constraints needed for this Vivado project. Click OK in the Add Constraints File dialog box. In the Add Constraints (optional) dialog box ensure that Copy Constraints into Project is selected. Click Next.
- 8. Under Default Part, select **Boards** and then select **Kintex-7 KC705 Evaluation Platform** and the right version number for your hardware. Click **Next**.
- 9. Under New Project Summary, ensure that all the settings are correct and click **Finish**.

10. In the Sources window, ensure sinegen\_demo.edf is selected as the top module.

#### **Step 5: Add More Debug Nets to the Project**

- 1. In Vivado<sup>®</sup> IDE, in the Flow Navigator, select **Open Synthesized Design** from the Netlist Analysis folder.
- 2. Select the Netlist tab in the Netlist window to expand Nets. Select the following nets for debugging:
  - GPIO\_BUTTONS\_c(2)
  - sine (20)

After selecting all the specified nets, right-click the nets and click **Mark Debug**, as shown in the following figure.

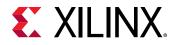

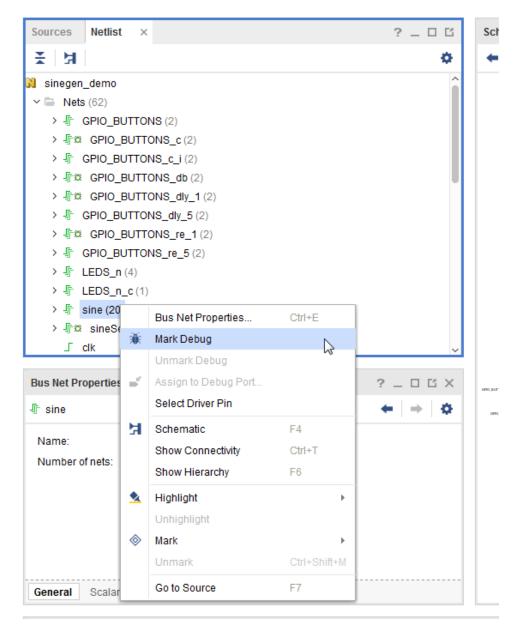

3. You should be able to see all the nets that are marked for debug, as shown in the following figure.

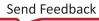

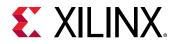

|                                                                                                    | Tcl Console Messages Log Rep                   | oorts Desi  | gn Runs    | Debug ×    |
|----------------------------------------------------------------------------------------------------|------------------------------------------------|-------------|------------|------------|
| > 小☆ GPIO_BUTTONS_c (2)     IBUF     0       > 小☆ GPIO_BUTTONS_db (2)     FDRE     Q       > 小☆ GPIO_BUTTONS_dly_1 (2)     FDRE     Q       > 小☆ GPIO_BUTTONS_re_1 (2)     FDRE     Q       > 小☆ sine (20)     FDRE     Q                             | Q   素   ♦   兼   <b>+</b>   ≓                   |             |            |            |
| > 近並 GPIO_BUTTONS_c (2)       IBUF       O         > 近並 GPIO_BUTTONS_db (2)       FDRE       Q         > 近並 GPIO_BUTTONS_dly_1 (2)       FDRE       Q         > 近並 GPIO_BUTTONS_re_1 (2)       FDRE       Q         > 近並 sine (20)       FDRE       Q | Name                                           | Driver Cell | Driver Pin | Probe Type |
| > 小☆ GPIO_BUTTONS_db (2)       FDRE       Q         > 小☆ GPIO_BUTTONS_dly_1 (2)       FDRE       Q         > 小☆ GPIO_BUTTONS_re_1 (2)       FDRE       Q         > 小☆ sine (20)       FDRE       Q                                                    | <ul> <li>Unassigned Debug Nets (30)</li> </ul> |             |            |            |
| > 小☆ GPIO_BUTTONS_dly_1 (2)         FDRE         Q           > 小☆ GPIO_BUTTONS_re_1 (2)         FDRE         Q           > 小☆ sine (20)         FDRE         Q                                                                                        | > Jrt GPIO_BUTTONS_c (2)                       | IBUF        | 0          |            |
| > 小☆ GPIO_BUTTONS_re_1 (2)         FDRE         Q           > 小☆ sine (20)         FDRE         Q                                                                                                    | > Jrt GPIO_BUTTONS_db (2)                      | FDRE        | Q          |            |
| > 师章 sine (20)       FDRE   Q                                                                                                    | > fra GPIO_BUTTONS_dly_1 (2)                   | FDRE        | Q          |            |
|                                                                                                    | > 近☎ GPIO_BUTTONS_re_1 (2)                     | FDRE        | Q          |            |
| > √fr⊠ sineSel (2) FDRE Q                                                                                                    | 〉                                              | FDRE        | Q          |            |
|                                                                                                    | > Jrt sineSel (2)                              | FDRE        | Q          |            |
|                                                                                                    |                                                |             |            |            |
|                                                                                                    |                                                |             |            |            |
|                                                                                                    | Debug Cores Debug Nets                         |             |            |            |

#### Running the Set Up Debug Wizard

1. Click the **Set up Debug** icon in the Debug window or select the Tools menu, and select **Set up Debug**. The Set up Debug wizard opens.

| Tcl Console Messages     | Log Rep         | oorts [  | Design | Runs       | Debug | ×    |
|--------------------------|-----------------|----------|--------|------------|-------|------|
| Q   ¥   ♦   ¥ +          |                 |          |        |            |       |      |
| Name Set Up              | Debug           | Driver C | ell C  | Driver Pin | Probe | Гуре |
| 👻 📄 Unassigned Debug Net | s (30)          |          |        |            |       |      |
| > 小☆ GPIO_BUTTONS_c      | (2)             | IBUF     | C      | )          |       |      |
| > 小☆ GPIO_BUTTONS_d      | <b>b</b> (2)    | FDRE     | G      | 2          |       |      |
| > 小☆ GPIO_BUTTONS_d      | <b>ly_1</b> (2) | FDRE     | G      | 2          |       |      |
| > Jrt≋ GPIO_BUTTONS_re   | e_1 (2)         | FDRE     | G      | 2          |       |      |
| > √fi≋ sine (20)         |                 | FDRE     | G      | 2          |       |      |
| ≻ √fr¤ sineSel (2)       |                 | FDRE     | C      | 2          |       |      |
|                          |                 |          |        |            |       |      |
|                          |                 |          |        |            |       |      |

2. Click through the wizard to create Vivado<sup>®</sup> logic analyzer debug cores, keeping the default settings.

*Note*: In the Specify Nets to Debug dialog box, ensure that all the nets marked for debug have the same clock domain.

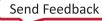

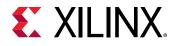

## Step 6: Implementing the Design and Generating the Bitstream

- 1. In the Flow Navigator, under the Program and Debug drop-down list, click **Generate Bitstream**.
- 2. In the Save Project dialog box, click **Save**.
- 3. When the Bitstream generation finishes, the Bitstream Generation Completed dialog box pops up and Open Implemented Design is selected by default. Click **OK**.
- 4. If you get a dialog box asking to close the synthesized design before opening the implemented design, click **Yes**.
- 5. Proceed to Lab 5: Using the Vivado Logic Analyzer to Debug Hardware to complete the rest of this lab.

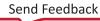

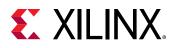

#### Lab 5

# Using the Vivado Logic Analyzer to Debug Hardware

The final step in debugging is to connect to the hardware and debug your design using the Integrated Logic Analyzer (ILA). Before continuing, make sure you have the KC705 hardware plugged into a machine.

In this step, you learn:

- How to debug the design using the Vivado<sup>®</sup> logic analyzer.
- How to use the currently supported Tcl commands to communicate with your target board (KC705).
- How to discover and correct a circuit problem by identifying unintended behaviors of the push-button switch.
- Useful techniques for triggering and capturing design data.

# Step 1: Verifying Operation of the Sine Wave Generator

After doing some setup work, you will use Vivado logic analyzer to verify that the sine wave generator is working correctly. Your two primary objectives are to verify that:

- All sine wave selections are correct.
- The selection logic works correctly.

#### **Target Board and Server Set Up**

- Connecting to the target board remotely: If you plan to connect remotely, you need to make sure that the KC705 board is plugged into a machine and you are running an hw\_server application on that machine. If you plan to connect locally, skip steps 1-5 below and go directly to the Connecting to the Target Board Locally section.
  - 1. Connect the Digilent USB JTAG cable of your KC705 board to a USB port on a Windows system.

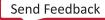

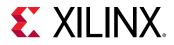

- 2. Ensure that the board is plugged in and powered on.
- 3. Power cycle the board to clear the device.
- 4. Turn DIP switch positions (pin 1 on SW11, De-bounce Enable) to the OFF position.
- 5. 5. Assuming you are connecting your KC705 board to a 64-bit Windows machine and you will be running the hw\_server from the network instead of your local drive, open a cmd prompt and type the following:

```
<Xilinx_Install>\Vivado\2020.x\bin\hw_server
```

Leave this cmd prompt open while the hw\_server is running. Note the machine name that you are using, you will use this later when opening a connection to this instance of the hw\_server application.

- **Connecting to the Target Board Locally:** If you plan to connect locally, ensure that the KC705 board is plugged into a Windows machine and then perform the following steps:
  - 1. Connect the Digilent USB JTAG cable of your KC705 board to a USB port on a Windows system.
  - 2. Ensure that the board is plugged in and powered on.
  - 3. Power cycle the board to clear the device.
  - 4. Turn DIP switch positions (pin 1 on SW13, De-bounce Enable) to the OFF position.

#### Using the Vivado Integrated Logic Analyzer

1. In the Flow Navigator, under Program and Debug, select **Open Hardware Manager**.

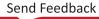

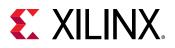

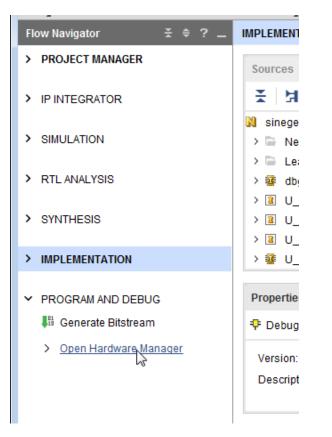

2. The Hardware Manager window opens. Click **Open Target**  $\rightarrow$  **Open New Target**.

| HARDWARE MANAGER - unconnected   |         |                             |   |  |  |  |
|----------------------------------|---------|-----------------------------|---|--|--|--|
| 🚯 No hardware target is open. Op | en targ | get                         |   |  |  |  |
| Hardware                         | ø       | Auto Connect                |   |  |  |  |
|                                  |         | Recent Targets              | • |  |  |  |
| 0,   素   ⊜   Ø   ▶   3           |         | Available Targets on Server | → |  |  |  |
|                                  |         | Open New Target             |   |  |  |  |
| No conten                        | ıt      |                             |   |  |  |  |

- 3. The Open New Hardware Target wizard opens. Click Next.
- 4. In the Hardware Server Settings page, type the name of the server (or select **Local server** if the target is on the local machine) in the Connect to field. Click **Next**.

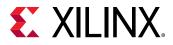

| 🍐 Open New          | Hardware Target                                                                                                    | ×    |
|---------------------|----------------------------------------------------------------------------------------------------|------|
| Select local or r   | erver Settings<br>remote hardware server, then configure the host name and port settings. Use Local<br>get is attached to the local machine; otherwise, use Remote server. | 4    |
| <u>C</u> onnect to: | Local server (target is on local machine) ✓                                                                                                    |      |
| Click Next to       | launch and/or connect to the hw_server (port 3121) application on the local machine.                                                                                       |      |
| ?                   | < <u>B</u> ack <u>N</u> ext > <u>F</u> inish Ca                                                                                                    | ncel |

*Note*: Depending on your connection speed, this may take about 10 to 15 seconds.

5. If there is more than one target connected, you will see multiple entries in the Select **Hardware Target** page. In this tutorial, there is only one target, as shown in the following figure. Click **Next**.

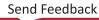

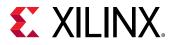

| 🔥 Open New H                  | ardware Targe                                                                                                    | et             |                               |               |                 | ×      |  |  |
|-------------------------------|----------------------------------------------------------------------------------------------------|----------------|-------------------------------|---------------|-----------------|--------|--|--|
| Select a hardwar              | elect Hardware Target<br>lect a hardware target from the list of available targets, then set the appropriate JTAG clock (TCK)<br>quency. If you do not see the expected devices, decrease the frequency or select a different target. |                |                               |               |                 |        |  |  |
| Hardware <u>T</u> arg         | jets                                                                                                    |                |                               |               |                 |        |  |  |
| Туре                          | Name                                                                                                    |                | JTAG CI                       | ock Frequency |                 |        |  |  |
| xilinx_tcf                    | Xilinx/Port_#000                                                                                                    | 3.Hub_#0004    | 6000000                       | ×             |                 |        |  |  |
| Hardware <u>D</u> evi<br>Name | ces (for unknow                                                                                                    | n devices, spe | nx Virtual C<br>cify the Inst |               | er (IR) length) |        |  |  |
| wame<br>xc7k325t              |                                                                                                    | IR Length<br>6 |                               |               |                 |        |  |  |
|                               | er: localhost:312                                                                                                    | 1              | 3ack                          | Next >        | <u>F</u> inish  | Cancel |  |  |

6. In the Open Hardware Target Summary page, click **Finish** as shown in the following figure.

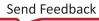

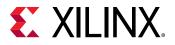

| 🥕 Open New Hardware | e Target                                                                                                    | ×  |
|---------------------|----------------------------------------------------------------------------------------------------|----|
|                     | Open Hardware Target Summary                                                                                             |    |
| HLx Editions        | <ul> <li>Hardware Server Settings:</li> <li>Server: localhost:3121</li> </ul>                                            |    |
|                     | <ul> <li>Target Settings:</li> <li>Target: xilinx_tcf/Xilinx/Port_#0003.Hub_#0004</li> <li>Frequency: 6000000</li> </ul> |    |
|                     |                                                                                                    |    |
|                     |                                                                                                    |    |
|                     |                                                                                                    |    |
|                     |                                                                                                    |    |
| <b>E</b> XILINX     |                                                                                                    |    |
| ALL PROGRAMMABLE.   | To connect to the hardware described above, click Finish                                                                 |    |
| ?                   | < <u>Back</u> <u>N</u> ext > <u>Finish</u> Cano                                                                          | el |

7. Wait for the connection to the hardware to complete. The dialog in following figure appears while hardware is connecting.

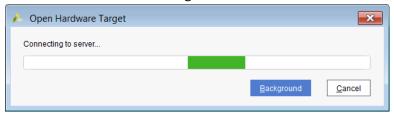

After the connection to the hardware target is made, the Hardware window appears as in the following figure.

*Note*: The Hardware tab in the Debug view shows the hardware target and XC7K325T device detected in the JTAG chain.

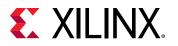

| Hardware                                                                                                    | ? _ 🗆          | с× |
|----------------------------------------------------------------------------------------------------|----------------|----|
| $Q_{c} \mid \underbrace{\bigstar}_{c} \mid \diamondsuit \mid \underbrace{\varnothing}_{c} \mid \blacktriangleright \mid \underbrace{\ggg}_{c} \mid \underbrace{\blacksquare}_{c} \mid$ |                | •  |
| Name                                                                                                    | Status         |    |
| V localhost (1)                                                                                                    | Connected      |    |
| ✓ ✓ ✓ ✓ xilinx_tcf/Xilinx/Port_#0003.Hu                                                                                                    | Open           |    |
| ✓ ⊕ xc7k325t_0 (1)                                                                                                    | Not programmed |    |
| 🗿 XADC (System Monitor)                                                                                                    |                |    |
| _ (7 7                                                                                                    |                |    |
|                                                                                                    |                |    |
|                                                                                                    |                |    |
|                                                                                                    |                |    |
|                                                                                                    |                |    |
|                                                                                                    |                |    |

8. Next, program the XC7K325T device using the previously created .bit bitstream by rightclicking the XC7K325T device and selecting **Program Device** as shown in the following figure.

| Hardware                            |                                 |                               | ? _ 🗆    | ц× |        |
|-------------------------------------|---------------------------------|-------------------------------|----------|----|--------|
| Q   ¥   ♦   ∅   ▶   ≫               |                                 |                               |          | •  |        |
| Name                                | S                               | tatus                         |          |    |        |
| <ul> <li>Iocalhost (1)</li> </ul>   | С                               | onnected                      |          |    |        |
| ✓ ✓ × xilinx_tcf/Xilinx/Port_#0003. | Hu O                            | pen                           |          |    |        |
| <ul> <li></li></ul>                 | Hardwa                          | are Device Pr                 | operties |    | Ctrl+l |
| c                                   | Program Device<br>Verify Device |                               |          |    | 6      |
|                                     |                                 | nfiguration M<br>om Configura | -        |    |        |
| Hardware Device Devection           | -                               | m BBR Key<br>BR Key           |          |    |        |
| Hardware Device Properties          | Program                         | m eFUSE Re                    | gisters  |    |        |
|                                     | Export t                        | o Spreadshe                   | et       |    |        |

9. In the Program Device dialog box verify that the .bit and .ltx files are correct for the lab that you are working on and click **Program** to program the device as shown in the following figure.

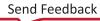

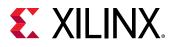

| interview Program Device                                                                                                    |                                                                               | <b>×</b> |  |  |  |
|----------------------------------------------------------------------------------------------------|-------------------------------------------------------------------------------|----------|--|--|--|
| Select a bitstream programming file and download it to your hardware device. You can optionally select a debug probes file that corresponds to the debug cores contained in the bitstream programming file. |                                                                               |          |  |  |  |
|                                                                                                    |                                                                               |          |  |  |  |
| Bitstre <u>a</u> m file:                                                                                                    | C://ivado_Debug/2017.1/proj_netlist/proj_netlist.runs/impl_1/sinegen_demo.bit | 8        |  |  |  |
| Debu <u>a</u> probes file:                                                                                                    | C://ivado_Debug/2017.1/proj_netlist/proj_netlist.runs/impl_1/sinegen_demo.ltx | <b>O</b> |  |  |  |
| ✓ Enable end of st                                                                                                    | artup check                                                                   |          |  |  |  |
| ?                                                                                                    | Program                                                                       | Cancel   |  |  |  |

**CAUTION!** The file paths of the bitstream and debug probes to be programmed will be different for different labs. Ensure that the relative paths are correct.

*Note*: Wait for the program device operation to complete. This may take few minutes.

10. Ensure that an ILA core was detected in the Hardware panel of the Debug view.

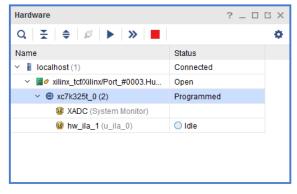

11. The Integrated Logic Analyzer dashboard opens, as shown in the following figure.

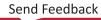

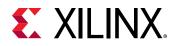

| hw_               | jia_1                                                                                                    | ? 🗆 🖒 X |
|-------------------|----------------------------------------------------------------------------------------------------|---------|
|                   | Waveform - hw_ila_1                                                                                                    | ? _ 🗆 × |
| ous               | Q + = & > > <b>E B Q Q X • H H • F • H</b>                                                                                                    | ø       |
| Dashboard Options | ILA Status:Idle                                                                                                    | ^       |
| lboar             | Name Value 0 10 20 30 40 50 6                                                                                                    | I .     |
| Dash              | Impont_EAT       > MicPio_BUTTONS_db[1:0]       > MicPio_BUTTONS_db[1:0]       > MicPio_BUTTONS_IBUF[1:0]       > MicPio_BUTTONS_re(1:0)       > MicPio_BUTTONS_re(1:0)       > MicPio_BUTTONS_re(1:0)       > MicPio_BUTTONS_re(1:0)       > MicPio_BUTTONS_re(1:0)       > MicPio_BUTTONS_re(1:0) | ~ ~ ~   |
|                   | Settings - hw_ila_1 Status - hw_ila_1 × ? _ D Trigger Setup - hw_ila_1 × Capture Setup - hw_ila_1                                                                                                    | ? _ 🗆   |
|                   |                                                                                                    |         |
|                   | Core status       Idle     Waiting for Trigger     Full       Capture status       Window 1 of 1     Window sample 0 of 1024       Idle     Idle   Press the + button to add probes.                                                                                                    |         |

#### **Verifying Sine Wave Activity**

1. In the Hardware window, click **Run Trigger Immediate** to trigger and capture data immediately as shown in shown in the following figure.

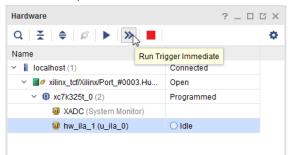

2. In the Waveform window, verify that there is activity on the 20-bit sine signal as shown in the following figure.

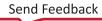

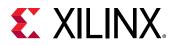

| Waveform - hw_ila_1    |       |          |                           |               |                   |     | ? _ 🗆 |
|------------------------|-------|----------|---------------------------|---------------|-------------------|-----|-------|
| Q <b>+</b> − ช ► ≫     | 📕 📑 🔍 | Θ. Χ     | <b>+</b> [ ] <b>    }</b> | l 🗠 🖆 🕂 F     | <b>→</b>   →    → |     | 4     |
| ILA Status:Idle        |       |          |                           |               |                   |     | 1,023 |
| Name                   | Value | <b>0</b> |                           | 200           | 400               | 600 | 800   |
| UNT_EAT                | 0     |          |                           |               |                   |     |       |
| GPIO_BUTTONS_db[1:0]   | 0     |          |                           |               | 0                 |     |       |
| GPIO_BUTTONS_dly[1:0]  | 0     |          |                           |               | 0                 |     |       |
| SPIO_BUTTONS_IBUF[1:0] | 0     |          |                           |               | 0                 |     |       |
| SPIO_BUTTONS_re[1:0]   | 0     |          |                           |               | 0                 |     |       |
| V_SINEGEN/sel[1:0]     | 0     |          |                           |               | 0                 |     |       |
| V_SINEGEN/sine[19:0]   | 05133 |          |                           |               |                   |     |       |
|                        |       |          |                           |               |                   |     |       |
|                        |       |          |                           |               |                   |     |       |
|                        |       | Updated  | at: 2017-Ma               | r-16 14:59:13 |                   |     |       |

#### **Displaying the Sine Wave**

1. Right-click U\_SINEGEN/sine[19:0] signals, and select Waveform Style → Analog as shown in the following figure.

| Naveform - hw_ila_1    |       | ? _ 🗆 ×                                 |
|------------------------|-------|-----------------------------------------|
| Q   +   −   ϑ   ►   ≫  | 🔁 🔍 🤆 | 2 2 1 1 1 1 1 1 1 1 1 1 1 1 1 1 1 1 1 1 |
| ILA Status:Idle        |       | 1,023                                   |
| Name                   | Value |                                         |
| 🖫 DONT_EAT             | 0     |                                         |
| GPIO_BUTTONS_db[1:0]   | 0     | 0                                       |
| GPIO_BUTTONS_dly[1:0]  | 0     | 0                                       |
| GPIO_BUTTONS_IBUF[1:0] | 0     | 0                                       |
| SPIO_BUTTONS_re[1:0]   | 0     | 0                                       |
| V_SINEGEN/sel[1:0]     | 0     | 0                                       |
| U_SINEGEN/sine[19:0]   | 05133 |                                         |
|                        |       |                                         |
|                        |       | Updated at: 2017-Mar-16 14:59:13        |

**CAUTION!** The waveform does not look like a sine wave. This is because you must change the radix setting from Hex to Signed Decimal, as described in the following subsection.

2. Right-click U\_SINEGEN/sine[19:0] signals, and select Radix → Signed Decimal.

You should now be able to see the high frequency sine wave as shown in the following figure instead of the square wave.

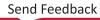

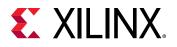

| Q   +   -   &   >   >   ILA Status: Idle | 🕒 🔍 Q | - 50 <b></b> 14 - 5 |                       |     |     |      |
|------------------------------------------|-------|---------------------|-----------------------|-----|-----|------|
| ILA Status:Idle                          |       |                     | vl   1≛   ≛r   +[   [ | 🖌   |     |      |
|                                          |       |                     |                       |     |     | 1,02 |
| Name                                     | Value | °                   | 200                   | 400 | 600 | 800  |
| H DONT_EAT                               | 0     |                     |                       |     |     |      |
| SPIO_BUTTONS_db[1:0]                     | 0     | (                   |                       | 0   |     |      |
| GPIO_BUTTONS_dly[1:0]                    | 0     |                     |                       | 0   |     |      |
| SPIO_BUTTONS_IBUF[1:0]                   | 0     |                     |                       | 0   |     |      |
| GPIO_BUTTONS_re[1:0]                     | 0     |                     |                       | 0   |     |      |
| U_SINEGEN/sel[1:0]                       | 0     |                     |                       | 0   |     |      |
| ■ U_SINEGEN/sine[19:0]                   | 20787 | ~~~~                |                       |     |     |      |
|                                          |       |                     |                       |     |     |      |
|                                          |       | Updated at: 2017-M  | ar-16 14:59:13        |     |     |      |

#### **Correcting Display of the Sine Wave**

To view the mid, and low frequency output sine waves, perform the following steps:

1. Cycle the sine wave sequential circuit by pressing the GPIO\_SW\_E push button as shown in the following figure.

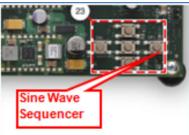

2. Click **Run Trigger Immediately** again to see the new sine selected sine wave. You should see the mid frequency as shown in the following figure. Notice that the sel signal also changed from 0 to 1 as expected.

| Waveform - hw_ila_1                                                                                                    |        |                                 |                      |          |     | ? _ 🗆 X |
|----------------------------------------------------------------------------------------------------|--------|---------------------------------|----------------------|----------|-----|---------|
| Q   <b>+</b>   <b>−</b>   ϑ   ▶   №                                                                                                    | 🕒 🔁 🤤  | a   ⊠   <del>•</del> ⊺   I4   ▶ | l   12   27   4F   F | ⊨ ⇒ "  ⊡ |     | 0       |
| ILA Status:Idle                                                                                                    |        |                                 |                      |          |     | 1,023 ^ |
| Name                                                                                                    | Value  | °                               | 200                  | 400      | 600 | 800     |
| He DONT_EAT                                                                                                    | 0      |                                 |                      |          |     |         |
| > 🔣 GPIO_BUTTONS_db[1:0]                                                                                                    | 0      |                                 |                      | 0        |     |         |
| Reference Stress Stress Str | 0      |                                 |                      | 0        |     |         |
| > 🔣 GPIO_BUTTONS_IBUF[1:0]                                                                                                    | 0      | 0                               |                      | 0        |     |         |
|                                                                                                    | 0      |                                 |                      | 0        |     |         |
| > Note: Singer Strategy > Note: Singer Strategy > Note: Singer Strategy > Singer Strategy > Singer  | 1      |                                 |                      | 1        |     |         |
| > Pi U_SINEGEN/sine[19:0]                                                                                                    | -83150 |                                 |                      |          |     |         |
|                                                                                                    |        |                                 |                      |          |     |         |
|                                                                                                    | < >    | Updated at: 2017-Ma             | r-16 15:02:38        |          |     |         |

3. Repeat step 1 and 2 to view other sine wave outputs.

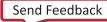

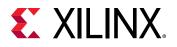

| Waveform - hw_ila_1                                |               |                              |                      |              |     | ? _ 🗆 ×               |
|----------------------------------------------------|---------------|------------------------------|----------------------|--------------|-----|-----------------------|
| Q   +   −   ♂   ▶   ≫                              | 🔁 🔁 🔍         | Q   22   📲   I4   🕨          | l   12   27   40   R | • • •        |     | ٥                     |
| ILA Status: Idle                                   |               |                              |                      |              |     | 1,023 ^               |
| Name                                               | Value         | •                            | 200                  | 400          | 600 | 800  1 <sub>2</sub> 0 |
|                                                    | 0             |                              |                      |              |     |                       |
| > M GPIO_BUTTONS_db[1:0] > M GPIO_BUTTONS_dly[1:0] | 0<br>0        |                              |                      | 0            |     |                       |
| > 💐 GPIO_BUTTONS_IBUF[1:0]                         | 0             |                              |                      | 0            |     |                       |
| > M GPIO_BUTTONS_re[1:0] > M U_SINEGEN/sel[1:0]    | 0<br>2        |                              |                      | 0            |     |                       |
|                                                    |               |                              |                      |              |     |                       |
| > = U_SINEGEN/sine[19:0]                           | -377487       |                              |                      |              |     |                       |
|                                                    | 011101        |                              |                      |              |     |                       |
|                                                    |               |                              |                      |              |     |                       |
|                                                    |               |                              |                      |              |     |                       |
|                                                    |               | Updated at: 2017-Ma          | ar-16 15:03:22       |              |     |                       |
|                                                    | < >           |                              | 10 10:00:00          |              |     | >                     |
| Waveform - hw_ila_1                                |               |                              |                      |              |     | ? _ 🗆 X               |
| Q + - & > >                                        | 📕   🕞   🔍   ( | Q   22   <b>-</b> F   14   ) | l de ler de le       | •   •F   [•F |     | 0                     |
| ILA Status:Idle                                    |               |                              |                      |              |     | 1,023 ^               |
| Name                                               | Value         | <b>0</b>                     | 200                  | 400          | 600 | 800   1,c             |
| UDONT_EAT                                          | 0             |                              |                      |              |     |                       |
| > M GPIO_BUTTONS_db[1:0] > M GPIO_BUTTONS_dly[1:0] | 0<br>0        | 0                            |                      | 0            |     |                       |
| > 📢 GPIO_BUTTONS_IBUF[1:0]                         | 0             |                              |                      | 0            |     |                       |
| > M GPIO_BUTTONS_re[1:0] > M U_SINEGEN/sel[1:0]    | 0<br>3        | <b>}</b>                     |                      | 0            |     |                       |
|                                                    |               |                              |                      | Ť            |     |                       |
| > =% U_SINEGEN/sine[19:0]                          | 75777         |                              |                      |              |     |                       |
| - O_SINEGEN/SINE[19.0]                             | 15/11         |                              |                      |              |     |                       |
|                                                    |               |                              |                      |              |     |                       |
|                                                    |               |                              |                      |              |     |                       |
|                                                    |               | Updated at: 2017-M           |                      |              |     |                       |
|                                                    | <             | Updated at: 2017-M<br>> < ⊂  | ar 16 15 US: 55      |              |     | →<br>→                |

**Note:** As you sequence through the sine wave selections, you may notice that the LEDs do not light up in the expected order. You will debug this in the next section of this tutorial. For now, verify for each LED selection, that the correct sine wave displays. Also, note that the signals in the Waveform window have been re-arranged in the previous three figures.

### Step 2: Debugging the Sine Wave Sequencer State Machine (Optional)

As you corrected the sine wave display, the LEDs might not have lit up in sequence as you pressed the Sine Wave Sequencer button. With each push of the button, there should be a single, cycle-wide pulse on the GPIO\_BUTTONS\_re[1] signal. If there is more than one, the behavior of the LEDs becomes irregular. In this section of the tutorial, use Vivado logic analyzer to probe the sine wave sequencer state machine, and to view and repair the root cause of the problem.

Before starting the actual debug process, it is important to understand more about the sine wave sequencer state machine.

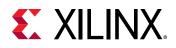

#### Sine Wave Sequencer State Machine Overview

The sine wave sequencer state machine selects one of the four sine waves to be driven onto the sine signal at the top-level of the design. The state machine has one input and one output. The following figure shows the schematic elements of the state machine. Refer to this diagram as you read the following description and as you perform the steps to view and repair the state machine glitch.

- The input is a scalar signal called "button". When the button input equals "1", the state machine advances from one state to the next.
- The output is a 2-bit signal vector called "Y", and it indicates which of the four sine wave generators is selected.

The input signal button connects to the top-level signal  $GPIO_BUTTONS_re[1]$ , which is a low-to-high transition indicator on the Sine Wave Sequencer button. The output signal Y connects to the top-level signal, sineSel, which selects the sine wave.

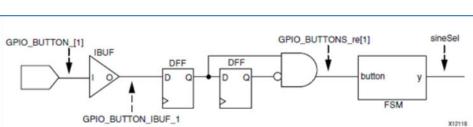

#### Figure 3: Sine Wave Sequence Button Schematic

#### Viewing the State Machine Glitch

You cannot troubleshoot the issue identified above by connecting a debug probe to the GPIO\_BUTTON [1] input signal itself. The GPIO\_BUTTON [1] input signal is a PAD signal that is not directly accessible from the FPGA fabric. Instead, you must trigger on low-to-high transitions (rising edges) on the GPIO\_BUTTON\_IBUF signal, which is connected to the output of the input buffer of the GPIO\_BUTTON [1] input signal.

As described earlier, the glitch reveals itself as multiple low-to-high transitions on the GPIO\_BUTTONS\_IBUF\_1 signal, but it occurs intermittently. Because it could take several button presses to detect it, you will now set up the Vivado logic analyzer tool to Repetitive Trigger Run Mode. This setting makes it easier to repeat the button presses and look for the event in the Waveform viewer.

- 1. Under the Settings tab for hw\_ila\_1, configure the following:
  - Trigger Mode to BASIC\_ONLY
  - Capture Mode to BASIC
  - Window Data Depth to 1024

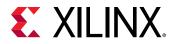

- Trigger position to 512
- Press the + button in the Trigger Setup window and add probe GPIO\_BUTTONS\_IBUF\_1. Change the Value field to RX by selecting the value RX in the Value field, as shown in the following figure.

| Waveform - hw_ila_1                                                                                                    |              |                    |                  |                   |               |             |               |               | ?            | _             |
|----------------------------------------------------------------------------------------------------|--------------|--------------------|------------------|-------------------|---------------|-------------|---------------|---------------|--------------|---------------|
| Q + - & > =                                                                                                    | D≩ ⊕, ⊖,     | X   <b>-</b> ¶   I | <   <b>⊢</b>   ± | ±r +Γ             |               |             |               |               |              | •             |
| ILA Status: Idle                                                                                                    |              |                    |                  |                   |               |             |               |               |              | 1,023         |
| Name                                                                                                    | Value        | 0                  | 200              |                   | 400           | 600         |               | 800           |              | _ <u> </u> 1, |
| <sup>™</sup> DONT_EAT ()<br>> <sup>™</sup> GPIO_BUTTONS_db[1:0] ()                                                                                                    |              |                    |                  |                   | 0             |             |               |               |              |               |
| Sector 2017 Sector 2017 Sec    |              | $\geq$             |                  |                   | 0             |             |               |               |              |               |
| Section Strategy Section Strategy Section Section Sect |              |                    |                  |                   | 0             |             |               |               |              |               |
| > M GPIO_BUTTONS_re[1:0] ( > M U_SINEGEN/sel[1:0] ( )                                                                                                    |              | <u> </u>           |                  |                   | 0             |             |               |               |              |               |
|                                                                                                    |              |                    |                  |                   |               |             |               |               |              |               |
| > Tu_SINEGEN/sine[19:0]                                                                                                    | 183094       |                    |                  |                   |               |             |               |               |              |               |
| •                                                                                                    |              |                    |                  |                   |               |             |               |               |              |               |
|                                                                                                    |              |                    |                  |                   | 1             | I           |               | I             |              |               |
| <                                                                                                    |              | Updated at: 2      | 017-Mar-16 1     | 5:08:22           |               |             |               |               | 0            |               |
|                                                                                                    |              |                    | 0                | <b>T</b> : 0 (    |               |             |               |               |              | ~ -           |
| Settings - hw_ila_1 × Status - hw_ila_                                                                                                    | -'           |                    | ? _ □            | Trigger Setu      |               | Capture Set | up - IIW_lla_ |               |              | ? _ [         |
| Trigger Mode Settings                                                                                                    |              |                    |                  | Q +               | -   V_        | 0           | Death         | Matura        |              |               |
| Trigger mode: BASIC_ONLY                                                                                                    | $\mathbf{v}$ |                    |                  | Name<br>GPIO_BUTT | DNS_IBUF[1:0] | Operator    | Radix<br>[B]  | Value<br>• XX | Port<br>Port | e3[1:0]       |
|                                                                                                    |              |                    |                  | _                 |               |             |               |               |              |               |
| Capture Mode Settings                                                                                                    |              |                    |                  |                   |               |             |               |               |              |               |
| Capture mode: ALWAYS                                                                                                    | ÷ •          |                    | - 11             |                   |               |             |               |               |              |               |
| Number of windows: 1                                                                                                    | [1 - 1024]   |                    |                  |                   |               |             |               |               |              |               |
| Window data depth: 1024                                                                                                    | ✔ [1 - 1024] |                    |                  |                   |               |             |               |               |              |               |
| Trigger position in window: 512                                                                                                    | [0 - 1023]   |                    | - 11             |                   |               |             |               |               |              |               |
|                                                                                                    | [0 1020]     |                    | - 11             |                   |               |             |               |               |              |               |
| General Settings                                                                                                    |              |                    | - 11             |                   |               |             |               |               |              |               |
| Refresh rate: 500 ms                                                                                                    |              |                    | ~                | <                 |               |             |               |               |              |               |
|                                                                                                    |              |                    |                  |                   |               | _           |               |               |              |               |
| Trigger Setup - hw_ila_1 $\times$                                                                                                    | Capture Setu | up - hw_ila_1      |                  |                   | ? _ □         | 1           |               |               |              |               |
| Q + - D,                                                                                                    |              |                    |                  |                   |               |             |               |               |              |               |
|                                                                                                    |              |                    |                  |                   |               |             |               |               |              |               |
| Name                                                                                                    | Operator     | Radix              | Value            |                   | Port          |             |               |               |              |               |
| GPIO_BUTTONS_IBUF[1:0]                                                                                                    | == •         | [B] •              | XX               | ~                 | probe3[1:0]   |             |               |               |              |               |
|                                                                                                    |              | Value:             |                  |                   |               |             |               |               |              |               |
|                                                                                                    |              |                    |                  |                   |               |             |               |               |              |               |
|                                                                                                    |              |                    |                  |                   |               |             |               |               |              |               |
|                                                                                                    |              | OK                 |                  | ancel             |               |             |               |               |              |               |
|                                                                                                    |              |                    |                  |                   |               |             |               |               |              |               |
|                                                                                                    |              |                    |                  |                   |               |             |               |               |              |               |
|                                                                                                    |              |                    |                  |                   |               |             |               |               |              |               |
|                                                                                                    |              |                    |                  |                   |               |             |               |               |              |               |
| <                                                                                                    |              |                    |                  |                   |               | >           |               |               |              |               |
|                                                                                                    |              |                    |                  |                   |               |             |               |               |              |               |

**CAUTION!** For different labs the GPIO\_BUTTONS\_IBUF might show up differently or have a different name such as button\_in4\_in. This might also show up as two individual bits or two bits lumped together in a bus. Ensure that you are using bit 1 of this bus to set up your trigger condition. For example in case of a two-bit bus, you will set the Value field in the Compare Value dialog box to RX.

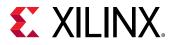

2. Select Enable Auto Re-trigger mode on the ILA debug core as shown below.

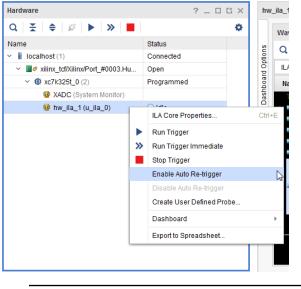

CAUTION! The ILA properties window may look slightly different for different labs.

When you issue a Run Trigger or a Run Trigger Immediate command after setting the Auto Retrigger mode, the ILA core does the following repetitively until you disable the Auto Retrigger mode option:

- Arms the trigger.
- Waits for the trigger.
- Uploads and displays waveforms.
- 3. On the KC705 board, press the Sine Wave Sequencer button until you see multiple transitions on the GPIO\_BUTTONS\_IBUF\_1 signal (this could take 10 or more tries). This is a visualization of the glitch that occurs on the input. An example of the glitch is shown in the following two figures.

**CAUTION!** You may have to repeat the previous two steps repeatedly to see the glitch. After you can see the glitch, you may observe that the signal glitches are not at exactly the same location as shown in the figure below.

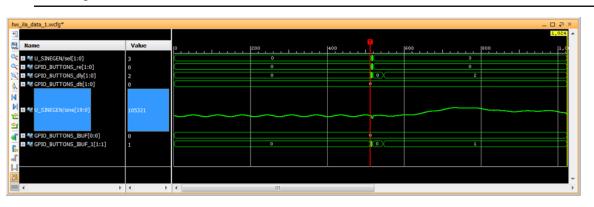

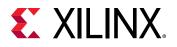

| hw_ila_data_1.wcfg*         |    |        |   |     |     |     |     |            |        |     |    |     |     |   |     | _ 0 | 1   |
|-----------------------------|----|--------|---|-----|-----|-----|-----|------------|--------|-----|----|-----|-----|---|-----|-----|-----|
| Name                        |    | Value  |   | 500 | 505 | 510 |     | 515        | 5.     |     |    | 520 | 525 |   | 530 |     | 535 |
| TH MU_SINEGEN/sel[1:0]      |    | 3      |   |     | 0   |     |     |            | 1      | 2   | х_ |     |     | 3 |     |     |     |
| 🟹 🔢 🖬 GPIO_BUTTONS_re[1:0]  |    | )      |   |     | 0   |     |     |            |        | 0 2 | Х  |     |     | 0 |     |     |     |
| 🕻 🖽 🖬 GPIO_BUTTONS_dly[1:0] |    | 2      |   |     | 0   |     | 20  | 2          |        | 2)  |    |     | 0   | 1 |     |     |     |
| GPIO_BUTTONS_db[1:0]        |    | )      |   |     |     |     |     |            | (      | 0   |    |     |     |   |     |     |     |
| 4                           |    |        |   |     |     |     |     |            |        |     |    |     |     |   |     |     |     |
| U_SINEGEN/sine[19:0]        |    | 105321 |   |     |     |     |     |            |        |     |    |     |     |   |     |     |     |
| 순<br>건                      |    |        |   |     |     |     |     | $\uparrow$ | _      |     | _  |     |     |   |     |     |     |
| E M GPIO_BUTTONS_IBUF[0:0]  |    | )      |   |     |     |     |     |            | (      |     |    |     |     |   |     |     |     |
| GPIO_BUTTONS_IBUF_1[1:1]    |    | L      |   |     |     |     | 101 | 0          | $\sim$ |     |    |     | 0   |   |     |     |     |
|                             |    |        |   |     |     |     |     |            |        |     |    |     |     |   |     |     |     |
|                             |    |        |   |     |     |     |     |            |        |     |    |     |     |   |     |     |     |
|                             | Þ. | < >    | ٠ |     |     |     |     |            |        | 111 |    |     |     |   |     |     |     |

#### Fixing the Signal Glitch and Verifying the Correct State Machine Behavior

The multiple transition glitch or "bounce" occurs because the mechanical button is making and breaking electrical contact just as you press it. To eliminate this signal bounce, a "de-bouncer" circuit is required.

- 1. Enable the de-bouncer circuit by setting DIP switch position on the KC705 board (labeled De-bounce Enable in Figure 1: KC705 Board Showing Key Components) to the ON or UP position.
- 2. Enable the Auto-Retrigger mode on the ILA debug core and click RunTrigger on the ILA core, and
  - Ensure that you no longer see multiple transitions on the GPIO\_BUTTON\_re[1] signal on a single press of the Sine Wave Sequencer button.
  - Verify that the state machine is working correctly by ensuring that the sineSel signal transitions from 00 to 01 to 10 to 11 and back to 00 with each successive button press.

## Verifying the VIO Core Activity (Only Applicable to Lab 3)

1. From the Program and Debug section in Flow Navigator, click **Open Hardware Manager**.

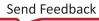

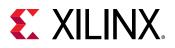

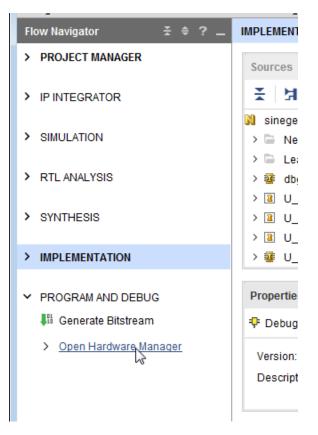

The Hardware Manager window opens.

2. Click Open a new hardware target.

| HARDWARE MANAGER - unconnected            |   |                             |     |  |  |  |  |  |  |  |
|-------------------------------------------|---|-----------------------------|-----|--|--|--|--|--|--|--|
| 1 No hardware target is open. Open target |   |                             |     |  |  |  |  |  |  |  |
| Hardware                                  | ø | Auto Connect                |     |  |  |  |  |  |  |  |
| 0,   ≚   ≑   Ø   ▶   >                    |   | Recent Targets              |     |  |  |  |  |  |  |  |
|                                           |   | Available Targets on Server | - F |  |  |  |  |  |  |  |
|                                           |   | Open New Target             |     |  |  |  |  |  |  |  |
|                                           |   |                             | 43  |  |  |  |  |  |  |  |
| No conten                                 | t |                             |     |  |  |  |  |  |  |  |

- 3. The Open New Hardware Target wizard opens. Click Next.
- 4. In the Hardware Server Settings page, type the name of the server (or select **Local server** if the target is on the local machine) in the Connect to field.

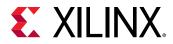

- 5. Ensure that you are connected to the right target by selecting the target from the Hardware Targets page. If there is only one target, that target is selected by default. Click **Next**.
- 6. In the Set Hardware Target Properties page, click Next.
- 7. In the Open Hardware Target Summary page, verify that all the information is correct, and click **Finish**.
- 8. Program the device by selecting and right-clicking the device in the Sources window and then selecting **Program Device**.

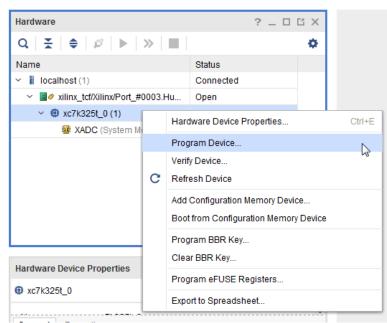

9. In the Program Device dialog box, ensure that the bit file to be programmed is correct. Click **OK**.

| 🍌 Program Device                                       |                                                                                                    |
|--------------------------------------------------------|----------------------------------------------------------------------------------------------------|
|                                                        | ramming file and download it to your hardware device. You can optionally select a debug probes file debug cores contained in the bitstream programming file.                                                                                                    |
| Bitstre <u>a</u> m file:<br>Debu <u>q</u> probes file: | C://ivado_Debug/2017.1/proj_hdl_vio/proj_hdl_vio.runs/impl_1/sinegen_demo_inst_vio.bit C://ivado_Debug/2017.1/proj_hdl_vio/proj_hdl_vio.runs/impl_1/sinegen_demo_inst_vio.ltx C://ivado_Debug/2017.1/proj_hdl_vio/proj_hdl_vio.runs/impl_1/sinegen_demo_inst_vio.ltx |
| ✓ Enable end of st                                     | artup check                                                                                                    |
| ?                                                      | Program Cancel                                                                                                    |

10. After the FPGA device is programmed, you see the VIO and the ILA core in the Hardware window.

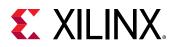

| Hardware                                                                                                    | ? _ 🗆              | c x |
|----------------------------------------------------------------------------------------------------|--------------------|-----|
| $Q_{1}\mid \underbrace{\bigstar}_{1}\mid \diamondsuit \mid \varnothing \mid \blacktriangleright \mid \gg \mid \blacksquare \mid$ |                    | •   |
| Name                                                                                                    | Status             |     |
| <ul> <li>Iocalhost (1)</li> </ul>                                                                                                | Connected          |     |
| ✓ Ø xilinx_tcf/Xilinx/Port_#0003.Hu                                                                                              | Open               |     |
| xc7k325t_0 (3)                                                                                                    | Programmed         |     |
| 🔯 XADC (System Monitor)                                                                                                    |                    |     |
| 🥶 hw_ila_1 (U_ILA)                                                                                                    | Oldle              |     |
| 🥸 hw_vio_1 (U_VIO)                                                                                                    | OK - Outputs Reset |     |
|                                                                                                    |                    |     |
|                                                                                                    |                    |     |

You now have a debug dashboard for the ILA core as shown in the following figure.

| hw_ila_1                                                                                                    |                                                     |                       |              |            |                          |                     | ? 🗆 🗆 × |
|----------------------------------------------------------------------------------------------------|-----------------------------------------------------|-----------------------|--------------|------------|--------------------------|---------------------|---------|
| Waveform - hw_ila_1                                                                                                    |                                                     |                       |              |            |                          |                     | ? _ 🗆 × |
| Second 4 = 10 ≤ x                                                                                                    | - 📕 🕒 🔍 e                                           | a   😫   📲   H   H   🖻 | tr   +F   Te | •[ [       |                          |                     | ٥       |
| Q     +     -     Image: Constraint of the second second secon |                                                     |                       |              |            |                          |                     | ^       |
| Name                                                                                                    | Value                                               | 0                     | 20           | 30         | 40                       | 50 60               | 70      |
| <pre>&gt; M GPIO_BUTTONS_d()10) &gt; M GPIO_BUTTONS_re_1(1:0) % push_button_resset_1 % push_button_vio &gt; M sine(19:0) &gt; M sine(19:0) &gt; M sineSe((1:0)</pre>                                                                                                    | < >>                                                | <                     |              |            |                          |                     | ž       |
|                                                                                                    | /_ila_1 ×                                           | ? _                   |              |            | Capture Setup - hw_ila_1 |                     | ? _ 🗆   |
| Capture status                                                                                                    | Trigger Walting for T<br>w sample 0 of 1024<br>Idle |                       |              | +   -   Þ, | Press the 🕂 bu           | tton to add probes. |         |

11. Click Run Trigger Immediate to capture the data immediately.

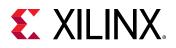

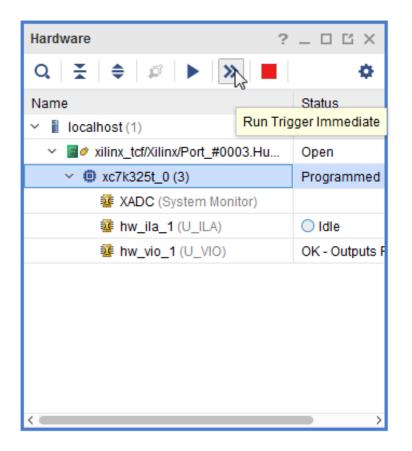

- 12. Make sure that there is activity on the sine [19:0] signal.
- 13. Select the sine signal in the Waveform window, right-click and select Waveform Style  $\rightarrow$  Analog.
- 14. Select the sine signal in the Waveform window again, right-click and select **Radix** → **Signed Decimal**. You should be able to see the sine wave in the Waveform window.

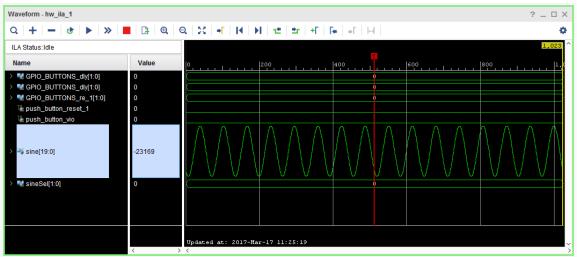

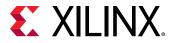

- 15. Instead of using the GPIO\_SW push button to cycle through each different sine wave output frequency, you are going to use the virtual "push\_button\_vio" toggle switch from the VIO core.
- 16. You can now customize the ILA dashboard options to include the VIO window. This allows you to toggle the VIO output drivers and observe the impact on the ILA waveform window all in one dashboard. Slide out the Dashboard Options window.

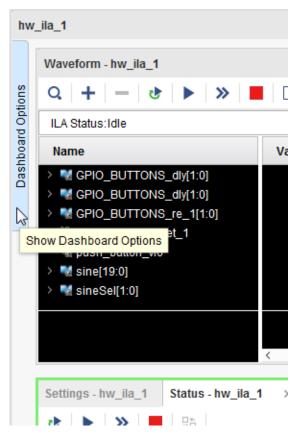

17. Add the VIO window to the ILA dashboard by selecting hw\_vio\_1.

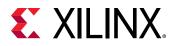

| ashboard Options                                    | Waveform - hw_ila_1                                                             |                                 |
|-----------------------------------------------------|---------------------------------------------------------------------------------|---------------------------------|
| 2                                                   | Q + - & > > = B @ Q % + H H H ± ± +                                             | Fe of D                         |
| xc7k325t_0                                          | ILA Status: Idle                                                                |                                 |
| ✓ ✓ hw_ila_1 (U_ILA)                                | Name Value 0 200                                                                |                                 |
| Status Settings                                     | > M GPIO_BUTTONS_dly(1:0) 0                                                     |                                 |
| <ul> <li>Settings</li> <li>Trigger Setup</li> </ul> | > M GPIO_BUTTONS_dly[1:0] 0                                                     |                                 |
| Capture Setup                                       | > M GPI0_BUTTONS_re_1(1:0) 0 (                                                  |                                 |
| -Z Waveform                                         | We push_button_reset_1         0           We push_button_vio         0         |                                 |
| hw_vio_1 (U_VIO)                                    |                                                                                 | ΛΛΛΛ                            |
| XADC (System Monitor)                               |                                                                                 |                                 |
|                                                     | > 🍕 sine[19:0] -23169                                                           |                                 |
|                                                     |                                                                                 |                                 |
|                                                     | > 📢 sineSel[1:0] 0                                                              |                                 |
|                                                     |                                                                                 |                                 |
|                                                     |                                                                                 |                                 |
|                                                     |                                                                                 |                                 |
|                                                     | Updated at: 2017-Mar-17 11:25:19                                                |                                 |
|                                                     | $\langle \rangle \rangle \langle \rangle$                                       |                                 |
|                                                     | Settings - hw_ila_1 Status - hw_ila_1 × ? _ D Trigger Setup - hw_ila_1 hw_vio_1 | × Capture Setup - hw_ila_1      |
|                                                     | ở ▶ ≫ ■ 95                                                                      |                                 |
|                                                     |                                                                                 |                                 |
|                                                     | Core status                                                                     |                                 |
|                                                     | Idle Pre-Trigger Waiting for Trig                                               |                                 |
|                                                     | Capture status                                                                  | Press the 🕂 button to add probe |
|                                                     | Capture status                                                                  |                                 |
|                                                     | Window 1 of 1 Window sample 0 of 1024 Tota                                      |                                 |

*Note*: The ILA dashboard now contains the VIO window as well.

18. Adjust the Trigger Setup – hw\_ila\_1 window and the hw\_vio\_1 window so that they are side by side as shown in the following figure.

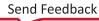

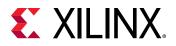

| Waveform - hw_ila_1                                     |                                   |                            |                               |                             |                  |      | ? _ 🗆 >               |  |  |
|---------------------------------------------------------|-----------------------------------|----------------------------|-------------------------------|-----------------------------|------------------|------|-----------------------|--|--|
| Q   +   −   &   ▶   ≫                                   | <b>-</b> 🔁 🔍                      | Q   X   📲   H              | )   1±   ±r   +Γ   Γ          | •   +F   ⊨                  | 1                |      | 0                     |  |  |
| ILA Status: Idle                                        |                                   |                            |                               |                             |                  |      | 1,023                 |  |  |
| Name                                                    | Value                             | 0,,,,,,,,,,,,              | 200                           | 400                         |                  | 600  | 800  1 <sub>-</sub> 0 |  |  |
| > 📲 GPIO_BUTTONS_dly[1:0]                               | 0                                 |                            |                               |                             | 0                |      |                       |  |  |
| > 號 GPIO_BUTTONS_dly[1:0]<br>> 駴 GPIO_BUTTONS_re_1[1:0] | 0                                 |                            |                               |                             | 0                |      |                       |  |  |
| W push_button_reset_1                                   | 0                                 |                            |                               |                             | ľ –              |      |                       |  |  |
| 🖟 push_button_vio                                       | 0                                 |                            |                               |                             |                  |      |                       |  |  |
|                                                         |                                   | $ \land \land \land \land$ | $  \land \land \land \rangle$ | $ \Lambda  \Lambda $        | $\land$          | ΛΛΛ. | ΛΛΛΛ                  |  |  |
| > 🍣 sine[19:0]                                          | -23169                            |                            |                               | $   \setminus    \setminus$ |                  |      |                       |  |  |
|                                                         |                                   |                            |                               | $( \setminus )$             | $   \setminus  $ |      |                       |  |  |
| > 🐭 sineSel[1:0]                                        | 0                                 |                            | $\psi$ V V V                  |                             | <u>v v</u>       | VVV  |                       |  |  |
|                                                         | 0                                 |                            |                               |                             | ř                |      |                       |  |  |
|                                                         |                                   |                            |                               |                             |                  |      |                       |  |  |
|                                                         |                                   |                            |                               |                             |                  |      |                       |  |  |
|                                                         |                                   | Updated at: 2017-M         | or-17 11-25-19                |                             |                  |      |                       |  |  |
|                                                         | <                                 | > <                        |                               |                             |                  |      |                       |  |  |
| Settings - hw_ila_1 Status - hw_ila                     | a 1 Trigger S                     | etup-hw × ? _ □            | hw_vio_1 × Captu              | ure Setup - hw              | ila 1            |      | ? _ [                 |  |  |
| Q   <b>+</b>   <b>-</b>   <b>D</b>                      |                                   |                            |                               | Q   ★   ♦   +   =           |                  |      |                       |  |  |
|                                                         |                                   |                            |                               |                             |                  |      |                       |  |  |
|                                                         |                                   |                            |                               |                             |                  |      |                       |  |  |
|                                                         | Press the 🕂 button to add probes. |                            |                               |                             |                  |      |                       |  |  |
| Press the 🕂 button to add probes.                       |                                   |                            |                               |                             |                  |      |                       |  |  |
| Flessule T                                              |                                   |                            |                               |                             |                  |      |                       |  |  |
|                                                         |                                   |                            |                               |                             |                  |      |                       |  |  |
|                                                         |                                   |                            |                               |                             |                  |      |                       |  |  |
|                                                         |                                   |                            |                               |                             |                  |      |                       |  |  |

19. In the hw\_vio\_1 window, select the "+" button, and select all the probes under hw\_vio\_1.

#### 20. Click **OK**.

Note: The initial values of all the probes.

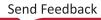

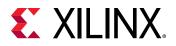

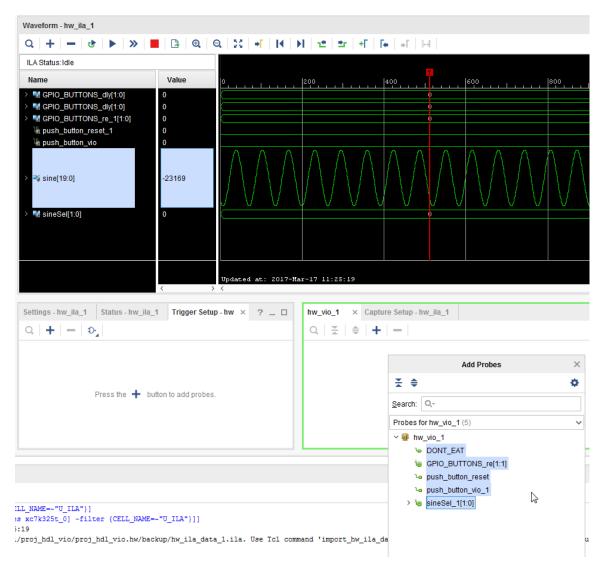

21. Note the values on all probes in the hw\_vio\_1 window.

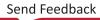

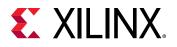

| Waveform - hw_ila_1                                     |                     |                     |                   |                 |                |                 |                      | ? _ 🗆 X              |
|---------------------------------------------------------|---------------------|---------------------|-------------------|-----------------|----------------|-----------------|----------------------|----------------------|
| Q + - ♂ ▶ ≫                                             | <b>B Q</b>          | Q 23 - I4 D         | H H H             | <b>[</b> •   →[ | ы              |                 |                      | 0                    |
| ILA Status:Idle                                         |                     |                     |                   |                 |                |                 |                      | 1,023                |
| Name                                                    | Value               |                     | 200               | 400             |                | 600             | 80                   | 20 11 <sub>4</sub> 0 |
| > 💐 GPIO_BUTTONS_dly[1:0]                               | 0                   |                     |                   |                 |                |                 |                      |                      |
| > 📲 GPIO_BUTTONS_dly[1:0]<br>> 📲 GPIO_BUTTONS_re_1[1:0] | 0<br>0              | <u></u>             |                   |                 | 1              |                 |                      |                      |
| GFIO_BOTTONS_re_i[1.0] We push_button_reset_1           | 0                   | <u> </u>            |                   |                 |                |                 |                      |                      |
| We push_button_vio                                      | 0                   |                     |                   |                 |                |                 |                      |                      |
| > ₱% sine[19:0]                                         | -23169              |                     |                   |                 | $\mathbb{N}$   | $\bigwedge$     | $\mathbb{N}$         |                      |
| > 📲 sineSel[1:0]                                        | 0                   | (                   |                   |                 | •              |                 |                      |                      |
|                                                         |                     |                     |                   |                 |                |                 |                      |                      |
|                                                         | <                   | Updated at: 2017-Ma | ar-17 11:25:19    |                 |                |                 |                      |                      |
| Settings - hw_ila_1 Status - hw_ila                     | _1 Trigger Se       | tup-hw × ? _ 🗆      | hw_vio_1 × Ca     | apture Setup -  | hw_ila_1       |                 |                      | ? _ 🗆                |
| Q   +   =   D <sub>4</sub>                              |                     |                     | Q <u>∓</u> ♦      | +   -           |                |                 |                      |                      |
|                                                         |                     |                     | Name              |                 | Value          | Acti Directi    | VIO                  |                      |
|                                                         |                     |                     | ► DONT_EAT        |                 | (B) 0          | Input           | hw_vio_1             |                      |
|                                                         |                     |                     | B GPIO_BUTTO      |                 |                | Input           | hw_vio_1             |                      |
| Press the 🕂 t                                           | outton to add probe | es.                 | Ve push_button    |                 | (B) 0 -        | Output          | hw_vio_1             |                      |
|                                                         |                     |                     | > te push_button_ |                 | [B]0 ▼<br>[H]0 | Output<br>Input | hw_vio_1<br>hw_vio_1 |                      |
|                                                         |                     |                     |                   | -1              | r. 1 e         | input           |                      |                      |

22. Set the push\_button\_reset output probe by right-clicking **push\_button\_reset** and select **Toggle Button**.

This will toggle the output driver from logic from 0 to 1 to 0 as you click. It is similar to the actual push button behavior, though there is no bouncing mechanical effect as with a real push button switch.

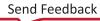

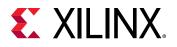

| hw_vio_1 × Capture Setur | o - hw_ila_1   |            |              |             | ? _ 🗆        |
|--------------------------|----------------|------------|--------------|-------------|--------------|
| Q   ¥   ♦   +   -        |                |            |              |             |              |
| Name                     | Value          | Activity   | Direction    | VIO         |              |
| ∿ DONT_EAT               | [B] 0          |            | Input        | hw_vio_1    |              |
| GPIO_BUTTONS_re[1:1]     | [B] 0          |            | Input        | hw_vio_1    |              |
| ∿⊲ push_button_res€*     |                | D          | <b>0.1.1</b> | hw_vio_1    |              |
| د push_button_vio_       | Debug Probe    | Properties | Ctrl+E       | hw_vio_1    |              |
| > 🐌 sineSel_1[1:0]       | Text           |            |              | hw_vio_1    |              |
|                          | Active-High B  | utton      |              |             |              |
|                          | Active-Low Bu  | itton      |              |             |              |
|                          | Toggle Buttor  | n          | R            |             |              |
|                          | Radix          |            | 15           |             | ? _ 🗆        |
|                          | Rename         |            |              |             |              |
|                          | Name           |            | +            |             |              |
|                          | Remove         |            | Delete       |             |              |
| and 'import_hw_ila_da    | Export to Spre | adsheet    |              | Data menu : | item to impo |

The Value field for push\_button\_reset is highlighted.

23. Click in the Value field to change its value to 1.

| hw_vio_1 × Capture Setup        | - hw_ila_1 |          |           |          | ? _ 🗆 |
|---------------------------------|------------|----------|-----------|----------|-------|
| Q   素   <b>≑</b>   +   <b>-</b> |            |          |           |          |       |
| Name                            | Value      | Activity | Direction | VIO      |       |
| Lean Pont_Eat                   | [B] 0      |          | Input     | hw_vio_1 |       |
| BUTTONS_re[1:1]                 | [B] 0      |          | Input     | hw_vio_1 |       |
| ush_button_reset                | 1          |          | Output    | hw_vio_1 |       |
| د∎ push_button_vio_1            | 0          |          | Output    | hw_vio_1 |       |
| > 🐌 sineSel_1[1:0]              | [H] 0      |          | Input     | hw_vio_1 |       |
|                                 |            |          |           |          |       |
|                                 |            |          |           |          |       |

- 24. Follow the step above to change the push\_button\_vio to Toggle button as well.
- 25. Set these two bits of the "sineSel" input probe by right-clicking **PROBE\_INO[0] and PROBE\_INO[1]** and selecting **LED**.

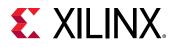

|                          |             |                |           |          | _ |
|--------------------------|-------------|----------------|-----------|----------|---|
| hw_vio_1 × Capture Setup | - hw_ila_1  |                |           |          |   |
| Q   ¥   ♦   +   −        |             |                |           |          |   |
| Name                     | Value       | Activity       | Direction | VIO      |   |
| ∿ DONT_EAT               | [B] 0       |                | Input     | hw_vio_1 |   |
| BOPIO_BUTTONS_re[1:1]    | [B] 0       |                | Input     | hw_vio_1 |   |
| ∿= push_button_reset     | 1           |                | Output    | hw_vio_1 |   |
| ∿a push_button_vio_1     | 0           |                | Output    | hw_vio_1 |   |
| > 🐌 sineSel_1[1:0]       | [H] 0       |                | Input     | hw_vio_1 |   |
|                          | Debug Pr    | robe Propertie | es Ctrl+E |          |   |
| •                        | Text        |                |           |          | _ |
|                          | LED         |                |           |          |   |
|                          | Radix       | Radix •        |           |          |   |
|                          | Activity Pe | ersistence     | •         |          |   |
| n_AIO}]]                 | Rename.     |                |           |          |   |
| 5_110 111                | Name        |                | •         |          |   |
|                          | Remove      |                | Delete    | ç.       |   |
|                          | Export to   | Spreadsheet    |           |          |   |

26. In the Select LED Colors dialog box, pick the **Low Value Color** and the High Value Color of the LEDs as you desire and click **OK**.

| Select LED Colors |                 |  |  |  |  |  |
|-------------------|-----------------|--|--|--|--|--|
| Low Value Color:  | 🔘 Gray 🗸 🗸      |  |  |  |  |  |
| High Value Color: | \varTheta Red 🗸 |  |  |  |  |  |
| ОК                | Cancel          |  |  |  |  |  |

27. When finished, your VIO Probes window in the Hardware Manager should look similar to the following figure.

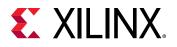

| hw_vio_1 × Capture Setup | - hw_ila_1 |          |           |          | ? _ 🗆 |
|--------------------------|------------|----------|-----------|----------|-------|
| Q   ¥   €   +   -        |            |          |           |          |       |
| Name                     | Value      | Activity | Direction | VIO      |       |
| ኈ DONT_EAT               | [B] 0      |          | Input     | hw_vio_1 |       |
| BOPIO_BUTTONS_re[1:1]    | [B] 0      |          | Input     | hw_vio_1 |       |
| ush_button_reset         | 1          |          | Output    | hw_vio_1 |       |
| ∿ push_button_vio_1      | 0          |          | Output    | hw_vio_1 |       |
| > 墙 sineSel_1[1:0]       | [H] 0      |          | Input     | hw_vio_1 |       |
|                          |            |          |           |          |       |
|                          |            |          |           |          |       |

- 28. To cycle through each different sine wave output frequency using the virtual "push\_button\_vio" from the VIO core, perform the following simple steps:
  - a. Toggle the value of the "push\_button\_vio" output driver from 0 to 1 to 0 by clicking on the logic displayed under the Value column. You will notice the sineSel LEDs changed accordingly 0, 1, 2, 3, 0, etc...

| hw_vio_1 × Capture Setup | - hw_ila_1 |          |           |          | ?. |
|--------------------------|------------|----------|-----------|----------|----|
| Q   ¥   ♦   +   -        |            |          |           |          |    |
| Name                     | Value      | Activity | Direction | VIO      |    |
| ∿ DONT_EAT               | [B] 0      |          | Input     | hw_vio_1 |    |
| BCPIO_BUTTONS_re[1:1]    | [B] 0      |          | Input     | hw_vio_1 |    |
| ∿ push_button_reset      | 0          |          | Output    | hw_vio_1 |    |
| ✓ \u00e9 sineSel_1[1:0]  | [H] 1      |          | Input     | hw_vio_1 |    |
|                          | ٢          |          | Input     | hw_vio_1 |    |
|                          | •          |          | Input     | hw_vio_1 |    |
| ∿ push_button_vio_1      | 1          |          | Output    | hw_vio_1 |    |

b. Click **Run Trigger** for hw\_ila\_1 to capture and display the selected sine wave signal from the previous step.

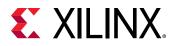

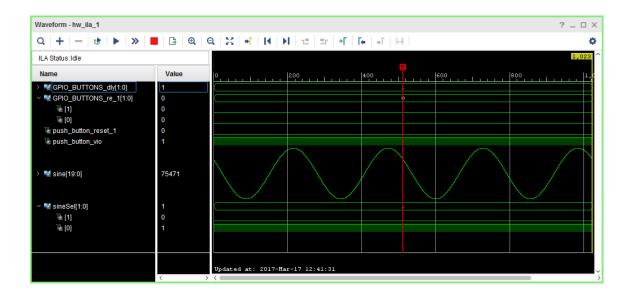

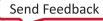

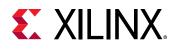

#### Lab 6

## Using the ECO Flow to Replace Debug Probes Post Implementation

This simple tutorial shows you how to replace nets connected to an ILA core in a placed and routed design checkpoint using the Vivado<sup>®</sup> Design Suite Engineering Change Order (ECO) flow.

**Note:** To learn more about using the ECO flow, refer to the *Debugging Designs Post Implementation* chapter in the Vivado Design Suite User Guide: Programming and Debugging (UG908).

1. Open the Vivado<sup>®</sup> Design Suite, and select File  $\rightarrow$  Open Checkpoint.

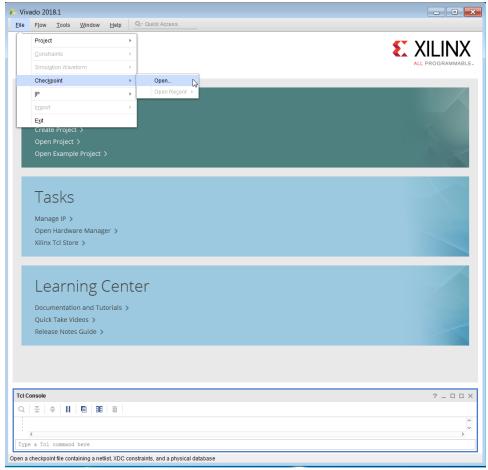

2. Open the routed checkpoint that you created in Lab 2: Using the HDL Instantiation Method to Debug a Design.

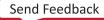

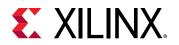

| 🏄 Open Checkpoint                                                                                                    |                                                                                                    |
|----------------------------------------------------------------------------------------------------|----------------------------------------------------------------------------------------------------|
| Look in: 🥡 impl_1                                                                                                    | - 🗸 😒 🕵 🖗 🖉 😒 🐨 🖽                                                                                                    |
| <ul> <li>↓ Xil</li> <li>▲ sinegen_demo.dcp</li> <li>▲ sinegen_demo_opt.dcp</li> <li>▲ sinegen_demo_placed.dcp</li> </ul> | Recent Directories C://ivado_Debug/2017.1/proj_netlist/proj_netlist.runs/impl_1                                                                                                    |
| ▶ sinegen_demo_routed.dcp                                                                                                | File: sinegen_demo_routed.dcp<br>Directory: C:/Vivado_Debug/2017.1/proj_netlist/proj_netlist.runs/impl_1<br>Created: Wednesday 03/15/17 02:54 PM<br>Modified: Wednesday 03/15/17 02:54 PM<br>Size: 4.5 MB<br>Type: Checkpoint design<br>Owner: XLNX\smitha |
| File <u>n</u> ame: sinegen_demo_routed.dcp                                                                               |                                                                                                    |
| Files of type: Vivado Checkpoint Files (.dcp)                                                                            | ▼                                                                                                    |
|                                                                                                    | OK Cancel                                                                                                    |

Change the layout in the Vivado Design Suite toolbar dropdown to ECO.

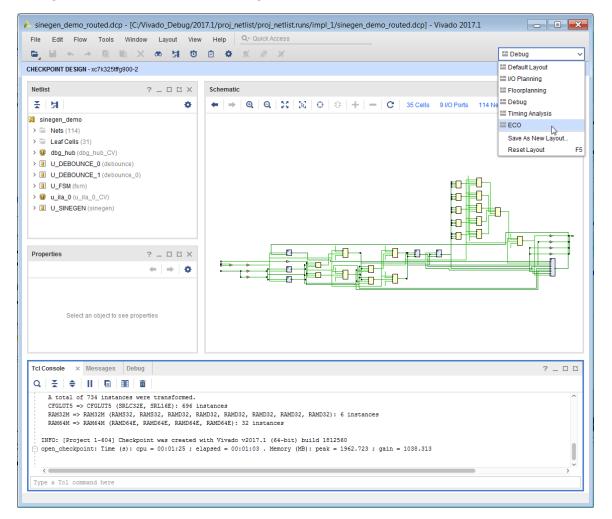

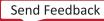

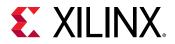

Note: The Flow Navigator window now changes to ECO Navigator with a different set of options.

|                                    | [C:/Vivado_Debug/2017.1/proj_netlist/proj_netlist.runs/impl_1, inggen_demo_routed.dcp] - Vivado 2017.1                                                |
|------------------------------------|----------------------------------------------------------------------------------------------------|
|                                    | X ∞ 3 1 0 0 0 0 0 X 2 X 2 X 2 X 2 X 2 X 2 X 2 X                                                                                                    |
|                                    |                                                                                                    |
| HECKPOINT DE SIGN - xc7k325tffg900 |                                                                                                    |
| ECO Navigator                      | Scratch F       Propertie       Netli ×       ? _ □ □       Schematic ×       Device ×       Package ×       ? □ □                                    |
| Edit                               | ★       ★       ★       Q       X       X       Q       +       -       C       35 Cells       9 I/O Ports                                            |
| Create Net                         | N sinegen_demo                                                                                                    |
| Create Cell                        | > Sets (114) > Set Cells (31)                                                                                                    |
| Create Port                        | > 10 dbg_hub (dbg_hub_CV)                                                                                                    |
| Create Pin                         | > ■ U_DEBOUNCE_0 (debounce)                                                                                                    |
| Connect Net                        | ➤ I U_DEBOUNCE_1 (debounce_0) > I U_FSM (fsm)                                                                                                    |
| Disconnect Net                     | > 顰 u_iia_0 (u_iia_0_CV)                                                                                                    |
| Replace Debug Probes               | ➤ I U_SINEGEN (sinegen)                                                                                                    |
| Place Cell                         |                                                                                                    |
| Unplace Cell                       |                                                                                                    |
|                                    |                                                                                                    |
| Run                                |                                                                                                    |
| Check ECO                          |                                                                                                    |
| Optimize Logical Design            |                                                                                                    |
| Place Design                       |                                                                                                    |
| Optimize Physical Design           |                                                                                                    |
| Route Design                       |                                                                                                    |
| Report                             |                                                                                                    |
| Edit Timing Constraints            |                                                                                                    |
| Timing Summary                     |                                                                                                    |
| Report Clock Networks              |                                                                                                    |
| Report Clock Interaction           |                                                                                                    |
| Report DRC                         |                                                                                                    |
| Report Utilization                 | TclConsole × Messages Package Pins 1/0 Ports ? _ 🗆 1                                                                                                  |
| Seport Power                       | Q     X     ♦     II     Im     Im       INFO:     (Project 1-111)     Unisim Transformation Summary:                                                 |
|                                    | A total of 734 instances were transformed.                                                                                                    |
| Program                            | CFGLUT5 => CFGLUT5 (SRLC32E, SRL16E): 696 instances<br>RAM32M => RAM32M (RAMS32, RAMS32, RAMD32, RAMD32, RAMD32, RAMD32, RAMD32, RAMD32): 6 instances |
| Save Checkpoint As                 | RAM64M => RAM64M (RAMD64E, RAMD64E, RAMD64E, RAMD64E): 32 instances                                                                                   |
| Senerate Bitstream                 | INFO: [Project 1-604] Checkpoint was created with Vivado v2017.1 (64-bit) build 1812560                                                               |
| 🕒 Write Debug Probes               | open_incorporation filme (a): opu = outoriza ; etabaed = outorioa : memory (no): peak = 1962.723 ; gain = 1036.313                                    |
| Open Hardware Manager              | Type a Icl command here                                                                                                    |

3. In the ECO Navigator window, click **Replace Debug Probes** to bring up the Replace Debug Probes dialog box. Note the Debug Hub and ILA cores in the design.

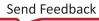

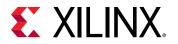

| 🔥 Replace Debug Probes                                                                                                    |                          |       |  |  |
|----------------------------------------------------------------------------------------------------|--------------------------|-------|--|--|
| Use the Edit Probes button to replace one or more debug probes. To reflect these changes in the Vivado Hardware Manager, regenerate the debug probes file (LTX). |                          |       |  |  |
| <b>王   ≑   ∥   ⊂   ↑   ↓  </b>                                                                                                    |                          |       |  |  |
| Search: Q-                                                                                                    |                          |       |  |  |
| Name                                                                                                    | Probe                    |       |  |  |
| • Ch 13                                                                                                    | _                        | 0 ^   |  |  |
| Oh 14                                                                                                    | _ SINEGEN/sine[14]       | 0     |  |  |
| Oh 15                                                                                                    | _ I € U_SINEGEN/sine[15] | 0     |  |  |
| 🖲 Ch 16                                                                                                    | _ SINEGEN/sine[16]       | 0     |  |  |
| 🖲 Ch 17                                                                                                    | _ SINEGEN/sine[17]       | 0     |  |  |
| 🖲 Ch 18                                                                                                    | _ SINEGEN/sine[18]       | 0     |  |  |
| 🖲 Ch 19                                                                                                    | _ SINEGEN/sine[19]       | 0     |  |  |
| probe2 (2)                                                                                                    |                          |       |  |  |
| 🖲 Ch 0                                                                                                    | _ SPIO_BUTTONS_IBUF[0]   | 0     |  |  |
| Oh 1                                                                                                    | _ SPIO_BUTTONS_IBUF[1]   | 0     |  |  |
| ✓ ■ probe3 (2)                                                                                                    |                          | - 11  |  |  |
| Ch 0                                                                                                    | _ SPIO_BUTTONS_db[0]     | 0     |  |  |
| 🖲 Ch 1                                                                                                    | _ SPIO_BUTTONS_db[1]     | 0     |  |  |
| ✓                                                                                                    |                          |       |  |  |
| 🖲 Ch 0                                                                                                    | _ SPIO_BUTTONS_dly[0]    | 0     |  |  |
| 🖲 Ch 1                                                                                                    | _ SPIO_BUTTONS_dly[1]    | 0     |  |  |
| probe5 (2)                                                                                                    |                          |       |  |  |
| 🖲 Ch 0                                                                                                    | _ SPIO_BUTTONS_re[0]     | 0 ~   |  |  |
| Probes changed: 0                                                                                                    |                          |       |  |  |
|                                                                                                    | ОК Са                    | ancel |  |  |

**IMPORTANT**! Xilinx strongly recommends that you do not replace the clock nets associated with ILA and Debug Hub cores.

- 4. In the Replace Debug Probes dialog box, highlight the probes whose nets you want to change. In this lab we will replace the GPIO\_BUTTONS\_dly[0] net that is being probed.
- 5. Click the **Edit Probes** button to the right of the GPIO\_BUTTONS\_dly[0] probe net to bring up the Choose Nets dialog box.

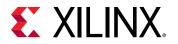

| 🔥 Replace Debug Probes                                                                                                    |                           |  |  |  |
|----------------------------------------------------------------------------------------------------|---------------------------|--|--|--|
| Use the Edit Probes button to replace one or more debug probes. To reflect these changes in the Vivado Hardware Manager, regenerate the debug probes file (LTX). |                           |  |  |  |
|                                                                                                    |                           |  |  |  |
| Search: Q-                                                                                                    |                           |  |  |  |
| Name                                                                                                    | Probe                     |  |  |  |
| Ch 13                                                                                                    | 「≆ U_SINEGEN/sine[13]     |  |  |  |
| Ch 14                                                                                                    | 「 ¥ U_SINEGEN/sine[14]    |  |  |  |
| • Ch 15                                                                                                    | _「 ¥ U_SINEGEN/sine[15]   |  |  |  |
| Och 16                                                                                                    | _「 ¥ U_SINEGEN/sine[16]   |  |  |  |
| Och 17                                                                                                    | 「 ¥ U_SINEGEN/sine[17]  ⊘ |  |  |  |
| Ch 18                                                                                                    | 「 ¥ U_SINEGEN/sine[18] ⊘  |  |  |  |
| Ch 19                                                                                                    | 「 ¥ U_SINEGEN/sine[19]    |  |  |  |
| ✓ ■ probe2 (2)                                                                                                    |                           |  |  |  |
| 🖲 Ch 0                                                                                                    | _「 * GPIO_BUTTONS_IBUF[0] |  |  |  |
| 🖲 Ch 1                                                                                                    | _ SPIO_BUTTONS_IBUF[1]  ⊘ |  |  |  |
| ✓ ■ probe3 (2)                                                                                                    |                           |  |  |  |
| Ch 0                                                                                                    | _ SPIO_BUTTONS_db[0]      |  |  |  |
| Ch 1                                                                                                    | _ SPIO_BUTTONS_db[1]      |  |  |  |
| ✓                                                                                                    |                           |  |  |  |
| • Ch 0                                                                                                    | SPIO_BUTTONS_dly[0]       |  |  |  |
| • Ch 1                                                                                                    | _ GPIO_BUTTONS_dly[1] →   |  |  |  |
| ✓ m probe5 (2)                                                                                                    |                           |  |  |  |
| Ch 0                                                                                                    | 「 ¥ GPIO_BUTTONS_re[0]    |  |  |  |
| Probes changed: 0                                                                                                    |                           |  |  |  |
|                                                                                                    | OK Cancel                 |  |  |  |

6. In the Choose Nets dialog box, choose the U\_DEBOUNCE\_0/clear net to replace the existing GPIO\_BUTTONS\_dly[0] probe net. Click **OK**.

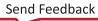

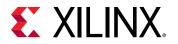

| Choose Nets                             |                         |         |                                                          | × |
|-----------------------------------------|-------------------------|---------|----------------------------------------------------------|---|
| Choose nets to replace existing probe   | S.                      |         |                                                          | 4 |
| Properties                              |                         |         |                                                          |   |
| NAME ~                                  | contains 🗸 🗸            | *       | ⊗ +                                                      |   |
|                                         |                         |         |                                                          |   |
|                                         |                         |         |                                                          |   |
|                                         |                         |         |                                                          |   |
|                                         |                         |         |                                                          |   |
|                                         |                         |         |                                                          |   |
|                                         |                         |         |                                                          |   |
|                                         |                         |         |                                                          |   |
| <u>R</u> egular expression              | nierarchically 🗸 Displa | av unia | ue nets                                                  |   |
| Of objects:                             | ,                       |         |                                                          |   |
|                                         |                         |         |                                                          |   |
|                                         | l                       | Ein     | d                                                        |   |
| Found: 12857                            |                         | - 0     | Selected: 0 of 1                                         | Ļ |
| _ <const0></const0>                     | î                       |         |                                                          |   |
| ∫ <const1></const1>                     |                         |         |                                                          |   |
| ∫ clk                                   |                         |         |                                                          |   |
| ∫ clk_ibufgds                           |                         |         |                                                          | × |
| J CLK_N<br>J CLK_P                      |                         | ÷       |                                                          | Ŧ |
| J CLK_P<br>J dbg_hub/ <const0></const0> |                         | ≓       | Use the buttons on the left to copy Nets into this List. | + |
| ∫ dbg_hub/ <const0></const0>            |                         | -       |                                                          | + |
| ∫ dbg_hub/inst/BSCANID.u_xsdbm          | id/ <const1></const1>   |         |                                                          | ÷ |
| ∫ dbg_hub/inst/BSCANID.u_xsdbm          |                         |         |                                                          |   |
| ∫ dbg_hub/inst/BSCANID.u_xsdbm          |                         |         |                                                          |   |
|                                         |                         |         |                                                          |   |
|                                         |                         |         | OK Cano                                                  |   |
|                                         |                         |         | Unit Call                                                | ~ |

 Type for "\*clear net" in the Name field and Click Find. Notice the U\_DEBOUNCE\_0 net in the Found nets area. Select U\_DEBOUNCE\_0/clear net using the "->" arrow and click OK. The U\_DEBOUNCE\_0/clear net to replaces the existing GPIO\_BUTTONS\_dly[0] probe net.

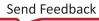

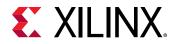

| 🍐 Choose Nets                                                                      |                           |              |                                                          | ×    |
|------------------------------------------------------------------------------------|---------------------------|--------------|----------------------------------------------------------|------|
| Choose nets to replace existing probes.                                            |                           |              |                                                          | 4    |
| Properties                                                                         |                           |              |                                                          |      |
| NAME V cont                                                                        | ains 🗸                    | *cle         | ar 🛛 🖌                                                   |      |
|                                                                                    |                           | _            |                                                          |      |
|                                                                                    |                           |              |                                                          |      |
|                                                                                    |                           |              |                                                          |      |
|                                                                                    |                           |              |                                                          |      |
|                                                                                    |                           |              |                                                          |      |
|                                                                                    |                           |              |                                                          |      |
|                                                                                    |                           |              |                                                          |      |
|                                                                                    | rchically 🗾 Displa        | av unio      | lie nets                                                 |      |
| Of objects:                                                                        | ionioany <u>e b</u> iopia | i) ang       |                                                          |      |
|                                                                                    | г                         |              |                                                          |      |
|                                                                                    |                           | <u>F</u> ind | 1                                                        |      |
| Found: 68                                                                          |                           | \$           | Selected: 0 of 1                                         | Z↓   |
|                                                                                    |                           |              |                                                          |      |
| J u_ila_0/inst/ila_core_inst/u_ila_regs/                                           | CNT.CNT_SRL               |              |                                                          |      |
| _ u_ila_0/inst/ila_core_inst/u_ila_regs/                                           | CNT.CNT_SRL               |              |                                                          | ×    |
| 了 u_ila_0/inst/ila_core_inst/u_ila_regs/                                           | _                         | +            |                                                          | Ŧ    |
| ∫ u_ila_0/inst/ila_core_inst/u_ila_regs/                                           | UNI.CIVI_SKL              |              | Use the buttons on the left to copy Nets into this List. | ÷    |
| ∫ u_ila_0/inst/ila_core_inst/u_ila_regs/                                           |                           | ≠            |                                                          | +    |
| 「u_ila_0/inst/ila_core_inst/u_ila_regs/<br>「u_ila_0/inst/ila_core_inst/u_ila_regs/ |                           |              |                                                          | +    |
| 」 u_ila_0/inst/ila_core_inst/u_ila_regs/                                           |                           |              |                                                          | -    |
| ∫ u_ila_0/inst/ila_core_inst/u_ila_regs/                                           |                           |              |                                                          |      |
| <                                                                                  | >                         |              |                                                          |      |
|                                                                                    |                           |              | ОК Саг                                                   | ncel |
|                                                                                    |                           |              |                                                          |      |

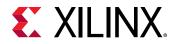

| n Choose Nets                                                                                                    | <b>×</b>  |
|----------------------------------------------------------------------------------------------------|-----------|
| Choose nets to replace existing probes.                                                                                                    | 4         |
| Properties                                                                                                    |           |
| NAME v contains v *clear                                                                                                    | ⊗ +       |
| Regular expression       Search hierarchically       Display unique nets         Of objects:                                                                                                    | <br>2∗ X↓ |
| ∫ dbg_hub/inst/BSCANID.u_xsdbm_id/CORE_XSDB.U         ∫ U_DEBOUNCE_0/clear         ∫ u_ila_0/inst/ila_core_inst/u_ila_regs/CNT.CNT_SRL         ∫ u_ila_0/inst/ila_core_inst/u_ila_regs/CNT.CNT_SRL         ∫ u_ila_0/inst/ila_core_inst/u_ila_regs/CNT.CNT_SRL         ∫ u_ila_0/inst/ila_core_inst/u_ila_regs/MU_SRL[0].mu         ∫ u_ila_0/inst/ila_core_inst/u_ila_regs/MU_SRL[1].mu         ∫ u_ila_0/inst/ila_core_inst/u_ila_regs/MU_SRL[2].mu         ∫ u_ila_0/inst/ila_core_inst/u_ila_regs/MU_SRL[2].mu         ∫ u_ila_0/inst/ila_core_inst/u_ila_regs/MU_SRL[4].mu | 2. NV     |
| ок                                                                                                    | Cancel    |

8. Now click **OK** in the Replace Debug Probes dialog. An additional dialog box may appear if the nets were marked with DONT\_TOUCH indicating that it must be removed to proceed. If so, click **Unset Property and Continue**.

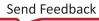

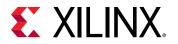

| Replace Debug Probes |                                                                                       | ×     |
|----------------------|---------------------------------------------------------------------------------------|-------|
|                      | one or more debug probes. To reflect the<br>ger, regenerate the debug probes file (L1 |       |
|                      |                                                                                       |       |
| Search: Q-           |                                                                                       |       |
| Name                 | Probe                                                                                 |       |
| Och 13               | _ I U_SINEGEN/sine[13]                                                                | 0 ^   |
| Ch 14                | _ I U_SINEGEN/sine[14]                                                                | 0     |
| Ch 15                | _ I ¥ U_SINEGEN/sine[15]                                                              | 0     |
| Oh 16                | _ SINEGEN/sine[16]                                                                    | 0     |
| Och 17               | _ SINEGEN/sine[17]                                                                    | 0     |
| Oh 18                | _ I U_SINEGEN/sine[18]                                                                | 0     |
| Ch 19                | _ I                                                                                   | 0     |
| probe2 (2)           |                                                                                       |       |
| Ch 0                 | _ SPIO_BUTTONS_IBUF[0]                                                                | 0     |
| Och 1                | _ SPIO_BUTTONS_IBUF[1]                                                                | 0     |
| ✓ ■ probe3 (2)       |                                                                                       | - 11  |
| Ch 0                 | _ SPIO_BUTTONS_db[0]                                                                  | 0     |
| Och 1                | _ SPIO_BUTTONS_db[1]                                                                  | 0     |
| probe4 (2)           |                                                                                       |       |
| Ch 0                 | _ U_DEBOUNCE_0/clear                                                                  | C     |
| Och 1                | _ SPIO_BUTTONS_dly[1]                                                                 | 0     |
| ✓                    |                                                                                       | _     |
| • Ch 0               | _                                                                                     | 0 ~   |
| Probes changed: 1    |                                                                                       |       |
|                      | ОК С                                                                                  | ancel |
|                      |                                                                                       |       |

**IMPORTANT!** Check the Tcl Console to ensure that there are no Warnings/Errors.

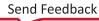

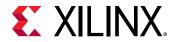

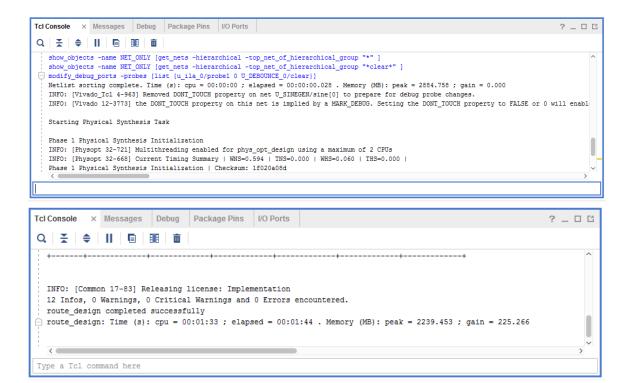

9. Save your modifications to a new checkpoint. Use the Save Checkpoint As option in the ECO Navigator to bring up the Save Checkpoint As dialog box. Specify a file name for the .dcp file and click **OK**.

| Save Checkpoint As                                                                              | ×       |
|-------------------------------------------------------------------------------------------------|---------|
| Create a checkpoint file that contains the netlist, XDC constraints, and the physical database. | A       |
| Checkpoint file: 2017.1/proj_netlist/proj_netlist.runs/impl_1/checkpoint_1.d S                  | <br>cel |

10. Click **Write Debug Probes** in the ECO Navigator. When the Write Debug Probes dialog appears, click **OK** to generate a new .ltx file for the debug probes.

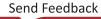

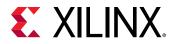

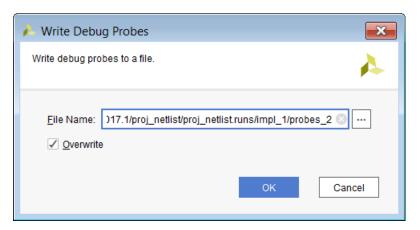

11. Click Generate Bitstream in the ECO navigator. When the Generate Bitstream dialog appears, change the bit file name to project\_sinegen\_demo\_routed\_debug\_changes.bit in the Bit File field and click OK to generate a new .bit file that reflects the debug probe changes.

| 🔶 Generat                                         | Generate Bitstream                                                      |       |      |  |  |
|---------------------------------------------------|-------------------------------------------------------------------------|-------|------|--|--|
| Create a pro                                      | Create a programming file from the current design                       |       |      |  |  |
| Bit File                                          | Bit File etlist/proj_netlist.runs/impl_1/project_sinegen_demo_routed. 💿 |       |      |  |  |
| Options                                           |                                                                         |       |      |  |  |
|                                                   | w_bitfile                                                               |       | î    |  |  |
|                                                   | ask_file<br>_binary_bitfile                                             |       |      |  |  |
|                                                   | n_file                                                                  |       |      |  |  |
|                                                   | adback_file<br>gic_location_file                                        |       |      |  |  |
|                                                   | rbose                                                                   |       | ~    |  |  |
| Select an option above to see a description of it |                                                                         |       |      |  |  |
|                                                   |                                                                         | ОК Са | ncel |  |  |

- 12. Connect to the Vivado Hardware Manager by selecting Open Hardware Manager in the ECO Navigator.
- 13. Connect to the local hardware server by following the steps in the Target Board and Server Set Up section in Lab 5: Using the Vivado Logic Analyzer to Debug Hardware.

Program the device using the .bit file and .ltx files that you created in the previous steps.

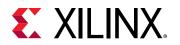

| 🔥 Program Device                                                                    |                                                                                                    |
|-------------------------------------------------------------------------------------|----------------------------------------------------------------------------------------------------|
|                                                                                     | gramming file and download it to your hardware device. You can optionally file that corresponds to the debug cores contained in the bitstream |
| Bitstre <u>a</u> m file:<br>Debu <u>q</u> probes file:<br>☑ <u>E</u> nable end of s |                                                                                                    |
| ?                                                                                   | Program Cancel                                                                                                    |

14. Select **Window** → **Debug Probes** from the Vivado Design Suite toolbar. Ensure that the probes that were replaced in step 8 and 9 above are reflected in the probes associated with hw\_ila\_1.

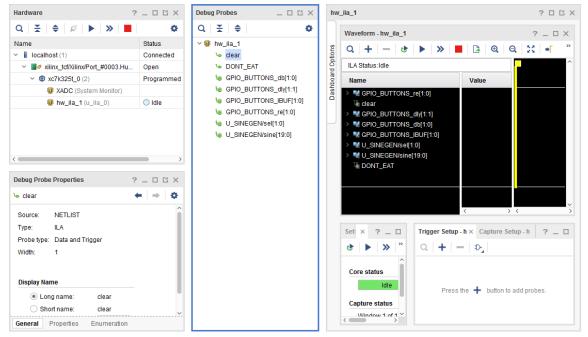

15. Run the Trigger on the ILA. Ensure the probes that were replaced in step 8 and 9 above are reflected in the Waveform window as well.

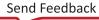

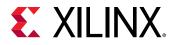

| Waveform - hw_ila_1          |          | ? _ D ×                                        |
|------------------------------|----------|------------------------------------------------|
| Q   <b>+</b>   −   ϑ   ▶   ≫ | <b>G</b> | Q   X   ➡   H   ▶   ±   ±   +   [+   →     H * |
| ILA Status:Idle              |          |                                                |
| Name                         | Value    |                                                |
| > 🔣 GPIO_BUTTONS_re[1:0]     | 0        | ()                                             |
| 🖫 clear                      | 1        |                                                |
| > 🔣 GPIO_BUTTONS_dly[1:1]    | 0        | ()                                             |
| > 🔣 GPIO_BUTTONS_db[1:0]     | 0        | ()                                             |
| > 💐 GPIO_BUTTONS_IBUF[1:0]   | 0        | ()                                             |
| V_SINEGEN/sel[1:0]           | 0        | ()                                             |
| V_SINEGEN/sine[19:0]         | 05a81    |                                                |
| UNT_EAT                      | 0        |                                                |
|                              |          |                                                |
|                              |          |                                                |
|                              |          | Updated at: 2017-Mar-17 14:43:26               |

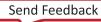

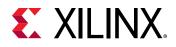

Lab 7

### Debugging Designs Using the Incremental Compile Flow

This lab introduces the Vivado<sup>®</sup> Incremental Compile Flow to add/edit/delete debug cores to an earlier implementation of the design.

#### Procedure

This lab consists of five generalized steps followed by general instructions and supplementary detailed steps that allow you to make choices based on your skill level as you progress through the lab.

If you need help completing a general instruction, go to the detailed steps below it, or if you are ready, simply skip the step-by-step directions and move on to the next general instruction.

The lab has five primary steps as follows:

- 1. Step 1: Opening the Example Design and Adding a Debug Core
- 2. Step 2: Compiling the Reference Design
- 3. Step 3: Create New Runs
- 4. Step 4: Making Incremental Debug Changes
- 5. Step 5: Running Incremental Compile

# Step 1: Opening the Example Design and Adding a Debug Core

1. Start the Vivado IDE.

Load the Vivado IDE by doing one of the following:

- Double-click the Vivado IDE icon on the Windows desktop.
- Type vivado in a command terminal.

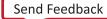

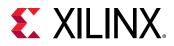

From the Getting Started page, click **Open Example Project.** 

- 2. In the Open Example Project dialog box, click Next.
- 3. Select the CPU (Synthesized) design template, and click Next.
- 4. In the Project Name dialog box, specify the following:
  - **Project name:** project\_cpu\_incremental
  - **Project location:** <Project\_Dir>

Click Next.

- 5. In the Default Part screen, select **xc7k70tfbg676-2** and click **Next**.
- 6. The New Project Summary screen appears, displaying project details. Reviewed these and click **Finish**.
- 7. When the Vivado IDE opens with the default view, open the Synthesized design.
- 8. In the Netlist window, select the set of signals specified below in the <code>cpuEngine</code> hierarchy and apply the MARK\_DEBUG property by right-clicking and selecting **Mark Debug** from the dialog.

```
cpuEngine/dcqmem_dat_qmem[*],
cpuEngine/dcpu_dat_qmem[*],
cpuEngine/dcqmem_adr_qmem[*],
cpuEngine/du_dsr[*],
cpuEngine/dvr0__0[*],
cpuEngine/du_dsr[*],
cpuEngine/dcqmem_sel_qmem[*]
```

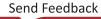

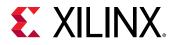

| SYNTHE SIZED DE SIG     | N - constrs_ | 2   xc7k70tfbg676-2 (activ | re)          |
|-------------------------|--------------|----------------------------|--------------|
| Sources Netlist         | t ×          |                            | ? _ 🗆 🖸      |
| 표 처                     |              |                            | •            |
| >-厅 dcpu                | u_adr_cpu (  | 32)                        | ^            |
| > 🖟 dcpu                | u_dat_cpu (3 | 32)                        | 1            |
| > √ [r dcpu             | u_dat_qmer   | m (25)                     |              |
| > √ [ <sup>+</sup> dcpu | u_sel_cpu (3 | 3)                         |              |
| > -∰r dcpu              | u_tag_dmm    | u (1)                      |              |
| > -∬r dcqr              | mem_adr_q    | mem (32)                   |              |
| > 🕂 dcqr                | mem_dat_q    | mem (32)                   |              |
| > √r dcqr               | mem_sel_a    |                            |              |
| > 🕂 dcqr                |              | Bus Net Properties         | Ctrl+E       |
| > 🕂 dcqr                | mem_ 🕷       | Mark Debug                 |              |
| >√∱ dcst                |              | Unmark Debug               | - 0          |
| > √ি dcsl               | b_sel 💕      | Assign to Debug Port       |              |
| > 🕂 dout                | (32)         | Select Driver Pin          |              |
| > √r dtlb_              |              | Schematic                  | F4           |
| >_∱ du_                 | -1           |                            |              |
| >_∱ du_                 |              | Show Connectivity          | Ctrl+T       |
|                         | dsr (1       | Show Hierarchy             | F6           |
| >_∱du                   |              | Highlight                  | ۱.           |
| > -厅 dvr0               |              | Unhighlight                |              |
|                         | _dat_        | Mark                       | •            |
| >√f dwb                 | _dat_        | Unmark                     | Ctrl+Shift+M |
| > f E(1                 |              |                            |              |
| >√[r ex_i               |              | Go to Source               | F7           |
| ≻ -厅 fifo_              | dat_0 (3)    |                            | ~            |

Alternatively, you can use the following Tcl command to set the MARK\_DEBUG property on the signals specified.

```
set_property mark_debug true [get_nets [list {cpuEngine/
dcqmem_dat_qmem[*]}
  {cpuEngine/dcpu_dat_qmem[*]} {cpuEngine/dcqmem_adr_qmem[*]}
  {cpuEngine/du_dsr[*]} {cpuEngine/dvr0__0[*]} {cpuEngine/du_dsr[*]}
  {cpuEngine/dcqmem_sel_qmem[*]}]
```

9. In the Flow Navigator, click **Set Up Debug** to invoke the Set Up Debug wizard.

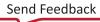

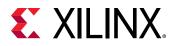

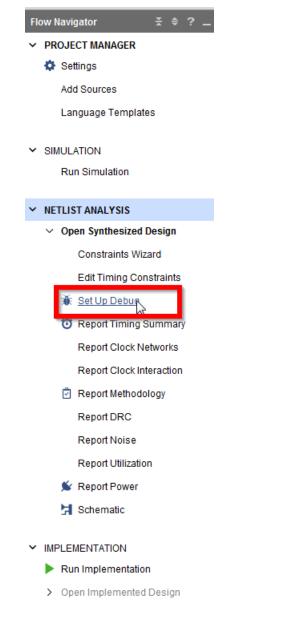

- PROGRAM AND DEBUG
  - 👫 Generate Bitstream
  - > Open Hardware Manager

10. When the Set Up Debug Wizard appears, click Next.

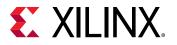

| Q   素   ≑   ㎡   Ⅲ   +   −           |               |             |                  |    | ¢                |
|-------------------------------------|---------------|-------------|------------------|----|------------------|
| Name                                | Clock Domain  | Driver Cell | Probe Type       |    |                  |
| > 📲 🛱 cpuEngine/dcpu_dat_qmem (25)  | clkgen/cpuClk | FDRE        | Data and Trigger | ~  |                  |
| > 📲 cpuEngine/dcqmem_adr_qmem (32)  | clkgen/cpuClk | FDRE        | Data and Trigger | ~  |                  |
| > 📲 cpuEngine/dcqmem_dat_qmem (32)  | clkgen/cpuClk | FDRE        | Data and Trigger | ~  |                  |
| > 📲 🛱 cpuEngine/dcqmem_sel_qmem (4) | clkgen/cpuClk | FDRE        | Data and Trigger | ~  |                  |
| > √r¤ cpuEngine/du_dsr (11)         | clkgen/cpuClk | FDCE        | Data and Trigger | Υ. |                  |
| > √f≅ cpuEngine/dvr0_0 (6)          | clkgen/cpuClk | FDCE        | Data and Trigger | ~  |                  |
| Find Nets to Add                    |               |             |                  |    | Nets to debug: 1 |

- 11. When the ILA Core Options screen appears, click Next again.
- 12. When the Set Up Debug Summary screen appears, ensure that one debug core is created and click **Finish**.
- 13. Check the Debug widow to ensure that the u\_ila\_0 core has been inserted into the design.

| cl Console Messages Log Reports Desi | gn Runs Debug | ×          |                      | ? _ 🗆 |
|--------------------------------------|---------------|------------|----------------------|-------|
| Q.   풒   ≑   兼   <b>士</b>   ≝        |               |            |                      |       |
| lame                                 | Driver Cell   | Driver Pin | Probe Type           |       |
| dbg_hub (labtools_xsdbm_v3)          |               |            |                      |       |
| u_ila_0 (labtools_ila_v6)            |               |            |                      |       |
| > 🗃 clk (1)                          |               |            |                      |       |
| > 📄 probe0 (32)                      |               |            | Data and Trigger 👒   |       |
| > probe1 (4)                         |               |            | Data and Trigger 👒   |       |
| > probe2 (32)                        |               |            | Data and Trigger 🛛 👻 |       |
| > 📄 probe3 (11)                      |               |            | Data and Trigger 👒   |       |
| > probe4 (25)                        |               |            | Data and Trigger 👒   |       |
| > 📄 probe5 (6)                       |               |            | Data and Trigger 👒   |       |
| Unassigned Debug Nets (0)            |               |            |                      |       |

14. Save the new debug XDC commands by selecting **File** → **Constraints** → **Save** or clicking the **Save Constraints** button.

#### **Step 2: Compiling the Reference Design**

The following are the steps to run implementation on the reference design.

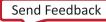

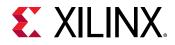

- 1. From the Flow Navigator, select **Run Implementation**.
- 2. After implementation finishes, the Implementation Complete dialog box opens. Click Cancel.
- 3. In a project-based design, the Vivado Design Suite saves intermediate implementation results as design checkpoints in the implementation runs directory. You will use one of the saved design checkpoints from the implementation in the incremental compile flow.

**TIP:** When you re-run implementation, the previous results will be deleted. Save the intermediate implementation results to a new directory or create a new implementation run for your incremental compile to preserve the reference implementation run directory.

- 4. In the Design Runs window, right-click impl\_1 and select Open Run Directory from the popup menu. This opens the run directory in a file browser as seen in the following figure. The run directory contains the routed checkpoint (top\_routed.dcp) to be used later for the incremental compile flow. The location of the implementation run directory is a property of the run.
- 5. Get the location of the current run directory in the Tcl Console by typing:

```
get_property DIRECTORY [current_run]
```

This returns the path to the current run directory that contains the design checkpoint. You can use this Tcl command, and the DIRECTORY property, to locate the DCP files needed for the incremental compile flow.

#### **Step 3: Create New Runs**

In this step, you define new synthesis and implementation runs to preserve the results of the current runs. Then you make debug related changes to the design and rerun synthesis and implementation. If you do not create new runs, Vivado overwrites the current results.

- 1. From the Vivado tool bar, select  $Flow \rightarrow Create Runs$  to invoke the Create New Runs wizard.
- 2. In the Create New Runs screen, click Next.
- 3. The Configure Implementation Runs screen opens, as shown in the figure below. Select the Make Active check box, and click **Next**.

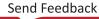

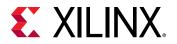

| ٨ | Create New R  | luns                                        |                            |                                                             | ×                |
|---|---------------|---------------------------------------------|----------------------------|-------------------------------------------------------------|------------------|
|   |               | lementation Runs<br>ure one or more impleme | ntation runs using variou: | s parts, constraints, flows and strategies                  | 4                |
|   | Create Implem | entation Runs                               |                            |                                                             |                  |
|   | +  -          |                                             |                            |                                                             |                  |
|   | Name          | Constraints Set                             | Part                       | Strategy                                                    | Make Active      |
|   | impl_2 💌      | 🛅 constrs_2 (act 🛩                          | xc7k70tfbg67 ¥             | 🏂 Vivado Implementation Defaults (Vivado Implementation 2 👻 | $\checkmark$     |
|   |               |                                             |                            | R                                                           | uns to create: 1 |
| ( | ?             |                                             |                            | < <u>B</u> ack <u>N</u> ext > <u>Finish</u>                 | Cancel           |

4. From the Launch Options window, select Do not launch now and click Next.

| n Create New Runs                                                                                                    | ×             |
|----------------------------------------------------------------------------------------------------|---------------|
| Launch Options<br>Configure hosts for launching runs, and/or set advanced launch options                                          | 4             |
| Launch girectory: So <default directory="" launch=""></default>                                                                   | ~             |
| <ul> <li>● Launch runs on local host. Number of jobs: 4 </li> <li>○ Generate scripts only</li> <li>○ Do not launch now</li> </ul> |               |
| ? ▲Back Next>                                                                                                    | Einish Cancel |

5. In the Create New Runs Summary screen, click **Finish** to create the new runs.

The Design Runs window displays the new active runs in bold.

| Tcl Console Messag | jes Log     | Reports Package Pins   | Design Runs | ×   | Power | Timir | ng Met | thodology D | RC            |     |    |        |      |     |       | ? _      | 0 6   |
|--------------------|-------------|------------------------|-------------|-----|-------|-------|--------|-------------|---------------|-----|----|--------|------|-----|-------|----------|-------|
| Q   ≚   ♦    4     | ≪ ►         | <b>» +</b> %           |             |     |       |       |        |             |               |     |    |        |      |     |       |          |       |
| Name               | Constraints | Status                 | WNS         | TNS | WHS   | THS   | TPWS   | Total Power | Failed Routes | LUT | FF | BRAMs  | URAM | DSP | Start | Elapsed  | Strat |
| ✓ impl_1 (active)  | constrs_2   | route_design Complete! | 1.265       | 0.0 | 0.057 | 0.0   | 0.000  | 2.393       | 0             | 21  | 1  | 112.50 | 0    | 68  | 3/1   | 00:14:25 | Viva  |
| ▷ impl_2           | constrs_2   | Not started            |             |     |       |       |        |             |               |     |    |        |      |     |       |          | Vivad |
|                    |             |                        |             |     |       |       |        |             |               |     |    |        |      |     |       |          |       |
|                    |             |                        |             |     |       |       |        |             |               |     |    |        |      |     |       |          |       |
|                    |             |                        |             |     |       |       |        |             |               |     |    |        |      |     |       |          |       |
|                    |             |                        |             |     |       |       |        |             |               |     |    |        |      |     |       |          |       |
|                    |             |                        |             |     |       |       |        |             |               |     |    |        |      |     |       |          |       |
| <                  |             |                        |             |     |       |       |        |             |               |     |    |        |      |     |       |          | >     |

#### **Step 4: Making Incremental Debug Changes**

In this step, to add/delete/edit debug cores, you need to reopen the synthesized netlist. Make debug related changes to the design using the Set Up Debug wizard.

- 1. If you have closed the synthesized netlist, go back to the synthesized design using the Flow Navigator.
- For this tutorial, assume that you now need to debug some other nets in addition to the ones already being debugged. However, you want to reuse the previous place and route results. Now, you will debug the nets fftEngine/fifo\_out[\*].
- 3. Apply the MARK\_DEBUG property to this bus in the netlist window.

| Sources Netlist ×                | ? _ 🗆 🖸 |
|----------------------------------|---------|
| X H                              | ۵       |
| 🕅 top                            | ^       |
| > 🖻 Nets (4564)                  |         |
| > 🖻 Leaf Cells (223)             |         |
| > Clkgen (clock_generator)       |         |
| > CpuEngine (or1200_top)         |         |
| > 🦉 dbg_hub (dbg_hub_CV)         |         |
| ✓ I fftEngine (fftTop)           |         |
| Nets (3331)                      |         |
| ≻ 师 A(16)                        |         |
| > 听 C (16)                       |         |
| > 「」 D (32)                      |         |
| > -师☆ <mark>fifo_out (32)</mark> |         |
| > 近 Ⅰ3 (32)                      |         |
| > -∫r 14 (32)                    |         |
| > 近 15 (32)                      |         |
| > 「」「Ⅰ6 (32)                     |         |
| > 近 17 (32)                      |         |
| <u>)</u> [F 10/22)               | ~       |

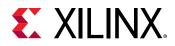

- 4. Click Set Up Debug to invoke the Set Up Debug wizard in the Flow Navigator.
- 5. In the Existing Debug Nets tab, select **Continue debugging 110 nets connected to existing debug core**.

| 🧼 Set Up Debug                                                                                                    |                |        |        | ×      |
|----------------------------------------------------------------------------------------------------|----------------|--------|--------|--------|
| Existing Debug Nets<br>Choose how to handle existing nets connected to debug cores.                                                                               |                |        |        | 4      |
| <ul> <li>Continue debugging 110 nets connected to existing debug core</li> <li>Only debug new nets</li> <li>Disconnect all nets and remove debug cores</li> </ul> |                |        |        |        |
| ?                                                                                                    | < <u>B</u> ack | Next > | Einish | Cancel |

6. Click **Next** to debug the new unassigned debug nets.

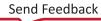

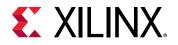

| 🏊 Set Up Debug                                                                     |                |                |        | ×      |
|------------------------------------------------------------------------------------|----------------|----------------|--------|--------|
| Additional Debug Nets<br>Choose additional nets to debug.                          |                |                |        | 4      |
| <ul> <li>Debug 32 unassigned debug nets</li> <li>Debug 32 selected nets</li> </ul> |                |                |        |        |
|                                                                                    | < <u>B</u> ack | <u>N</u> ext > | Einish | Cancel |

7. Click **Next** and ensure the new nets are in the list of Nets to Debug.

| Q                                           |               |             |                  |          | 0                 |
|---------------------------------------------|---------------|-------------|------------------|----------|-------------------|
| Name                                        | Clock Domain  | Driver Cell | Probe Type       |          | -                 |
| > <b>小☆ cpuEngine/dcpu_dat_qmem</b> (25)    | clkgen/cpuClk | FDRE        | Data and Trigger | ~        |                   |
| > 小* cpuEngine/dcqmem_adr_qmem (32)         | clkgen/cpuClk | FDRE        | Data and Trigger | ~        |                   |
| > <b>√</b> ★ cpuEngine/dcqmem_dat_qmem (32) | clkgen/cpuClk | FDRE        | Data and Trigger | ~        |                   |
| > 「 * cpuEngine/dcqmem_sel_qmem (4)         | clkgen/cpuClk | FDRE        | Data and Trigger | ~        |                   |
| > <b>师樂 cpuEngine/du_dsr</b> (11)           | clkgen/cpuClk | FDCE        | Data and Trigger | ~        |                   |
| > <b>师業 cpuEngine/dvr00</b> (6)             | clkgen/cpuClk | FDCE        | Data and Trigger | ~        |                   |
| > 「fftEngine/fifo_out (32)                  | clkgen/fftClk | RAMB36      | Data and Trigger | <b>~</b> |                   |
| Find Nets to <u>A</u> dd                    |               |             |                  |          | Nets to debug: 14 |

8. Click **Next** and ensure that two debug cores are created and click **Finish**.

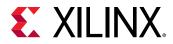

 Save the new debug XDC commands by clicking the Save Constraints button or selecting File → Constraints → Save from the main Vivado toolbar.

#### **Step 5: Running Incremental Compile**

In the previous steps, you have updated the design with debug changes. You could run implementation on the new netlist, to place and route the design and work to meet the timing requirements. However, with only minor changes between this iteration and the last, the incremental compile flow lets you reuse the bulk of your prior debug, placement and routing efforts. This can greatly reduce the time it takes to meet timing on design iterations. For more information, refer to *Vivado Design Suite User Guide: Implementation* (UG904).

- 1. Start by defining the design checkpoint (DCP) file to use as the reference design for the incremental compile flow. This is the design from which the Vivado Design Suite draws placement and routing data.
- 2. In the Design Runs window, right-click the **impl\_2 run** and select Set Incremental Implementation from the popup menu. The Set Incremental Implemenation dialog box opens.
- 3. Select Automatically use the checkpoint from the previous run.
- 4. Click **OK**. This information is stored in the INCREMENTAL\_CHECKPOINT property of the selected run. Setting this property tells the Vivado Design Suite to run the incremental compile flow during implementation.
- 5. You can check this property on the current run using the following Tcl command:

get\_property INCREMENTAL\_CHECKPOINT [current\_run]

This returns the full path to the top\_routed.dcp checkpoint.

**TIP:** To disable Incremental Compile for the current run, clear the INCREMENTAL\_CHECKPOINT property. This can be done using the Set Incremental Compile dialog box, or by editing the property directly through the Properties window of the design run, or through the reset\_property command.

6. From the Flow Navigator, select Run Implementation.

This runs implementation on the current run, using  $thetop\_routed.dcp$  file as the reference design for the incremental compile flow. When the run is finished, the Implementation Completed dialog box opens.

7. Select Open Implemented Design and click **OK**. As shown in the following figure, the Design Runs window shows the elapsed time for implementation run impl\_2 versus impl\_1.

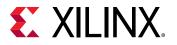

| Tcl Console Messag    | jes Log       | Reports Design Runs × P    | ower  | DRC   | Methodo | logy  | Timing |             |               |       |       |        |      |     |                 | 1        | ? _ 🗆 🖒     |
|-----------------------|---------------|----------------------------|-------|-------|---------|-------|--------|-------------|---------------|-------|-------|--------|------|-----|-----------------|----------|-------------|
| Q   <u>∓</u>   ≑   I4 | « <b>&gt;</b> | <b>» +</b> %               |       |       |         |       |        |             |               |       |       |        |      |     |                 |          |             |
| Name                  | Constraints   | Status                     | WNS   | TNS   | WHS     | THS   | TPWS   | Total Power | Failed Routes | LUT   | FF    | BRAMs  | URAM | DSP | Start           | Elapsed  | Run Strateg |
| 🎺 impl_1              | constrs_2     | Implementation Out-of-date | 0.530 | 0.000 | 0.041   | 0.000 | 0.000  | 2.395       | 0             | 21386 | 18106 | 112.50 | 0    | 68  | 4/18/18 5:11 PM | 00:10:36 | Vivado Impl |
| ✓ impl_2 (active)     | constrs_2     | route_design Complete!     | 0.530 | 0.000 | 0.055   | 0.000 | 0.000  | 2.408       | 0             | 22029 | 19264 | 113.50 | 0    | 68  | 4/18/18 5:26 PM | 00:10:05 | Vivado Impl |
|                       |               |                            |       |       |         |       |        |             |               |       |       |        |      |     |                 |          |             |
|                       |               |                            |       |       |         |       |        |             |               |       |       |        |      |     |                 |          |             |
|                       |               |                            |       |       |         |       |        |             |               |       |       |        |      |     |                 |          |             |
|                       |               |                            |       |       |         |       |        |             |               |       |       |        |      |     |                 |          |             |
| 4                     |               |                            |       |       |         |       |        |             |               |       |       |        |      |     |                 |          |             |
|                       |               |                            |       |       |         |       |        |             |               |       |       |        |      |     |                 |          |             |

*Note:* This is an extremely small design. The advantages of the incremental compile flow are greater and significant with larger, more complex designs.

8. Select the Reports tab in the Results window area and under Place Design, double-click **Incremental Reuse Report** as shown in the following figure.

| Tcl Console Messages Log Reports × Design Runs Pow                            | ver DRC Methodology Timing                                                                        | ? _ 🗆                                            |
|-------------------------------------------------------------------------------|---------------------------------------------------------------------------------------------------|--------------------------------------------------|
| Q ≍ ≑ + = ∅ ►                                                                 |                                                                                                   |                                                  |
| Report<br><ul> <li>implementation</li> </ul>                                  | Report Type                                                                                       | Options                                          |
| ✓ impl_2                                                                      |                                                                                                   |                                                  |
| > Design Initialization (init_design)                                         |                                                                                                   |                                                  |
| > Opt Design (opt_design)                                                     |                                                                                                   |                                                  |
| <ul> <li>Power Opt Design (power_opt_design)</li> </ul>                       |                                                                                                   |                                                  |
| <ul> <li>Place Design (place_design)</li> </ul>                               |                                                                                                   |                                                  |
| impl_2_place_report_io_0                                                      | Report information about all the IO sites on the device (report_io)                               |                                                  |
| impl_2_place_report_utilization_0                                             | Report on utilization of resources on the targeted device (report_utilization)                    | slr = false; packthru = false; hierarchical = fa |
| impl_2_place_report_control_sets_0                                            | Report the unique control sets in design (report_control_sets)                                    | verbose = true;                                  |
| impl_2_place_report_incremental_reuse_0                                       | Report on achievable incremental reuse for the given design-checkpoint (report_incremental_reuse) | hierarchical = false;                            |
| impl_2_place_report_incremental_reuse_1                                       | Report on achievable incremental reuse for the given design-checkpoint (report_incremental_reuse) | hierarchical = false;                            |
| impl_2_place_report_timing_summary_0                                          | Report timing summary (report_timing_summary)                                                     | check_timing_verbose = false; setup = false      |
| <ul> <li>Post-Place Power Opt Design (post_place_power_opt_design)</li> </ul> |                                                                                                   |                                                  |
| <ul> <li>Post-Place Phys Opt Design (phys_opt_design)</li> </ul>              |                                                                                                   |                                                  |
| > Route Design (route_design)                                                 |                                                                                                   |                                                  |
| > Post-Route Phys Opt Design (post_route_phys_opt_design)                     |                                                                                                   |                                                  |
| > Write Bitstream (write_bitstream)                                           |                                                                                                   |                                                  |

The Incremental Reuse Report opens in the Vivado IDE text editor. This report shows the percentage of reused Cells, Ports, and Nets. A higher percentage indicates more effective reuse of placement and routing from the incremental checkpoint.

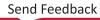

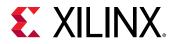

|                                                  | →   X   <b>□</b>   <b>□</b>   X                      | × // m o                 |                           |                   | Read-only |
|--------------------------------------------------|------------------------------------------------------|--------------------------|---------------------------|-------------------|-----------|
|                                                  |                                                      |                          |                           |                   | Read-only |
| Copyright                                        | t 1986-2018 Xilinx, Inc.                             | . All Rights Reserved.   | •                         |                   |           |
| Tool Ve                                          | ersion : Vivado v.2018.                              | l (win64) Build 218860   | 00 Wed Apr 4 18:40:38     | 8 MDT 2018        |           |
|                                                  | : Wed Apr 18 17:3                                    |                          |                           |                   |           |
|                                                  | : xcosmitha32 run<br>d : report increment            | -                        |                           | nlaced rot        | rat       |
| Design                                           |                                                      | ital_ieuse -iiie top_    | incrementar_rease_pre_    | _praced.rpc       | .100      |
|                                                  | : xc7k70t                                            |                          |                           |                   |           |
| -                                                | State : Fully Routed                                 |                          |                           |                   |           |
|                                                  |                                                      |                          |                           |                   |           |
| Increment                                        | tal Implementation Info                              | rmation                  |                           |                   |           |
| Inorement                                        | cal implementation into                              | LING CION                |                           |                   |           |
| Table of                                         | Contents                                             |                          |                           |                   |           |
|                                                  |                                                      |                          |                           |                   |           |
| 1. Reuse                                         | -                                                    |                          |                           |                   |           |
|                                                  | ence Checkpoint Informat<br>rison with Reference Run |                          |                           |                   |           |
| -                                                | euse Information                                     | 1                        |                           |                   |           |
|                                                  |                                                      |                          |                           |                   |           |
| 1. Reuse                                         | -                                                    |                          |                           |                   |           |
|                                                  |                                                      |                          |                           |                   |           |
|                                                  | +                                                    | +                        | +                         | ++                |           |
|                                                  | Matched % (of Total)                                 |                          | Fixed % (of Total)        |                   |           |
|                                                  |                                                      |                          |                           | 46475             |           |
|                                                  |                                                      | 88.59                    | 0.31                      |                   |           |
| +                                                | 95.69                                                |                          |                           | 36769             |           |
| +<br>  Cells<br>  Nets<br>  Pins                 | I 95.69<br>I 95.80<br>I -                            | 80.85<br>86.48           | 0.00<br>I –               | 189880            |           |
| +<br>  Cells<br>  Nets<br>  Pins<br>  Ports      | 95.69<br>  95.80<br>  -<br>  100.00                  | 80.85<br>86.48<br>100.00 | I 0.00<br>I -<br>I 100.00 | 189880  <br>  135 |           |
| +<br>  Cells<br>  Nets<br>  Pins<br>  Ports      | I 95.69<br>I 95.80<br>I -                            | 80.85<br>86.48<br>100.00 | I 0.00<br>I -<br>I 100.00 | 189880  <br>  135 |           |
| +<br>  Cells<br>  Nets<br>  Pins<br>  Ports      | 95.69<br>  95.80<br>  -<br>  100.00                  | 80.85<br>86.48<br>100.00 | I 0.00<br>I -<br>I 100.00 | 189880  <br>  135 |           |
| +<br>  Cells<br>  Nets<br>  Pins<br>  Ports<br>+ | 95.69<br>  95.80<br>  -<br>  100.00                  | 80.85<br>86.48<br>100.00 | I 0.00<br>I -<br>I 100.00 | 189880  <br>  135 |           |
| +<br>  Cells<br>  Nets<br>  Pins<br>  Ports<br>+ | 95.69<br>  95.80<br>  –<br>  100.00                  | 80.85<br>86.48<br>100.00 | I 0.00<br>I -<br>I 100.00 | 189880  <br>  135 |           |

In the report, fully reused nets indicate that the entire routing of the nets is reused from the reference design. Partially reused nets indicate that some of the routing of the nets reuses routing from the reference design. Some segments re-route due to changed cells, changed cell placements, or both. Non-reused nets indicate that the net in the current design was not matched in the reference design.

#### Conclusion

This concludes the lab. You can close the current project and exit the Vivado IDE.

In this lab, you learned how to run the Incremental Compile Debug flow, using a checkpoint from a previously implemented design. You inserted a new debug core using the Set Up Debug wizard on the synthesized netlist. You examined the similarity between a reference design checkpoint and the current design by examining the Incremental Reuse Report.

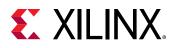

Lab 8

# Using the Vivado Serial Analyzer to Debug Serial Links

The Serial I/O analyzer is used to interact with IBERT debug IP cores contained in a design. It is used to debug and verify issues in high speed serial I/O links.

The Serial I/O Analyzer has several benefits:

- Tight integration with Vivado<sup>®</sup> IDE.
- Ability to script during netlist customization/generation and serial hardware debug.
- Common interface with the Vivado Integrated Logic Analyzer (ILA).

The customizable LogiCORE<sup>™</sup> IP Integrated Bit Error Ratio Tester (IBERT) core for 7 series FPGA GTX transceivers is designed for evaluating and monitoring the GTX transceivers. This core includes pattern generators and checkers that are implemented in FPGA logic, and provides access to ports and the dynamic reconfiguration port attributes of the GTX transceivers. Communication logic is also included to allow the design to be run time accessible through JTAG.

In the course of this tutorial, you:

- Create, customize, and generate an Integrated Bit Error Ratio Tester (IBERT) core design using the Vivado tool.
- Interact with the design using Serial I/O Analyzer. This includes connecting to the target KC705 board, configuring the device, and interacting with the IBERT/Transceiver IP cores.
- Perform a sweep test to optimize your transceiver channel and to plot data using the IBERT sweep plot GUI feature.

#### **Design Description**

You can customize the IBERT core and use it to evaluate and monitor the functionality of transceivers for a variety of Xilinx<sup>®</sup> devices. The focus for this tutorial is on Kintex<sup>®</sup>-7 GTX transceivers. Accordingly, the KC705 target board is used for this tutorial.

The following figure shows a block diagram of the interface between the IBERT Kintex-7 GTX core interfaces with Kintex-7 transceivers.

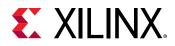

- DRP Interface and GTX Port Registers: IBERT provides you with the flexibility to change GTX transceiver ports and attributes. Dynamic reconfiguration port (DRP) logic is included, which allows the runtime software to monitor and change any attribute in any of the GTX transceivers included in the IBERT core. When applicable, readable and writable registers are also included. These are connected to the ports of the GTX transceiver. All are accessible at run time using the Vivado<sup>®</sup> logic analyzer.
- **Pattern Generator:** Each GTX transceiver enabled in the IBERT design has both a pattern generator and a pattern checker. The pattern generator sends data out through the transmitter.
- **Error Detector:** Each GTX transceiver enabled in the IBERT design has both a pattern generator and a pattern checker. The pattern checker takes the data coming in through the receiver and checks it against an internally generated pattern.

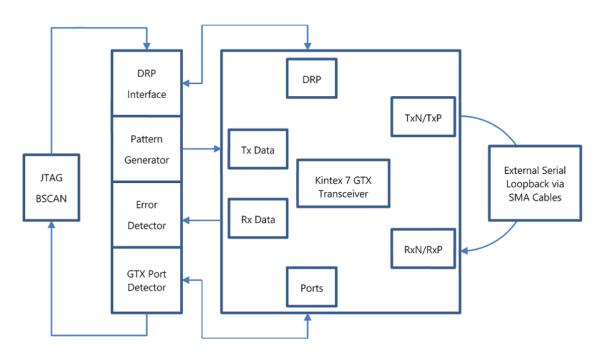

#### Figure 4: IBERT Design Flow

## Step 1: Creating, Customizing, and Generating an IBERT Design

To create a project, use the New Project wizard to name the project, to add RTL source files and constraints, and to specify the target device.

1. Invoke the Vivado IDE.

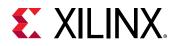

- 2. In the Quick Start screen, click **Create Project** to start the New Project wizard, and click **Next**.
- 3. In the Project Name page, name the new project ibert\_tutorial and provide the project location (C:/ibert\_tutorial). Ensure that **Create Project Subdirectory** is selected. Click Next.
- 4. In the Project Type page, specify the Type of Project to create as RTL Project. Click Next.
- 5. In the Add Sources page, click Next.
- 6. In the Add Existing IP page, click Next.
- 7. In the Add Constraints page, click Next.
- 8. In the Default Part page, select Boards and then select Kintex-7 KC705 Evaluation Platform. Click **Next**.
- 9. Review the New Project Summary page. Verify that the data appears as expected, per the steps above. Click **Finish**.

Note: It might take a moment for the project to initialize.

#### Step 2: Adding an IBERT Core to the Vivado Project

1. In the Flow Navigator click IP Catalog.

The IP Catalog opens.

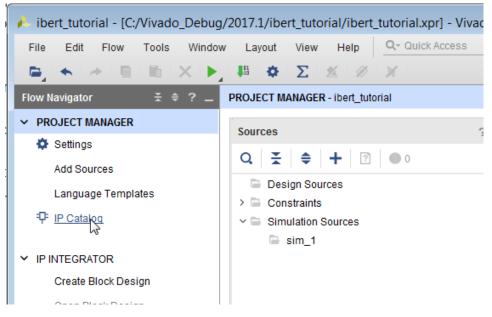

2. In the search field of the IP Catalog type IBERT, to display the IBERT 7 series GTX IP.

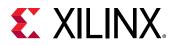

| Project Summary × IP Catalog ×          |         |            |          |                                     | ? 🗆 🖸 |
|-----------------------------------------|---------|------------|----------|-------------------------------------|-------|
| Cores   Interfaces                      |         |            |          |                                     |       |
| ≚   ≑   释 +€   ⊁   ⊘   ⊕   ᡚ   Q~ IBERT | 8       |            |          |                                     | •     |
| Name                                    | ∧1 AXI4 | Status     | License  | VLNV                                |       |
| <ul> <li>Vivado Repository</li> </ul>   |         |            |          |                                     |       |
| ✓                                       |         |            |          |                                     |       |
| ✓                                       |         |            |          |                                     |       |
| IBERT 7 Series GTX                      |         | Production | Included | xilinx.com:ip:ibert_7series_gtx:3.0 |       |
|                                         |         |            |          |                                     |       |

- 3. Double-click IBERT 7 series GTX IP. This brings up the customization GUI for the IBERT.
- 4. In the Customize IP dialog box, choose the following options in the Protocol Definition tab:
  - a. Type the name of the component in the Component Name field. In this case, leave the name as the default name, ibert\_7series\_gtx\_0.
  - b. Ensure that the Silicon Version is selected as General ES/Production.
  - c. Ensure that the Number of Protocols option is set to 1.
  - d. Change the LineRate (Gb/s) to 8.
  - e. Change DataWidth to 40.
  - f. Change Refclk (MHz) to 125.
  - g. Ensure that the Quad Count is set to 2.
  - h. Ensure Quad PLL box is selected.

| i Customize IP                                                                             |                                                                                    |             |                                                      |           |                         |             |            |    |                     | × |
|--------------------------------------------------------------------------------------------|------------------------------------------------------------------------------------|-------------|------------------------------------------------------|-----------|-------------------------|-------------|------------|----|---------------------|---|
| IBERT 7 Series GTX (3.0)                                                                   |                                                                                    |             |                                                      |           |                         |             |            |    | 2                   |   |
| Documentation 📄 IP Location C Switch to Defaults                                           |                                                                                    |             |                                                      |           |                         |             |            |    |                     |   |
| Show disabled ports                                                                        | Component Name                                                                     | ibert_7     | 7series_gtx_0                                        |           |                         |             |            |    | C                   |   |
|                                                                                            | Protocol Definition                                                                | Pro         | otocol Selection                                     | Clock S   | ettings Summa           | агу         |            |    |                     |   |
| RXN_[[3:0]<br>RXP_[[3:0]<br>GTREFCLK0_[[0:0]<br>TXP_0[3:0]<br>GTREFCLK1_[[0:0]<br>SYSCLK_1 | Silicon Version   General  Initial ES  The maximum nu  Number of Protoco  Protocol | 3<br>mber o | iduction<br>of quads available for<br>LineRate(Gbps) | or this d | evice is 4<br>DataWidth | Refclk(MHz) | Quad Count |    | ♥<br>Quad PLL       |   |
|                                                                                            | Custom 1                                                                           | •           |                                                      | 0         | 40 ~                    | 125.000 *   | 2          | •  | <ul><li>✓</li></ul> |   |
|                                                                                            |                                                                                    |             |                                                      |           |                         |             | [          | ОК | Cancel              |   |

- 5. Under the Protocol Selection tab, update the following selections:
  - a. For GTX Location QUAD\_117, in the Protocol Selected column, click the pull-down menu and select Custom 1 / 8 Gbps. This should automatically populate Refclk Selection to MGTREFCLK0 117 and TXUSRCLK Source to Channel 0.

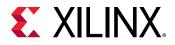

- b. For GTX Location QUAD\_118, do the following:
  - i. In the Protocol Selected column, click the pull-down menu and select **Custom 1 / 8 Gbps**.
  - ii. In the Refclk Selection column, change the value to MGTREFCLK0 117.
  - iii. In the TXUSRCLK Source column, change the value to Channel 0.

| Customize IP                                             |                     |                      |                |      |                 |   |                 | ×         |
|----------------------------------------------------------|---------------------|----------------------|----------------|------|-----------------|---|-----------------|-----------|
| IBERT 7 Series GTX (3.0)                                 |                     |                      |                |      |                 |   |                 | $\lambda$ |
| 🗿 Documentation 🛛 IP Location  C Switch to Defaults      |                     |                      |                |      |                 |   |                 |           |
| Show disabled ports                                      | Component Name it   | pert_7series_gtx_0   |                |      |                 |   |                 | 0         |
|                                                          | Protocol Definition | Protocol Selection   | Clock Settings | Summ | ary             |   |                 |           |
|                                                          | Please select Proto | col-Quad combination |                |      |                 |   |                 |           |
|                                                          | GTX Location        | Protocol Sel         | ected          |      | efclk Selection |   | TXUSRCLK Source |           |
|                                                          | QUAD_115            | None                 |                |      | one             | ۳ | Channel 0       | *         |
| RXN 1[7:0]                                               | QUAD 116            | None                 |                | ▼ N  |                 |   | Channel 0       | ÷         |
| RXP_[[7:0] TXN_0[7:0]                                    | QUAD_117            | Custom 1/8           |                |      | GTREFCLK0 117   | • | Channel 0       | <u> </u>  |
| <ul> <li>GTREFCLK0_I[1:0]</li> <li>TXP_0[7:0]</li> </ul> | QUAD_118            | Custom 1 / 8         | Gbps           | * M  | GTREFCLK0 117   | ۳ | Channel 0       | Ľ.        |
| GTREFCLK1_[[1:0] RXOUTCLK_0 -                            |                     |                      |                |      |                 |   |                 |           |
|                                                          |                     |                      |                |      |                 |   |                 |           |
|                                                          |                     |                      |                |      |                 |   |                 |           |
|                                                          |                     |                      |                |      |                 |   |                 |           |
|                                                          |                     |                      |                |      |                 |   |                 |           |
|                                                          |                     |                      |                |      |                 |   |                 |           |
|                                                          |                     |                      |                |      |                 |   |                 |           |
|                                                          |                     |                      |                |      |                 |   |                 |           |
|                                                          |                     |                      |                |      |                 |   | OK Can          | cel       |

- 6. Click the **Clock Settings tab** and make the following changes for both QUAD\_117 and QUAD\_118:
  - a. Leave the Source column at its default value of External.
  - b. Change the I/O Standard column to DIFF SSTL15.
  - c. Change the P Package Pin to AD12.
  - d. Change the N Package Pin to AD11.
  - e. Leave the Frequency (MHz) at its default value of 200.00.

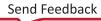

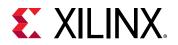

| ocumentation 📄 IP Location C Switch to Defaults                |                     |                    |                |      |               |   |               |   |                |  |
|----------------------------------------------------------------|---------------------|--------------------|----------------|------|---------------|---|---------------|---|----------------|--|
| Show disabled ports                                            | Component Name      | bert_7series_gtx_0 |                |      |               |   |               |   |                |  |
|                                                                | Protocol Definition | Protocol Selection | Clock Settings | Sumn | nary          |   |               |   |                |  |
|                                                                | RXOUTCLK Probe      |                    |                |      |               |   |               |   |                |  |
| RXN_I(7:0)                                                     | Clock Type          | Source             | I/0 Standard   |      | P Package Pin |   | N Package Pin |   | Frequency(MHz) |  |
| <ul> <li>RXP_I[7:0]</li> <li>TXN_O[7:0]</li> </ul>             | System Clock        | External *         | DIFF SSTL15    | •    | AD12          | 8 | AD11          | 8 | 200.00         |  |
| GTREFCLK0_[(1:0] TXP_0[7:0] =<br>GTREFCLK1_[(1:0] RXOUTCLK_0 = | System Clock Terr   | mination Settings  |                |      |               |   |               |   |                |  |
| - SYSCLK_I                                                     | Enable DI           | FF Term            |                |      |               |   |               |   |                |  |
|                                                                |                     |                    |                |      |               |   |               |   |                |  |

7. Click the Summary tab and ensure that the content matches the following figure, then click **OK**.

| Customize IP                                      |                                                       |                              |
|---------------------------------------------------|-------------------------------------------------------|------------------------------|
| IBERT 7 Series GTX (3.0)                          |                                                       | 4                            |
| ODocumentation 📄 IP Location C Switch to Defaults |                                                       |                              |
| Show disabled ports                               | Component Name ibert_7series_gbt_0                    | 8                            |
|                                                   | Protocol Definition Protocol Selection Clock Settings | Summary                      |
|                                                   | IBERT Design Summary                                  |                              |
|                                                   | Number of Protocols                                   | 1                            |
|                                                   | System Clock Source                                   | External (P Pin : AD12)      |
| RXN_I[7:0]                                        | System Clock Source<br>QUAD Count                     | External (N Pin : AD11)<br>2 |
| RXP_I[7:0] TXN_0[7:0]                             | MMCM Count                                            | 1                            |
| GTREFCLK0_[[1:0] TXP_0[7:0]                       | RefClk Sources                                        | 1                            |
| GTREFCLK1_I[1:0] RXOUTCLK_O                       |                                                       |                              |
| - SYSCLK_I                                        |                                                       |                              |
|                                                   |                                                       |                              |
|                                                   |                                                       |                              |
|                                                   |                                                       |                              |
|                                                   |                                                       |                              |
|                                                   |                                                       |                              |
|                                                   |                                                       |                              |
|                                                   |                                                       |                              |
|                                                   |                                                       | OK Cancel                    |
|                                                   |                                                       |                              |

8. When the Generate Output Products dialog box opens, click Generate.

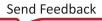

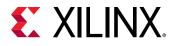

| interview Contracts And Contracts And Contra | 3 |
|----------------------------------------------------------------------------------------------------|---|
| The following output products will be generated.                                                                                                    | • |
| Preview                                                                                                    |   |
| Q   素   ♦                                                                                                    |   |
| <ul> <li>✓ ₱ ibert_7series_gtx_0.xci (Global)</li> <li>⑦ Instantiation Template</li> <li>⑦ RTL Sources</li> <li>⑦ Change Log</li> </ul>                                                                                                    |   |
| Synthesis Options                                                                                                    |   |
| <ul> <li><u>Global</u></li> <li><u>Out of context per IP</u></li> <li>Run Settings</li> </ul>                                                                                                    |   |
| Number of jobs: 8 🗸                                                                                                    |   |
| Apply     Generate     Skip                                                                                                    |   |

9. In the Sources window, right-click the IP, and select **Open IP Example Design**.

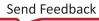

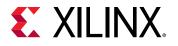

| Sources                    |                                                                                                    |                | ? _ 🗆 🖒 X                                                                                           | Project Su |
|----------------------------|----------------------------------------------------------------------------------------------------|----------------|----------------------------------------------------------------------------------------------------|------------|
| Q  🛨 🕴                     | €   +   ?                                                                                                    | •              | o 🌣                                                                                                 | Cores      |
| ~ 🖨 Design                 | Sources (1)                                                                                                    |                |                                                                                                    | ¥ ♦        |
| >₽ <mark>₽</mark> ≛ ib     | ert_7series_gt                                                                                                    | <b>x 0</b> (i) | hert 7series atx 0.xci)                                                                             |            |
| > 📄 Constra                | ints                                                                                                    |                | Source Node Properties                                                                              | Ctrl+E     |
|                            | ion Sources (1)                                                                                                    |                | Enable Core Container                                                                               | D          |
| > 🚍 sim                    | <b>_1</b> (1)                                                                                                    | ۶              | Re-customize IP                                                                                     |            |
|                            |                                                                                                    |                | Generate Output Products                                                                            |            |
|                            |                                                                                                    |                | Reset Output Products                                                                               |            |
|                            |                                                                                                    |                | Upgrade IP                                                                                          |            |
|                            |                                                                                                    |                | Copy IP                                                                                             |            |
|                            |                                                                                                    |                | Open IP Example Design                                                                              | N          |
|                            |                                                                                                    |                | IP Documentation                                                                                    | × 13       |
|                            |                                                                                                    |                | Replace File                                                                                        |            |
| llianaahu                  | ID O                                                                                                    |                | Copy File Into Project                                                                              |            |
| Hierarchy                  | IP Sources                                                                                                    |                | Copy All Files Into Project                                                                         | Alt+I      |
| Source File Pr             | operties                                                                                                    | ×              | Remove File from Project                                                                            | Delete     |
|                            |                                                                                                    |                | Enable File                                                                                         | Alt+Equals |
| <b>()</b> :                |                                                                                                    | 1              |                                                                                                    |            |
| 🗘 ibert_7seri              | es_gtx_0.xci                                                                                                    |                | Disable File                                                                                        | Alt+Minus  |
| ♀ ibert_7serie<br>IP name: | es_gtx_0.xci<br>IBERT 7 Serie                                                                                                    |                | Disable File<br>Hierarchy Update                                                                    | Alt+Minus  |
|                            |                                                                                                    | c              |                                                                                                    |            |
| IP name:                   | IBERT 7 Serie<br>3.0 (Rev. 16)<br>The IBERT 7 S                                                                                                    | c              | Hierarchy Update                                                                                    |            |
| IP name:<br>Version:       | IBERT 7 Serie<br>3.0 (Rev. 16)<br>The IBERT 7 S<br>customizable<br>and monitorin                                                                                         | C              | Hierarchy Update<br>Refresh Hierarchy                                                               |            |
| IP name:<br>Version:       | IBERT 7 Serie<br>3.0 (Rev. 16)<br>The IBERT 7 S<br>customizable<br>and monitorin<br>transceivers. 1<br>generators an                                                     | <b>C</b>       | Hierarchy Update<br>Refresh Hierarchy<br>IP Hierarchy                                               |            |
| IP name:<br>Version:       | IBERT 7 Serie<br>3.0 (Rev. 16)<br>The IBERT 7 S<br>customizable<br>and monitorin<br>transceivers. T<br>generators an<br>implemented<br>ports and the                     |                | Hierarchy Update<br>Refresh Hierarchy<br>IP Hierarchy<br>Set as Top                                 |            |
| IP name:<br>Version:       | IBERT 7 Serie<br>3.0 (Rev. 16)<br>The IBERT 7 S<br>customizable<br>and monitorin<br>transceivers. T<br>generators an<br>implemented<br>ports and the<br>attributes of th | ****<br>C      | Hierarchy Update<br>Refresh Hierarchy<br>IP Hierarchy<br>Set as Top<br>Set File Type                |            |
| IP name:<br>Version:       | IBERT 7 Serie<br>3.0 (Rev. 16)<br>The IBERT 7 S<br>customizable<br>and monitorin<br>transceivers. T<br>generators an<br>implemented<br>ports and the                     | <b>C</b>       | Hierarchy Update<br>Refresh Hierarchy<br>IP Hierarchy<br>Set as Top<br>Set File Type<br>Set Used In |            |

10. In the Open IP Example Design dialog box, and specify the location of your project directory. Ensure that the Overwrite existing example project is selected and click **OK**.

*Note*: This opens a new instance of Vivado<sup>®</sup> IDE with the new example design opened.

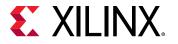

| 🍐 Open IP Example Design                                                                          | ×     |
|---------------------------------------------------------------------------------------------------|-------|
| Specify a location where the example project directory 'ibert_7series_gtx_0_ex' will b<br>placed. | e 🍌   |
| Location                                                                                          |       |
| Put example project directory here: C:/Vivado_Debug/2017.1                                        |       |
| ✓ Overwrite existing example project                                                              |       |
|                                                                                                   |       |
| ОК Са                                                                                             | ancel |
|                                                                                                   |       |

# Step 3: Synthesize, Implement and Generate Bitstream for the IBERT Design

1. In the newly opened instance of Vivado IDE, click **Generate Bitstream** in the Flow Navigator. When the No Implementation Results Available dialog box appears. Click **Yes**.

| No Imp | ementation Results Available                                                                                                    |
|--------|----------------------------------------------------------------------------------------------------|
| ?      | There are no implementation results available. OK to launch synthesis and<br>implementation? 'Generate Bitstream' will automatically start when synthesis<br>and implementation completes. |
|        | on't show this dialog again                                                                                                    |
|        | <u>Y</u> es <u>N</u> o                                                                                                    |

When the bitstream generation is complete, the Bitstream Generation Completed dialog box opens.

2. Select Open Hardware Manager, and click OK.

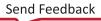

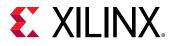

| Bitstream Generation Completed               |  |  |  |  |
|----------------------------------------------|--|--|--|--|
| Bitstream Generation successfully completed. |  |  |  |  |
| Next                                         |  |  |  |  |
| Open Implemented Design                      |  |  |  |  |
| ◯ <u>V</u> iew Reports                       |  |  |  |  |
| Open <u>H</u> ardware Manager                |  |  |  |  |
| Generate Memory Configuration File           |  |  |  |  |
| Don't show this dialog again                 |  |  |  |  |
| OK Cancel                                    |  |  |  |  |

3. The Hardware Manager window appears as shown in the following figure.

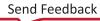

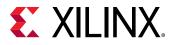

| ibert_7series_gtx_0_ex - [c:/                                                                                            | Vivado_Debug/2017/ibert_7series_gtx_0_ex/ibert_7series_gtx_0_ex.xpr] - Vivado |                            |  |
|----------------------------------------------------------------------------------------------------|-------------------------------------------------------------------------------|----------------------------|--|
| File Edit Flow Tools                                                                                                    | Window Layout View Help Q- Quick Access                                       | write_bitstream Complete 🗸 |  |
|                                                                                                    | 🕻 🕨 🗱 🕸 🗶 🖉 💥 Dashboard                                                       | 🔚 Serial I/O Analyzer 🗸 🗸  |  |
| Flow Navigator 😤 🌲 ? 🔔                                                                                                   | HARDWARE MANAGER - unconnected                                                | ? ×                        |  |
| ✓ PROJECT MANAGER <sup>^</sup>                                                                                           | 1 No hardware target is open. Open target                                     |                            |  |
| Settings                                                                                                    | Hardware ? _ 🗆 🗆 X                                                            |                            |  |
| Add Sources                                                                                                    |                                                                               |                            |  |
| Language Templates                                                                                                    |                                                                               |                            |  |
| 👎 IP Catalog                                                                                                    |                                                                               |                            |  |
| <ul> <li>IP INTEGRATOR</li> <li>Create Block Design</li> <li>Open Block Design</li> <li>Generate Block Design</li> </ul> | No content                                                                    |                            |  |
|                                                                                                    | Properties ? _ □ Ľ ×                                                          |                            |  |
| <ul> <li>SIMULATION</li> <li>Run Simulation</li> </ul>                                                                   | $\leftarrow   \rightarrow   \phi$                                             |                            |  |
| <ul> <li>RTL ANALYSIS</li> <li>Open Elaborated Design</li> <li>SYNTHESIS</li> <li>Run Synthesis</li> </ul>               | Select an object to see properties                                            |                            |  |
| > Open Synthesized Desigr                                                                                                | Tcl Console Messages Serial I/O Links × Serial I/O Scans                      | 2 _ 0 13                   |  |
| <ul> <li>IMPLEMENTATION</li> <li>Run Implementation</li> </ul>                                                           |                                                                               |                            |  |
| > Open Implemented Desig                                                                                                 |                                                                               |                            |  |
| PROGRAM AND DEBUG                                                                                                    | No content                                                                    |                            |  |
| Senerate Bitstream                                                                                                    |                                                                               |                            |  |
| <ul> <li>Open Hardware Manage</li> <li>Open Torget</li> </ul>                                                            |                                                                               |                            |  |
| Open Target                                                                                                    |                                                                               |                            |  |
|                                                                                                    |                                                                               |                            |  |

# Step 4: Interact with the IBERT Core Using Serial I/O Analyzer

In this tutorial step, you connect to the KC705 target board, program the bitstream created in the previous step, and then use the Serial I/O Analyzer to interact with the IBERT design that you created in Step 1. You perform some analysis using various input patterns and loopback modes, while observing the bit error count.

Send Feedback

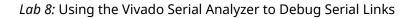

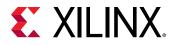

| HARDWARE MANAGER - unconnected   |                 |                             |                           |  |
|----------------------------------|-----------------|-----------------------------|---------------------------|--|
| 🚯 No hardware target is open. Op | en tar <u>o</u> | get                         |                           |  |
| Hardware                         | ø               | Auto Connect                |                           |  |
|                                  |                 | Recent Targets              | •                         |  |
|                                  |                 | Available Targets on Server | $\mathbf{F}_{\mathbf{r}}$ |  |
|                                  |                 | Open New Target             |                           |  |
|                                  |                 |                             |                           |  |

1. Click **Open New Target**. When the Open Hardware Target wizard opens, click **Next**.

| 🍌 Open New Hardwar | e Target 💌                                                                                                    |
|--------------------|----------------------------------------------------------------------------------------------------|
| HLx Editions       | Open Hardware Target<br>This wizard will guide you through connecting to a hardware target.<br>To connect to a remote hardware target, provide the host name and IP port of the remote machine on which the<br>instance of a Vivado Hardware Server is running. |
| •                  | < <u>B</u> ack <u>N</u> ext > Cancel                                                                                                    |

2. In the Connect to field, choose Local server. Click Next.

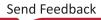

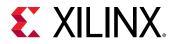

| 🍌 Open New                                                                                         | Hardware Target                                                                                                    | ×   |  |  |
|----------------------------------------------------------------------------------------------------|----------------------------------------------------------------------------------------------------|-----|--|--|
| Select local or i                                                                                  | erver Settings<br>remote hardware server, then configure the host name and port settings. Use Local server if the target is attached to the<br>otherwise, use Remote server. | 4   |  |  |
| <u>C</u> onnect to:                                                                                | Local server (target is on local machine)                                                                                                    |     |  |  |
|                                                                                                    |                                                                                                    |     |  |  |
|                                                                                                    |                                                                                                    |     |  |  |
|                                                                                                    |                                                                                                    |     |  |  |
| Click Novt to                                                                                      | s lounds and/or connect to the human or (and 2121) application on the local machine                                                                                          |     |  |  |
| Click Next to launch and/or connect to the hw_server (port 3121) application on the local machine. |                                                                                                    |     |  |  |
| ?                                                                                                  | < <u>B</u> ack <u>⊡</u> inish Can                                                                                                    | cel |  |  |

3. In the Select Hardware Target page, and click **Next**.

There is only one target board in this case to connect to, so that the default is selected.

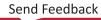

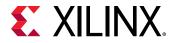

| 🍐 Open New H          | ardware Targ                   | et               |                                               |           |                     |                 |                       | ×      |
|-----------------------|--------------------------------|------------------|-----------------------------------------------|-----------|---------------------|-----------------|-----------------------|--------|
|                       | target from the                |                  | argets, then set the<br>t a different target. |           | oriate JTAG clock ( | TCK) frequency. | lf you do not see the | 4      |
| Hardware <u>T</u> arg | ets                            |                  |                                               |           |                     |                 |                       |        |
| Туре                  | Name                           |                  | JTAG Clock Free                               | quency    |                     |                 |                       |        |
| xilinx_tcf            | Xilinx/Port_#00                | 03.Hub_#0004     | 600000                                        | ~         |                     |                 |                       |        |
|                       |                                |                  |                                               |           |                     |                 |                       |        |
|                       |                                |                  |                                               |           |                     |                 |                       |        |
|                       |                                |                  |                                               |           |                     |                 |                       |        |
|                       |                                |                  |                                               |           |                     |                 |                       |        |
|                       |                                |                  | Add Xilin                                     | x Virtual | Cable (XVC)         |                 |                       |        |
|                       |                                |                  |                                               |           |                     |                 |                       |        |
| Hardware <u>D</u> evi | c <mark>es (</mark> for unknov | vn devices, spec | ify the Instruction                           | Registe   | er (IR) length)     |                 |                       |        |
| Name                  | ID Code                        | IR Length        |                                               |           |                     |                 |                       |        |
| @ xc7k325t_0          | 33651093                       | 6                |                                               |           |                     |                 |                       |        |
|                       |                                |                  |                                               |           |                     |                 |                       |        |
| Hardware serve        | r: localhost:312               | 21               |                                               |           |                     |                 |                       |        |
|                       |                                |                  |                                               |           |                     |                 |                       |        |
|                       |                                |                  |                                               |           |                     |                 |                       |        |
| ?                     |                                |                  |                                               |           | < <u>B</u> ack      | <u>N</u> ext >  | <u>F</u> inish        | Cancel |

4. In the Open Hardware Target Summary page, review the options that you selected. Click **Finish**.

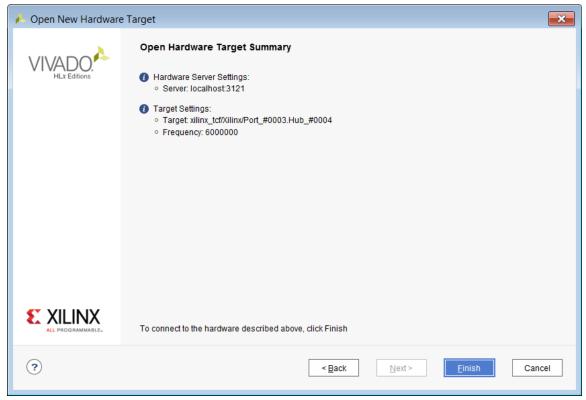

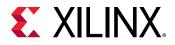

5. The Hardware window in Vivado IDE should show the status of the target FPGA on the KC705 board.

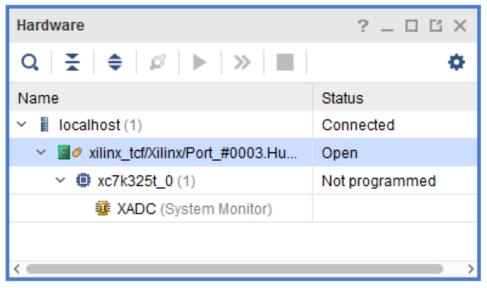

6. Select XC7K325T\_0(0) in the Hardware window, right-click and select Program Device.

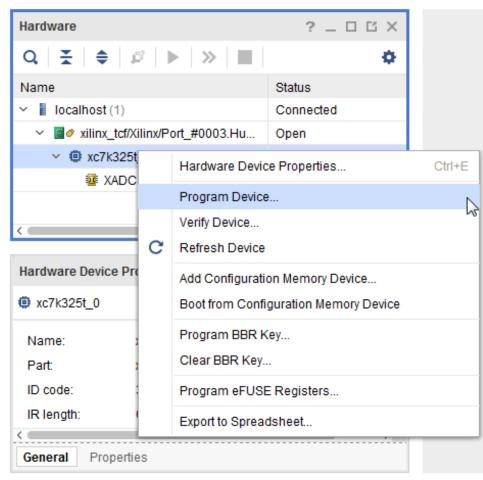

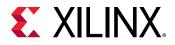

7. The Program Device dialog box opens. Make sure that the correct .bit file is selected, and click **Program**.

| 🥕 Program Device                                                                                                    |                     | ×   |  |
|----------------------------------------------------------------------------------------------------|---------------------|-----|--|
| Select a bitstream programming file and download it to your hardware device. You can optionally select a debug probes file that corresponds to the debug cores contained in the bitstream programming file. |                     |     |  |
| Bitstre <u>a</u> m file:<br>Debu <u>q</u> probes file:                                                                                                    |                     |     |  |
| ✓ Enable end of st                                                                                                    | artup check         |     |  |
| ?                                                                                                    | <u>P</u> rogram Can | cel |  |

8. The Hardware window now shows the IBERT IP that you customized and implemented from the previous steps. It contains two QUADS each of which has four GTX transceivers. These components of the IBERT were detected while scanning the device after downloading the bitstream. If you do not see the QUADS then select the **XC7K325 device**, right-click and select **Refresh Device**.

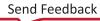

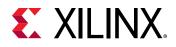

| Hardware                                  | ? _ 🗆 🖒 X  |
|-------------------------------------------|------------|
| Q   素   ♦   ∅   ▶   ≫   ■                 | 0          |
| Name                                      | Status     |
| <ul> <li>Iocalhost (1)</li> </ul>         | Connected  |
| ✓ ✓ ✓ ✓ ✓ xilinx_tcf/Xilinx/Port_#0003.Hu | Open       |
| <ul> <li>v (1) xc7k325t_0 (2)</li> </ul>  | Programmed |
| 🔯 XADC (System Monitor)                   |            |
| 🛩 📴 IBERT (IBERT)                         |            |
| ✓ 🖏 Quad_117 (5)                          |            |
| COMMON_X0Y2                               | Locked     |
| MGT_X0Y8                                  | No Link    |
| MGT_X0Y9                                  | No Link    |
| MGT_X0Y10                                 | No Link    |
| MGT_X0Y11                                 | No Link    |
| Quad_118 (5)                              |            |
| COMMON_X0Y3                               | Locked     |
| NGT_X0Y12                                 | No Link    |
| NGT_X0Y13                                 | No Link    |
| NGT_X0Y14                                 | No Link    |
| NGT_X0Y15                                 | No Link    |
| <                                         | >          |

9. Next, create links for all eight transceivers. Vivado Serial I/O analyzer is a link-based analyzer, which allows users to link between any transmitter and receiver GTs within the IBERT design. For this tutorial, simply link the TX and RX of the same channel. To create a link, right-click the IBERT Core in the Hardware window and click Create Links.

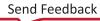

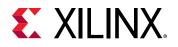

| Hardware                           |                            | ? _ 🗆 🖒 X                  |        |  |
|------------------------------------|----------------------------|----------------------------|--------|--|
| Q   ¥   ♦   ∅   ▶   ≫              |                            | •                          |        |  |
| Name                               |                            | Status                     |        |  |
| <ul> <li>Iocalhost (1)</li> </ul>  |                            | Connected                  |        |  |
| ✓ Ø xilinx_tcf/Xilinx/Port_#000    | 3.Hu                       | Open                       |        |  |
| <ul> <li>xc7k325t_0 (2)</li> </ul> |                            | Programmed                 |        |  |
| 礕 XADC (System Monit               | or)                        |                            |        |  |
| 🗸 🦉 IBERT (IBERT)                  |                            | IBERT Core Properties      | Ctrl+E |  |
| V N Quad_117 (5)                   |                            | Create Links               |        |  |
|                                    |                            |                            | 2      |  |
| NGT_X0Y8                           | MGT_X0Y8 Auto-detect Links |                            |        |  |
| MGT_X0Y9 MGT_X0Y10                 |                            | Serial I/O Links           |        |  |
|                                    |                            | Serial I/O Scans           |        |  |
| MGT_X0Y11                          |                            | Commit Properties          |        |  |
| V N Quad_118 (5)                   | с                          | Refresh Serial I/O Objects |        |  |
|                                    | Ŭ                          |                            |        |  |
| MGT_X0Y12 MGT_X0Y13                |                            | Select                     | •      |  |
|                                    |                            | Export to Spreadsheet      |        |  |
| NGT_X0Y14                          |                            | No Link                    |        |  |
| MGT_X0Y15                          |                            | No Link                    |        |  |
| <                                  |                            | >>>                        |        |  |

The Create Links dialog box opens.

10. Ensure the first transceiver pairs (MGT\_X0Y8/TX and MGT\_X0Y8/RX) are selected.

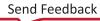

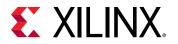

| Create Links                                                                                                    |                                                                                                    |  |  |
|----------------------------------------------------------------------------------------------------|----------------------------------------------------------------------------------------------------|--|--|
| To create a new link select a TX GT and/or an RX GT, then click the Add button on the New Links toolbar.                                                                                                    |                                                                                                    |  |  |
| TX GTs                                                                                                    | RX GTs                                                                                                    |  |  |
| Search: Q-                                                                                                    | Search: Q-                                                                                                    |  |  |
| <ul> <li>MGT_X0Y8/TX (xc7k325t_0/Quad_117)</li> <li>MGT_X0Y9/TX (xc7k325t_0/Quad_117)</li> <li>MGT_X0Y10/TX (xc7k325t_0/Quad_117)</li> <li>MGT_X0Y11/TX (xc7k325t_0/Quad_117)</li> <li>MGT_X0Y12/TX (xc7k325t_0/Quad_118)</li> <li>MGT_X0Y13/TX (xc7k325t_0/Quad_118)</li> <li>MGT_X0Y14/TX (xc7k325t_0/Quad_118)</li> <li>MGT_X0Y15/TX (xc7k325t_0/Quad_118)</li> <li>MGT_X0Y15/TX (xc7k325t_0/Quad_118)</li> <li>MGT_X0Y15/TX (xc7k325t_0/Quad_118)</li> </ul> | MGT_X0Y8/RX (xc7k325t_0/Quad_117) MGT_X0Y9/RX (xc7k325t_0/Quad_117) MGT_X0Y10/RX (xc7k325t_0/Quad_117) MGT_X0Y11/RX (xc7k325t_0/Quad_117) MGT_X0Y12/RX (xc7k325t_0/Quad_118) MGT_X0Y13/RX (xc7k325t_0/Quad_118) MGT_X0Y14/RX (xc7k325t_0/Quad_118) MGT_X0Y15/RX (xc7k325t_0/Quad_118) |  |  |
| Press the                                                                                                    | button to Add Link                                                                                                    |  |  |
| ✓ <u>C</u> reate link group                                                                                                    |                                                                                                    |  |  |
| Link group description: Link Group 0                                                                                                    | 8                                                                                                    |  |  |
| ✓ Open Serial I/O Analyzer layout                                                                                                    |                                                                                                    |  |  |
| 3                                                                                                    | OK Cancel                                                                                                    |  |  |

11. Click the "+" button add a new link. In the Link group description field, type Link Group SMA. Select the **Internal Loopback check box**.

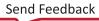

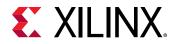

| Create Links                                                                                       |                                                                                               | ×                 |  |  |
|----------------------------------------------------------------------------------------------------|-----------------------------------------------------------------------------------------------|-------------------|--|--|
| To create a new link select a TX GT and/or an RX GT, then cl                                       | ick the Add button on the New Links toolb                                                     | ar. 🝌             |  |  |
| TX GTs                                                                                             | RX GTs                                                                                        |                   |  |  |
| Search: Q-                                                                                         | Search: Q-                                                                                    |                   |  |  |
| MGT_X0Y9/TX (xc7k325t_0/Quad_117)                                                                  | MGT_X0Y9/RX (xc7k325t_0/Qua)                                                                  |                   |  |  |
| MGT_X0Y10/TX (xc7k325t_0/Quad_117)                                                                 | MGT_X0Y10/RX (xc7k325t_0/Qua                                                                  |                   |  |  |
| <ul> <li>MGT_X0Y11/TX (xc7k325t_0/Quad_117)</li> <li>MGT_X0Y12/TX (xc7k325t_0/Quad_118)</li> </ul> | MGT_X0Y11/RX (xc7k325t_0/Qua<br>MGT_X0Y12/RX (xc7k325t_0/Qua<br>MGT_X0Y12/RX (xc7k325t_0/Qua) |                   |  |  |
| MGT_X0Y13/TX (xc7k325t_0/Quad_118)                                                                 | MGT_X0Y12/RX (xc7k325t_0/Qua                                                                  |                   |  |  |
| MGT_X0Y14/TX (xc7k325t_0/Quad_118)                                                                 | MGT_X0Y14/RX (xc7k325t_0/Qua                                                                  |                   |  |  |
| MGT_X0Y15/TX (xc7k325t_0/Quad_118)                                                                 | MGT_X0Y15/RX (xc7k325t_0/Qua                                                                  | ad_118)           |  |  |
|                                                                                                    |                                                                                               |                   |  |  |
| New Links                                                                                          |                                                                                               |                   |  |  |
| + -                                                                                                |                                                                                               |                   |  |  |
| Description TX                                                                                     | RX                                                                                            | Internal Loopback |  |  |
| S Link 0 MGT_X0Y8/TX (xc7k325t_0/Quad_117)                                                         | MGT_X0Y8/RX (xc7k325t_0/Quad_117)                                                             | $\checkmark$      |  |  |
| ✓ Create link group Link group description: Link Group SMA                                         |                                                                                               | 8                 |  |  |

For the first link group, call this Link Group SMA as this is the only transceiver channel that is linked through the SMA cables. The new link shows up in the Links window.

| Tcl Console Messages Serial I/O Links × Serial I/O Scans |                   |             |         |       |         |       |            |              |                 |  |  |  |
|----------------------------------------------------------|-------------------|-------------|---------|-------|---------|-------|------------|--------------|-----------------|--|--|--|
|                                                          |                   |             |         |       |         |       |            |              |                 |  |  |  |
| Name                                                     | Create Links      | RX          | Status  | Bits  | Errors  | BER   | BERT Reset | TX Pattern   | RX Pattern      |  |  |  |
| 🖨 Ungrouped l                                            | Create Link Group |             |         |       |         |       |            |              |                 |  |  |  |
| 👻 🐵 Link Group S                                         | Create Scan       |             |         |       |         |       | Reset      | PRBS 7-bit 🗸 | PRBS 7-bit \vee |  |  |  |
| 🗞 Link 0                                                 | Create Sweep      | MGT_X0Y8/RX | 7.988 G | 1.356 | 2.74E10 | 2.021 | Reset      | PRBS 7-bit 💙 | PRBS 7-bit 💉    |  |  |  |
|                                                          | Greate Sweep      | ļ           |         |       |         |       |            |              |                 |  |  |  |
|                                                          |                   |             |         |       |         |       |            |              |                 |  |  |  |
|                                                          |                   |             |         |       |         |       |            |              |                 |  |  |  |

12. Click **Create Link** again to create link groups for the rest of the transceiver pairs. To do this ensure that the transceiver pairs are selected, and click the + sign icon (add new link) repeatedly, until all the links have been added to the new link group called Link Group Internal Loopback. Click **OK**.

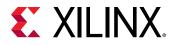

| earch: Q-   |                                    |                                    |                   |  |  |  |  |  |  |
|-------------|------------------------------------|------------------------------------|-------------------|--|--|--|--|--|--|
|             |                                    | Search: Q-                         |                   |  |  |  |  |  |  |
|             |                                    |                                    |                   |  |  |  |  |  |  |
|             |                                    |                                    |                   |  |  |  |  |  |  |
|             |                                    |                                    |                   |  |  |  |  |  |  |
|             |                                    |                                    |                   |  |  |  |  |  |  |
|             |                                    |                                    |                   |  |  |  |  |  |  |
|             |                                    |                                    |                   |  |  |  |  |  |  |
|             |                                    |                                    |                   |  |  |  |  |  |  |
|             |                                    |                                    |                   |  |  |  |  |  |  |
| ew Links    |                                    |                                    |                   |  |  |  |  |  |  |
| W LIIKS     |                                    |                                    |                   |  |  |  |  |  |  |
| +   -       |                                    |                                    |                   |  |  |  |  |  |  |
| Description | TX                                 | RX                                 | Internal Loopback |  |  |  |  |  |  |
| s Link 1    | MGT_X0Y9/TX (xc7k325t_0/Quad_117)  | MGT_X0Y9/RX (xc7k325t_0/Quad_117)  | $\checkmark$      |  |  |  |  |  |  |
| 🗞 Link 2    | MGT_X0Y10/TX (xc7k325t_0/Quad_117) | MGT_X0Y10/RX (xc7k325t_0/Quad_117) | $\checkmark$      |  |  |  |  |  |  |
| Link 3      | MGT_X0Y11/TX (xc7k325t_0/Quad_117) | MGT_X0Y11/RX (xc7k325t_0/Quad_117) | ✓                 |  |  |  |  |  |  |
| link 4      | MGT_X0Y12/TX (xc7k325t_0/Quad_118) | MGT_X0Y12/RX (xc7k325t_0/Quad_118) | $\checkmark$      |  |  |  |  |  |  |
| b Link 5    | MGT_X0Y13/TX (xc7k325t_0/Quad_118) | MGT_X0Y13/RX (xc7k325t_0/Quad_118) | ✓                 |  |  |  |  |  |  |
| S Link 6    | MGT_X0Y14/TX (xc7k325t_0/Quad_118) | MGT_X0Y14/RX (xc7k325t_0/Quad_118) | $\checkmark$      |  |  |  |  |  |  |
| O Entro     |                                    |                                    | $\checkmark$      |  |  |  |  |  |  |
| -           | MGT_X0Y15/TX (xc7k325t_0/Quad_118) | MGT_X0Y15/RX (xc7k325t_0/Quad_118) | ~                 |  |  |  |  |  |  |

13. After the links have been created, they are added to the Links window as shown.

| Tcl Console Messages    | Serial I/O Link | ks × Serial I | /O Scans   |          |          |          |            |                 |   |
|-------------------------|-----------------|---------------|------------|----------|----------|----------|------------|-----------------|---|
| Q   ¥   ≑   <b>†</b>    |                 |               |            |          |          |          |            |                 |   |
| Name                    | ТХ              | RX            | Status     | Bits     | Errors   | BER      | BERT Reset | TX Pattern      | R |
| 🖨 Ungrouped Links (0)   |                 |               |            |          |          |          |            |                 |   |
| 👻 🏐 Link Group SMA (1)  |                 |               |            |          |          |          | Reset      | PRBS 7-bit \vee | Ρ |
| 🗞 Link 0                | MGT_X0Y8/TX     | MGT_X0Y8/RX   | 7.988 Gbps | 1.343E12 | 2.645E11 | 1.969E-1 | Reset      | PRBS 7-bit 💉    | Ρ |
| 👻 🦠 Link Group Internal |                 |               |            |          |          |          | Reset      | PRBS 7-bit 🗸    | Ρ |
| % Link 1                | MGT_X0Y9/TX     | MGT_X0Y9/RX   | 7.987 Gbps | 3.805E12 | 2.079E12 | 5.465E-1 | Reset      | PRBS 7-bit \vee | Ρ |
| % Link 2                | MGT_X0Y10/TX    | MGT_X0Y10/RX  | 7.988 Gbps | 3.805E12 | 2.175E12 | 5.715E-1 | Reset      | PRBS 7-bit 😒    | Ρ |

The status of the links indicate an 8.0 Gbps line rate.

For more information about the different columns of the Links windows, see the Vivado Design Suite User Guide: Programming and Debugging (UG908).

- 14. Change the GT properties of the rest of the transceivers as described above.
- 15. Next, create a 2D scan. Click Create Scan in the Links window.

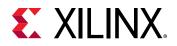

| General Prope    | rties |                            |        |      |
|------------------|-------|----------------------------|--------|------|
| Tcl Console Me   |       | Link Properties            | Ctrl+E | ans  |
| Q ₹ ♦            | ×     | Delete                     | Delete |      |
|                  |       | Create Links               |        | _    |
| Name             |       | Create Link Group          |        | us   |
| 🖨 Ungrouped I    |       |                            |        |      |
| 👻 🚳 Link Group S |       | Create Stran               |        |      |
| 🗞 Link 0         |       | Create Sweep               |        | Gbps |
| 👻 🚳 Link Group I |       | Commit Properties          |        |      |
| % Link 1         | С     | Refresh Serial I/O Objects |        | Gbps |

The Create Scan dialog box opens. In this dialog box, you can change the various scan properties. In this case, leave everything to its default value and click **OK**. For more information on the scan properties, see *Vivado Design Suite User Guide: Programming and Debugging* (UG908).

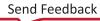

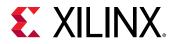

| 🔥 Create Scan                             |           |                                                   | ×  |  |  |  |  |  |  |  |
|-------------------------------------------|-----------|---------------------------------------------------|----|--|--|--|--|--|--|--|
| Set the descriptio<br>on the selected lin |           | er properties to create and optionally run a scan | 4  |  |  |  |  |  |  |  |
| Link: Lini                                | k 0 (MGT_ | X0Y8/TX, MGT_X0Y8/RX)                             |    |  |  |  |  |  |  |  |
| Description: So                           | can O     | an 0                                              |    |  |  |  |  |  |  |  |
| Scan Properties                           | S         |                                                   | _  |  |  |  |  |  |  |  |
| <u>S</u> can type:                        |           | 2D Full Eyescan                                   | •  |  |  |  |  |  |  |  |
| <u>H</u> orizontal in                     | crement:  | 8 🗸                                               | •  |  |  |  |  |  |  |  |
| H <u>o</u> rizontal ra                    | nge:      | -0.500 UI to 0.500 UI                             | ·  |  |  |  |  |  |  |  |
| Vertical incre                            | ment:     | 8 🗸                                               | ·  |  |  |  |  |  |  |  |
| V <u>e</u> rtical range                   | e:        | 100% ~                                            | •  |  |  |  |  |  |  |  |
|                                           |           |                                                   |    |  |  |  |  |  |  |  |
| Dwell                                     |           |                                                   |    |  |  |  |  |  |  |  |
| ) <u>B</u> ER: 1                          | e-5       | · · · · · · · · · · · · · · · · · · ·             | •  |  |  |  |  |  |  |  |
|                                           |           | 0 4                                               | -  |  |  |  |  |  |  |  |
| ✓ <u>R</u> un scan                        |           |                                                   |    |  |  |  |  |  |  |  |
| ?                                         |           | OK Canc                                           | el |  |  |  |  |  |  |  |

The Scan Plot window opens as shown in the following figure.

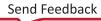

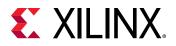

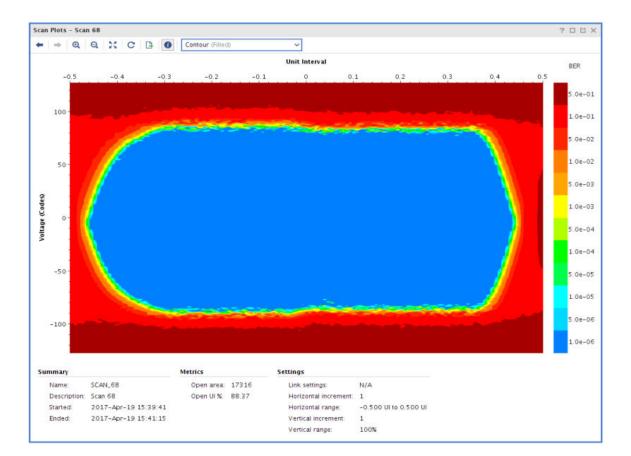

The 2D Scan Plot is a heat map of the BER value.

You can also perform a Sweep test on the links that you created earlier.

16. In the Links window, highlight Link 0 under the Link called Link Group SMA, right-click and select **Create Sweep**.

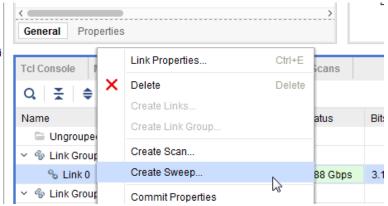

17. The Create Sweep dialog box opens, as shown below. Various properties for the Sweep test can be changed in this dialog box. Leave all the values to its default state and click **OK**.

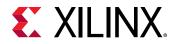

| 🔥 Create Swe             | ер            |                  |                                                                                                    | <b>×</b>    |
|--------------------------|---------------|------------------|----------------------------------------------------------------------------------------------------|-------------|
| Select the swe           | ep propertie  | s and values     | to create and optionally run a set of scans on the selected link.                                      | 4           |
| Link: L                  | ink 0 (MGT_   | X0Y8/TX, MG      | T_X0Y8/RX)                                                                                             |             |
| Description:             | Sweep 0       |                  |                                                                                                    | $\otimes$   |
| Scan Propert             | ies           |                  |                                                                                                    |             |
| Scan type:               |               | 2D Full Eye      | scan 🗸                                                                                                 |             |
| Horizontal               | increment:    | 8                | ~                                                                                                    |             |
| –<br>H <u>o</u> rizontal |               | -0.500 UI to     | 0.500 UI                                                                                               |             |
|                          |               | 8                | ×                                                                                                    |             |
| _                        |               | 100%             |                                                                                                    |             |
| Vert <u>i</u> cal rai    | ige.          | 100%             | <b>v</b>                                                                                               |             |
| Dwell                    |               |                  |                                                                                                    |             |
| • <u>B</u> ER:           | 1e-5          |                  | ~                                                                                                    |             |
| O <u>T</u> ime:          |               |                  | 0 🗘                                                                                                    |             |
| Sweep Prope              | rtico         |                  |                                                                                                    |             |
| Sweep m                  |               | i Custom         | For each property select values to be swept. The sweep will cover all combinations of property values. |             |
| <u>S</u> et Prop         | erties & Va   | ues <u>P</u> rev | iew 81 Scans                                                                                           |             |
| + -                      |               | F I              |                                                                                                    |             |
| Order                    | Property      | Name             | Values to Sweep                                                                                        | # of Values |
| °o 1                     | RXTERM        | ı •              | r 100 mV,550 mV,1100 mV                                                                                | 3           |
| <b>%</b> 2               | TXDIFFS       | WING             |                                                                                                    | 3           |
| <b>%</b> 3               | TXPOST        |                  |                                                                                                    | 3           |
| °5 4                     | TXPRE         | `                | r 0.00 dB (00000),4.08 dB (01111),6.02 dB (11111)                                                      | 3           |
| Reset RX                 | after applyin | g Settings for   | each scan                                                                                              |             |
| ✓ Run swee               | p             |                  |                                                                                                    |             |
| (?)                      |               |                  | OK                                                                                                    | Cancel      |
|                          |               |                  | ŬŔ.                                                                                                    | Cancel      |

Because here are four different Sweep Properties and each of these properties has three different values (as seen in the Values to Sweep column), a total number of 81 sweep tests are carried out. The Scans window shows the results of all the scans that have been done for the selected link.

**CAUTION!** Since there are 81 scans to be done, it could be a few minutes before all the scans are complete.

| Q   꽃   ♦   ▶   ■  | B    | <b>B</b>                                                                     |          |             |        |          |           |           |           |                       |
|--------------------|------|------------------------------------------------------------------------------|----------|-------------|--------|----------|-----------|-----------|-----------|-----------------------|
| Name               | Link | Link Settings                                                                | Reset RX | Scan Type   | Status | Progress | Open Area | Open UI % | Horz Incr | Horz Range            |
| Scans (4)          |      |                                                                              |          |             |        |          |           |           |           |                       |
| Sweep 0 (81)       |      |                                                                              |          | 2d_full_eye | Done   |          |           |           | 8 ~       | -0.500 UI to 0.500 UI |
| Sweep 0 - Scan 2   |      | RXTERM {100 mV} TXDIFFSWING (269 mV (0000)) TXPOST (0.00 dB (00000)) TXPRE { |          | 2d_full_eye | Done   | 100%     | 10176     | 77.78     | 8 ~       | -0.500 UI to 0.500 UI |
| Sweep 0 - Scan 3   |      | RXTERM (100 mV) TXDIFFSWING (269 mV (0000)) TXPOST (0.00 dB (00000)) TXPRE { |          | 2d_full_eye | Done   | 100%     | 10240     | 77.78     | 8 V       | -0.500 UI to 0.500 UI |
| Sweep 0 - Scan 4   |      | RXTERM (100 mV) TXDIFFSWING (269 mV (0000)) TXPOST (0.00 dB (00000)) TXPRE ( |          | 2d_full_eye | Done   | 100%     | 10112     | 77.78     | 8 V       | -0.500 UI to 0.500 UI |
| Sweep 0 - Scan 5   |      | RXTERM (100 mV) TXDIFFSWING (269 mV (0000)) TXPOST (4.08 dB (01111)) TXPRE ( |          | 2d_full_eye | Done   | 100%     | 10176     | 77.78     | 8 V       | -0.500 UI to 0.500 UI |
| Sweep 0 - Scan 6   |      | RXTERM (100 mV) TXDIFFSWING (269 mV (0000)) TXPOST (4.08 dB (01111)) TXPRE ( |          | 2d_full_eye | Done   | 100%     | 10240     | 77.78     | 8 V       | -0.500 UI to 0.500 UI |
| Sweep 0 - Scan 7   |      | RXTERM (100 mV) TXDIFFSWING (269 mV (0000)) TXPOST (4.08 dB (01111)) TXPRE ( |          | 2d_full_eye | Done   | 100%     | 10240     | 77.78     | 8 V       | -0.500 UI to 0.500 UI |
| Sweep 0 - Scan 8   |      | RXTERM {100 mV} TXDIFFSWING {269 mV (0000)} TXPOST {12.96 dB (11111)} TXPRE_ |          | 2d_full_eye | Done   | 100%     | 10112     | 77.78     | 8 V       | -0.500 UI to 0.500 UI |
| 🔲 Sweep 0 - Scan 9 |      | RXTERM {100 mV} TXDIFFSWING {269 mV (0000)} TXPOST {12.96 dB (11111)} TXPRE_ |          | 2d_full_eye | Done   | 100%     | 10112     | 77.78     | 8 V       | -0.500 UI to 0.500 UI |
| Sweep 0 - Scan 10  |      | RXTERM {100 mV} TXDIFFSWING {269 mV (0000)} TXPOST {12.96 dB (11111)} TXPRE  |          | 2d_full_eye | Done   | 100%     | 10240     | 77.78     | 8 V       | -0.500 UI to 0.500 UI |
| Sweep 0 - Scan 11  |      | RXTERM (100 mV) TXDIFFSWING (741 mV (0111)) TXPOST (0.00 dB (00000)) TXPRE ( |          | 2d_full_eye | Done   | 100%     | 10240     | 77.78     | 8 V       | -0.500 UI to 0.500 UI |
| Sweep 0 - Scan 12  |      | RXTERM {100 mV} TXDIFFSWING {741 mV (0111)} TXPOST {0.00 dB (00000)} TXPRE { |          | 2d full eye | Done   | 100%     | 10112     | 77.78     | 8 ¥       | -0.500 UI to 0.500 UI |

To see the results of any of the scans that have been performed, highlight the scan, rightclick, and select **Display Scan Plots**.

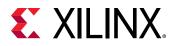

| Tcl Console Messag | es Serial I/O Links Serial I/O Scans ×                                |
|--------------------|-----------------------------------------------------------------------|
| Q   ≚   ♦   ▶      |                                                                       |
| Name               | Link Link Settings                                                    |
| > 🗁 Scans (4)      |                                                                       |
| 🕆 🗐 Sweep 0 (81)   |                                                                       |
| Sweep 0 -          | FSWING {269 mV (0000)} TXPOST {0.00 dB (000                           |
| 🖸 Sweep C          | Scan Properties Ctrl+E<br>FSWING {269 mV (0000)} TXPOST {0.00 dB (000 |
| 🖸 Sweep C 🕨        | Run Sweep or Scan<br>FFSWING {269 mV (0000)} TXPOST {0.00 dB (000     |
| 🖸 Sweep C          | Stop Sweep or Scan FFSWING (269 mV (0000)) TXPOST (4.08 dB (011       |
| 🖸 Sweep C 👩        | Display Scan Plots FFSWING (269 mV (0000)) TXPOST (4.08 dB (011       |
| 🖸 Sweep 🕻 📑        | Write Scan Data FFSWING {269 mV (0000)} TXPOST {4.08 dB (011          |
| Sweep C            | FSWING {269 mV (0000)} TXPOST {12.96 dB (11                           |
| Sweep C            | FSWING (269 mV (0000)) TXPOST (12.96 dB (11                           |
| Sweep C            | FFSWING {269 mV (0000)} TXPOST {12.96 dB (11                          |
| Sweep C 🗙          | Delete Delete FSWING {741 mV (0111)} TXPOST {0.00 dB (000             |
| Sweep C            | Export to Spreadsheet FFSWING {741 mV (0111)} TXPOST {0.00 dB (000    |

#### The Scan Plots window opens showing the details of the scan performed.

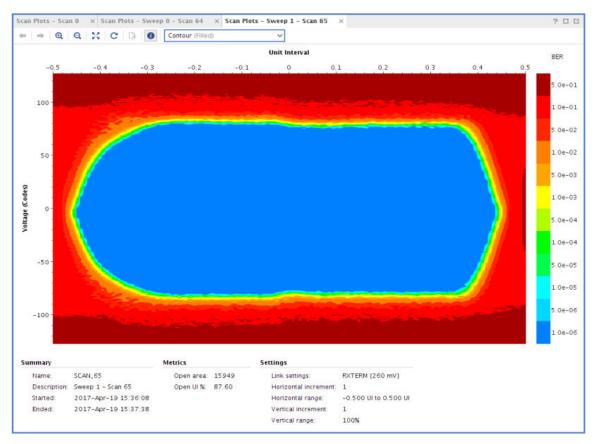

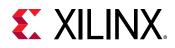

Lab 9

# Using the Vivado ILA Core to Debug JTAG-AXI Transactions

This lab illustrates how to insert an ILA core into the JTAG to AXI Master IP core example design, using the ILA's advanced trigger and capture capabilities.

#### What is the JTAG to AXI Master IP core?

The LogiCORE<sup>™</sup>LogiCORE IP JTAG-AXI core is a customizable core that can generate AXI transactions and drive AXI signals internal to the FPGA at run-time. This supports all memory-mapped AXI interfaces (except AXI4-Stream) and Lite protocol and can be selected using a parameter. The width of the AXI data bus is customizable. This IP can drive any AXI4-Lite or Memory-Mapped Slave directly. It can also be connected as master to the interconnect. Run-time interaction with this core requires the use of the Vivado<sup>®</sup> logic analyzer feature.

#### **Key Features**

- AXI4 master interface
- Option to select AXI4 and AXI4-Lite interfaces
- User controllable AXI read and write enable
- User Selectable AXI data width: 32 and 64
- Vivado Integrated Logic Analyzer Tcl Console interface to interact with hardware

#### **Additional Documentation**

JTAG to AXI Master LogiCORE IP Product Guide (PG174) contains additional information

### **Design Description**

This section has three steps as follows:

- 1. Creating a simple design in IP integrator that includes a System ILA and JTAG-to-AXI master.
- 2. Programming the Kintex<sup>®</sup>-7 FPGA KC705 Evaluation Kit Base Board and interacting with the JTAG to AXI Master IP core.

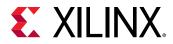

3. Using the ILA Advanced Trigger Feature to Trigger on an AXI Read Transaction.

# Step 1: Creating a New Vivado Project and Generating the IP Integrator Design with JTAG-to-AXI and System ILA

To create a project, use the New Project wizard to name the project, add RTL source files and constraints, and specify the target device.

- 1. Invoke the Vivado<sup>®</sup> IDE.
- 2. In the Quick Start tab, click Create Project to start the New Project wizard. Click Next.
- 3. In the Project Name page, name the new project jtag\_2\_axi\_tutorial and provide the project location (C:/jtag\_2\_axi\_tutorial). Ensure that Create Project Subdirectory is selected. Click Next.
- 4. In the Project Type page, specify the Type of Project to create as RTL Project. Ensure that Do not specify sources at this time is checked. Click **Next**.
- 5. In the Default Part page, choose **Boards** and choose the **Kintex-7 KC705 Evaluation Platform**. Click **Next**.

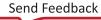

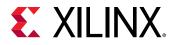

| Parts   | Boards                                                        |        |         |                                                                                                    |            |        |
|---------|---------------------------------------------------------------|--------|---------|----------------------------------------------------------------------------------------------------|------------|--------|
| Reset A | VI Filters                                                    |        |         |                                                                                                    |            |        |
| Vendor: | All 🗸 Name: 🖌                                                 | All    |         |                                                                                                    |            |        |
| Search: | Qv                                                            | ~      |         |                                                                                                    |            |        |
|         | y Name                                                        |        | Preview |                                                                                                    | Vendor     | File 1 |
| Add D   | aughter Card Connections                                      |        |         |                                                                                                    | xilinx.com | 1.4    |
|         | -7 KC705 Evaluation Platform<br>aughter Card Connections      |        |         |                                                                                                    | xilinx.com | 1.5    |
|         | -UltraScale KCU105 Evaluation Pla<br>aughter Card Connections | atform |         | and the second second s | xilinx.com | 1.4    |

6. In the New Project Summary page, click **Finish**.

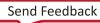

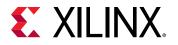

| A            | New Project x                                                                                                    |
|--------------|----------------------------------------------------------------------------------------------------|
|              | New Project Summary                                                                                                    |
| HLx Editions | A new RTL project named 'project_2' will be created.                                                                                                    |
|              | <ul> <li>The default part and product family for the new project:<br/>Default Board: Kintex-7 KC705 Evaluation Platform<br/>Default Part: xc7k325tffg900-2<br/>Product: Kintex-7<br/>Family: Kintex-7<br/>Package: ffg900<br/>Speed Grade: -2</li> </ul> |
|              |                                                                                                    |
|              |                                                                                                    |
|              |                                                                                                    |
|              |                                                                                                    |
|              |                                                                                                    |
|              |                                                                                                    |
| E XILINX.    | To create the project, click Finish                                                                                                    |
| ?            | < <u>B</u> ack <u>N</u> ext > <u>Finish</u> Cancel                                                                                                    |

7. In the leftmost panel of the Flow Navigator under Project Manager, click **Create Block Diagram**. A dialog box appears that allows you to specify a block diagram name. You can choose to specify a custom name or take the default. Click **OK**.

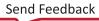

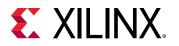

| <u>File Edit Flow Tools Report</u> | s <u>W</u> indow La <u>v</u> out <u>V</u> iew <u>H</u> elp Q⊸o | uick Access |                   |          |                                                                              |                        |             |                                   |          |         |          |           |       |        |            | R              | leady |
|------------------------------------|----------------------------------------------------------------|-------------|-------------------|----------|------------------------------------------------------------------------------|------------------------|-------------|-----------------------------------|----------|---------|----------|-----------|-------|--------|------------|----------------|-------|
|                                    |                                                                |             |                   |          |                                                                              |                        |             |                                   |          |         |          |           |       |        | = De       | fault Layout   | ,     |
| Flow Navigator 😤 🌲 î               |                                                                |             |                   |          |                                                                              |                        |             |                                   |          |         |          |           |       |        |            |                | ?     |
| PROJECT MANAGER                    | Sources                                                        | 2           |                   | ×        | Projec                                                                       | t Summ                 | any         |                                   |          |         |          |           |       |        |            | 2 5            | 162   |
| Settings                           |                                                                |             |                   | ò        |                                                                              |                        | Dashboard   |                                   |          |         |          |           |       |        |            | : -            |       |
| Add Sources                        | C Desian Sources                                               |             |                   | *        | oren                                                                         | i cii                  | Dashbuaru   |                                   |          |         |          |           |       |        |            |                |       |
| Language Templates                 | > Constraints                                                  |             |                   |          | Settings Edit                                                                |                        |             |                                   |          |         |          |           |       |        |            |                |       |
| 👎 IP Catalog                       | v 🚍 Simulation Sources                                         |             |                   |          | Project name: project_2                                                      |                        |             |                                   |          |         |          |           |       |        |            |                |       |
|                                    | sim_1                                                          |             |                   |          | -                                                                            | ect locat              |             | home/mpiazza/p                    | project_ | 2       |          |           |       |        |            |                |       |
| PINTEGRATOR                        | > 🚍 Utility Sources                                            |             |                   |          |                                                                              | luct fami<br>ect part: | ,           | intex-7<br>intex-7 KC705 E        | Naluatio | n Platf | orm (vc7 | /k325tffa | 900-2 |        |            |                |       |
| Create Block Design                |                                                                |             |                   |          |                                                                              | module                 |             | lot defined                       |          |         |          |           |       | ,<br>  |            |                |       |
| Open Block Design                  | Hierarchy Libraries Compile Orde                               | r           |                   | _        |                                                                              | jet langu              | -           | erilog                            |          |         |          |           |       |        |            |                |       |
| Generate Block Design              | Properties                                                     | ?.          |                   | $\times$ | Simu                                                                         | ilator lan             | guage: M    | lixed                             |          |         |          |           |       |        |            |                |       |
| SIMULATION                         |                                                                | +           | $  \rightarrow  $ | •        | Pop                                                                          | d Part                 |             |                                   |          |         |          |           |       |        |            |                |       |
| Run Simulation                     |                                                                |             |                   |          |                                                                              |                        |             |                                   |          |         |          |           |       |        |            |                |       |
|                                    |                                                                |             |                   |          |                                                                              | olay nam<br>rd part r  |             | itex-7 KC705 Ev<br>nx.com:kc705:p |          |         | m        |           |       |        |            |                |       |
| RTL ANALYSIS                       | Select an object to see pr                                     | operties    |                   |          | Connectors: No connections                                                   |                        |             |                                   |          |         |          |           |       |        |            |                |       |
| > Open Elaborated Design           |                                                                |             |                   |          | Repository path: /proj/xbuilds/2018.3_0815_0946/installs/lin64/Vivado/2018.3 |                        |             |                                   |          |         |          |           |       | 2018.3 | /data/boar | ds/board_files |       |
| <ul> <li>SYNTHESIS</li> </ul>      |                                                                |             |                   |          | <                                                                            |                        |             | au viliny com/kc                  | 705      |         | _        |           | _     | _      | _          |                | >     |
| Run Synthesis                      | Tcl Console Messages Log Re                                    |             | cian Pu           |          |                                                                              |                        |             |                                   |          |         |          |           |       |        |            | 2              |       |
| > Open Synthesized Design          |                                                                |             | Sign Ku           |          |                                                                              |                        |             |                                   |          |         |          |           |       |        |            |                |       |
|                                    | Name Constraints Status                                        | T %         | TNS               | WHS      | THS                                                                          | TOWE                   | Total Dawar | Failed Routes                     | 1117     |         | DD AMA   | UDAM      | DCD   | Stort  | Flancad    | Run Strategy   |       |
| IMPLEMENTATION                     | ✓ ▷ synth_1 constrs_1 Not status                               |             | 1145              | WHO      | 1 HD                                                                         | 1 P WD                 | Total Power | Falleu Routes                     | LUT      | FF.     | DRUMMIS  | UPDAM     | Dar   | Start  | Elapseu    | Vivado Synth   |       |
| Run Implementation                 | ▷ impl_1 constrs_1 Not star                                    | ted         |                   |          |                                                                              |                        |             |                                   |          |         |          |           |       |        |            | Vivado Imple   | ment  |
| > Open Implemented Design          |                                                                |             |                   |          |                                                                              |                        |             |                                   |          |         |          |           |       |        |            |                |       |
| PROGRAM AND DEBUG                  |                                                                |             |                   |          |                                                                              |                        |             |                                   |          |         |          |           |       |        |            |                |       |
| Senerate Bitstream                 |                                                                |             |                   |          |                                                                              |                        |             |                                   |          |         |          |           |       |        |            |                |       |
| > Open Hardware Manager            |                                                                |             |                   |          |                                                                              |                        |             |                                   |          |         |          |           |       |        |            |                |       |

8. In the far right of the window is an empty block diagram design window labeled Diagram. Click the + sign in the middle of the pane or the + toolbar button to bring up a search window. In the Search field, type "JTAG to AXI" and double-click it to add the JTAG to AXI Master to the block diagram.

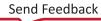

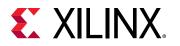

| Board ? _ 🗆 🖾 Diagram                                          |                                                           |
|----------------------------------------------------------------|-----------------------------------------------------------|
|                                                                | 2   素   ≑   <b>+</b>   ⁰,   ≫   ⊠   ≯,  C   º   :         |
|                                                                |                                                           |
|                                                                | 1                                                         |
| Search: Q- JTAG to AXI 💿 (1 match)                             |                                                           |
| F JTAG to AXI Master                                           |                                                           |
|                                                                |                                                           |
|                                                                |                                                           |
|                                                                | This design is empty. Drass the <b>L</b> butten to odd ID |
|                                                                | This design is empty. Press the 🕂 button to add IP.       |
|                                                                |                                                           |
|                                                                |                                                           |
|                                                                |                                                           |
| roperties                                                      |                                                           |
| Toperne:                                                       |                                                           |
|                                                                |                                                           |
|                                                                |                                                           |
| Repoi                                                          |                                                           |
|                                                                |                                                           |
| shing IF<br>ser IP r                                           |                                                           |
| 2d Vivac                                                       | 46/installs/lin64/Vivado/2018.3/data/ip'.                 |
| 1 = 00:C                                                       | := 6768.984 ; gain = 7.852 ; free physical = 574          |
| et_2/pr                                                        | id>                                                       |
| : Source ENTER to select, ESC to cancel, Ctrl+Q for IP details |                                                           |

9. The JTAG to AXI Master core appears on the IP integrator canvas. Double-click the core to view the Customization dialog. Review the available settings and click **OK** to accept the default core settings.

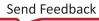

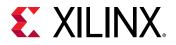

| 4                             | Re-customize IP                |                 |            | ×     |
|-------------------------------|--------------------------------|-----------------|------------|-------|
| JTAG to AXI Master (1.2)      |                                |                 |            | 4     |
| 1 Documentation 📄 IP Location |                                |                 |            |       |
| Show disabled ports           | Component Name jtag_axi_0      |                 |            |       |
|                               | AXI Protocol                   | AXI4            | ~          |       |
|                               | AXI Address Width              | 32              | ~          |       |
|                               | AXI Data Width                 | 32              | *          |       |
|                               | AXI ID Width                   | 1               | 0 [1 - 4]  |       |
|                               | AXI4 Burst Type Support        | ALL BURST TYPES | ~          |       |
| aclk<br>M_AXI + ∷             | Write Transaction Queue Length |                 | 0 [1 - 16] |       |
|                               | Read Transaction Queue Length  | 1               | [1 - 16]   |       |
|                               |                                |                 |            |       |
|                               |                                |                 |            |       |
|                               |                                |                 |            |       |
|                               |                                |                 |            |       |
|                               |                                |                 |            |       |
|                               |                                |                 | ок с       | ancel |

- 10. Following the same process from the previous step, add the additional IP to the block diagram: AXI BRAM controller and Block Memory Generator. This creates a design using a simple AXI infrastructure to create AXI transactions that demonstrate the debugging capabilities of the System ILA core.
- 11. Before continuing, you need to customize AXI BRAM Controller and Block Memory Generator. Begin by locating the AXI BRAM Controller in the block diagram canvas and double-clicking on it. This invokes the Customization Dialog for the IP. Locate the Number of BRAM interfaces and set the value to 1. Click **OK**.

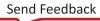

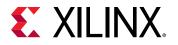

| A                                    | Re-custor                                                  | mize IP          |              |         | ×  |
|--------------------------------------|------------------------------------------------------------|------------------|--------------|---------|----|
| AXI BRAM Controller (4.0)            |                                                            |                  |              |         | 4  |
| 🟮 Documentation 🛛 🖨 IP Location      |                                                            |                  |              |         |    |
| Show disabled ports                  | Component Name axi_brar                                    | m_ctrl_0         |              |         |    |
|                                      | AXI Protocol<br>Data Width                                 |                  | AXI4 ~       |         |    |
|                                      | Memory Depth (Auto)                                        |                  | 8192 ~       |         |    |
|                                      | ID Width (Auto)                                            | XI Narrow Bursts | 0 ~<br>Yes ~ |         |    |
| + S_AXI<br>- s_axi_acik BRAM_PORTA + | BRAM Options<br>BRAM_INSTANCE (Aut<br>Number of BRAM inter |                  | ~<br>~       |         | -  |
|                                      | ECC Options                                                |                  |              |         |    |
|                                      | Enable ECC                                                 | No 🗸             |              |         |    |
|                                      | ECC TYPE                                                   | Hamming 🗸 🗸      |              |         |    |
|                                      | Enable Fault Injection                                     | No 🗸             |              |         |    |
|                                      | ECC Reset Value                                            | 0 ~              |              |         |    |
|                                      |                                                            |                  |              |         |    |
|                                      |                                                            |                  |              | OK Cano | el |

12. Next, locate the Block Memory Generator in the block diagram and double-click as in the previous step to invoke the Customization dialog. Clear Enable Safety Circuit check box. Click **OK**.

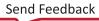

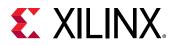

| Documentation 📄 IP Location |                                                                                                    |  |  |  |  |
|-----------------------------|----------------------------------------------------------------------------------------------------|--|--|--|--|
| IP Symbol Power Estimation  | Component Name blk_mem_gen_0                                                                             |  |  |  |  |
| Show disabled ports         | Basic Port A Options Other Options Summary                                                               |  |  |  |  |
|                             | Pipeline Stages within Mux 0 V Mux Size: 2x1                                                             |  |  |  |  |
|                             | Memory Initialization                                                                                    |  |  |  |  |
|                             | Load Init File                                                                                           |  |  |  |  |
|                             | Coe File no_coe_file_loaded                                                                              |  |  |  |  |
|                             | Mem File no_mem_loaded                                                                                   |  |  |  |  |
|                             |                                                                                                    |  |  |  |  |
|                             | Fill Remaining Memory Locations                                                                          |  |  |  |  |
|                             | Remaining Memory Locations (Hex) 0                                                                       |  |  |  |  |
|                             | Structural/UniSim Simulation Model Options Defines the type of warnings and outputs are generated when a |  |  |  |  |
|                             | read-write or write-write collision occurs. Collision Warnings All                                       |  |  |  |  |
|                             | Behavioral Simulation Model Options                                                                      |  |  |  |  |
|                             | Disable Collision Warnings                                                                               |  |  |  |  |
|                             |                                                                                                    |  |  |  |  |
|                             | Safety logic to minimize BRAM data corruption  Enable Safety Circuit                                     |  |  |  |  |

13. At this point the design should look like the following figure.

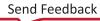

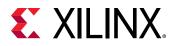

| Diagram × Address Editor ×                               | ? 0 5 |
|----------------------------------------------------------|-------|
| Q Q X X 0 Q X 0 + 0 ≯ 8 ≯ 8 0 0                          | •     |
| Designer Assistance available. Run Connection Automation |       |
|                                                          |       |
|                                                          |       |
|                                                          |       |
|                                                          |       |
|                                                          |       |
|                                                          |       |
|                                                          |       |
|                                                          |       |
|                                                          |       |
|                                                          |       |
|                                                          |       |
|                                                          |       |
| axi_bram_ctrl_0                                          |       |
| jtag_axi_0                                               |       |
| acik M_AXI + S_AXI s_axi_acik BRAM_PORTA + BRAM_PORTA    |       |
| • aresetn                                                |       |
| JTAG to AXI Master AXI BRAM Controller                   |       |
|                                                          |       |
|                                                          |       |
|                                                          |       |
|                                                          |       |

14. Notice the green banner indicating that Designer Assistance is available at the top of the block diagram canvas. Click the **Run Connection Automation** button on this banner. When the Connection Automation window appears, click the radio button for All Automation, then click **OK**.

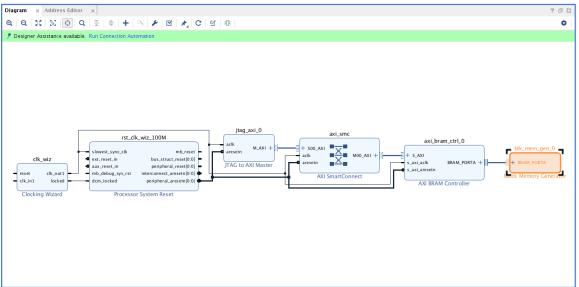

15. Notice, that the Clocking Wizard and Processor System Reset as well as an AXI SmartConnect are auto-inserted into the design. Also, take note that the Clocking Wizard clock and reset inputs are not connected and the Run Connection Automation banner persists. These inputs will be connected to physical input ports on the FPGA, wired to buttons on the KC705 board though customization of the Clocking Wizard.

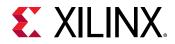

16. Invoke the Customization Dialog for the Clocking Wizard by double-clicking the IP in the block diagram canvas. When the dialog appears, set CLKIN\_1 to sys\_diff\_clk and EXT\_RESET\_\_IN to reset. Click **OK**.

**Note:** It is not necessary to add constraints for these ports because the project has been generated using an evaluation board as the target and the IP allows the constraint information to be selected with the sys\_diff\_clk.

| ocumentation 📄 IP Location           |                                             |                         |   |
|--------------------------------------|---------------------------------------------|-------------------------|---|
| Symbol Resource                      | Component Name clk_wiz                      |                         |   |
| Show disabled ports                  | Board Clocking Options Output Clock         | s MMCM Settings Summary |   |
|                                      | Associate IP interface with board interface |                         |   |
|                                      | IP Interface                                | Board Interface         |   |
|                                      | CLK_IN1                                     | sys diff clock          | • |
|                                      | CLK_IN2                                     | Custom                  | • |
|                                      | EXT_RESET_IN                                | reset                   |   |
| + CLK_IN1_D clk_out1<br>reset locked |                                             |                         |   |

- 17. Just as before, locate the green banner indicating that Designer Assistance is Available and click **Run Connection Automation**. When the Run Connection Automation dialog appears select the button for All Automation. Click **OK**.
- 18. Now, sys\_diff\_clk and reset are connected to external ports. Examine the connectivity of the design and notice that it might be necessary to monitor AXI transactions between the JTAG to AXI master and the AXI BRAM Controller slave. This is possible if a System ILA is added to probe the AXI bus between the AXI BRAM Controller and the JTAG to AXI master.

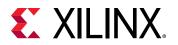

| Diagram x Address Editor x | ? d 🗅         |
|----------------------------|---------------|
|                            | 0             |
| reset                      | bik.mem.gen_0 |

19. To add a System ILA to the design, click the Add IP (+) button as in previous steps. Search for System ILA, and double click to add it to the block diagram. When it appears in the block diagram canvas, double-click on it to invoke the Customization Dialog. Ensure that both Capture Control and Advanced Trigger are selected. Also, set the Number of Comparators to the value 3. Click **OK**.

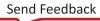

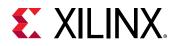

| 4                               | Re-customize IP                                              |  |
|---------------------------------|--------------------------------------------------------------|--|
| System ILA (1.1)                | 1                                                            |  |
| 🚺 Documentation 🛛 🗁 IP Location |                                                              |  |
| IP Symbol Resources             | Component Name system_ila_0                                  |  |
| BRAM                            | To configure more than 64 probe ports use Vivado Tcl Console |  |
| Resource Estimates              | General Options Interface Options                            |  |
| 100.0                           | Monitor Type                                                 |  |
| 90.0                            | Monitor Type INTERFACE 🗸                                     |  |
| 80.0                            | Number of Interface Slots 1                                  |  |
| 8 60.0                          | Sample Data Depth 1024 V                                     |  |
|                                 | Same Number of Comparators for All Probe Ports               |  |
| 40.0                            | Number of Comparators 3 V                                    |  |
| 30.0                            | Trigger Out Port                                             |  |
| 10.0                            | Trigger In Port                                              |  |
|                                 | Input Pipe Stages 0 V                                        |  |
| 0.0 1.0                         | Trigger And Storage Settings                                 |  |
|                                 | Capture Control                                              |  |
| Resource Usage                  | Advanced Trigger                                             |  |
| BRAM Slice: 5                   |                                                              |  |
|                                 |                                                              |  |
| <>                              |                                                              |  |
|                                 | OK Cancel                                                    |  |

20. Now, make a connection between the System ILA SLOT\_0\_AXI port and the S\_AXI port on the AXI BRAM Controller. Do this by clicking on the SLOT\_0\_AXI port and clicking again on the S\_AXI port on the AXI BRAM Controller.

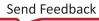

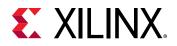

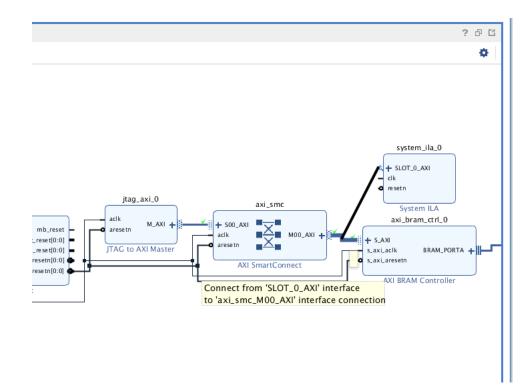

21. When the Run Connection Automation banner appears, click it and select **All Automation**. Then click **OK**. Notice that the clk and resetn ports on the System ILA are connected to the AXI clock and the AXI reset.

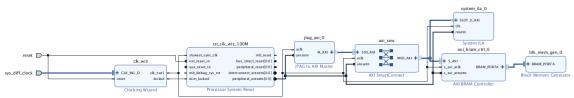

- 22. In the upper left side of the Vivado IDE, click File  $\rightarrow$  Save Block Design. Select File  $\rightarrow$  Close Block Design in the same menu to close the block design.
- 23. In the sources window, right-click on **design\_1 block design** and select **Create HDL Wrapper**. Allow Vivado IDE to manage the wrapper, and click **OK**.
- 24. In the Flow Navigator on the left side of the Vivado IDE, click Generate Bitstream.
- 25. Click **OK** to implement the design.
- 26. Wait until the Vivado Status window shows write\_bitstream complete.
- 27. In the Bitstream Generation Completed dialog, select **Open Hardware Manager**, and click **OK**.

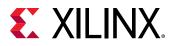

| Bitstream Generation Completed ×                  |
|---------------------------------------------------|
| Bitstream Generation successfully completed. Next |
| Open Implemented Design                           |
| ○ <u>V</u> iew Reports                            |
| Open <u>H</u> ardware Manager                     |
| ○ <u>G</u> enerate Memory Configuration File      |
| Don't show this dialog again                      |
| OK Cancel                                         |

# Step 2: Program the KC705 Board and Interact with the JTAG to AXI Master Core

- 1. Connect your KC705 board's USB-JTAG interface to a machine that has Vivado<sup>®</sup> IDE and cable drivers installed and power up the board.
- 2. The Hardware Manager window opens. Click **Open New Target**. The Open New Hardware Target dialog opens.

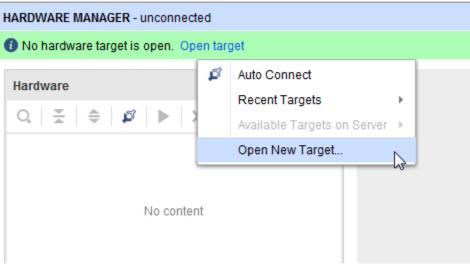

3. In the Connect to field choose **Local server**, and click **Next**.

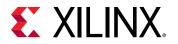

| 🥕 Open New Hardware Target                                                                                                    | ×     |
|----------------------------------------------------------------------------------------------------|-------|
| Hardware Server Settings<br>Select local or remote hardware server, then configure the host name and port settings. Use Local server if the target is attached to the<br>local machine; otherwise, use Remote server. | 4     |
| Connect to: Local server (target is on local machine)                                                                                                    |       |
|                                                                                                    |       |
|                                                                                                    |       |
|                                                                                                    |       |
| Click Next to launch and/or connect to the hw_server (port 3121) application on the local machine.                                                                                                    |       |
| (?) <back< td="">     Next&gt;     Elnish     C.</back<>                                                                                                    | ancel |

*Note*: Depending on your connection speed, this may take about 10 to 15 seconds.

4. If there is more than one target connected to the hardware server, you see multiple entries in the Select **Hardware Target** page. In this tutorial, there is only one target as shown in the following figure. Leave these settings at their default values, and click **Next**.

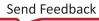

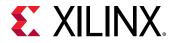

| ٨  | Open New H                     | ardware Targ                    | et           |                                                 |      |                                                       | ×    |
|----|--------------------------------|---------------------------------|--------------|-------------------------------------------------|------|-------------------------------------------------------|------|
| Se |                                | e target from the l             |              |                                                 |      | oriate JTAG clock (TCK)<br>select a different target. | 4    |
|    | Hardware <u>T</u> arg          | ets                             |              |                                                 |      |                                                       |      |
|    | Туре                           | Name                            |              | JTAG Clock Freque                               | ency |                                                       |      |
|    | xilinx_tcf                     | Xilinx/Port_#00                 | 03.Hub_#0004 | 6000000                                         | Ý    |                                                       |      |
|    | Hardware <u>D</u> evi          | C <b>es</b> (for unknow         |              | nx Virtual Cable (XVC<br>cify the Instruction R |      | er (IR) length)                                       |      |
|    | Name                           | ID Code                         | IR Length    |                                                 |      |                                                       |      |
|    | # xc7k325t_(<br>Hardware serve | ) 33651093<br>er: localhost:312 | 6            |                                                 |      |                                                       |      |
| (  | ?                              |                                 | < <u>E</u>   | <u>N</u> ext                                    | >    | Einish                                                | ncel |

- 5. Leave these settings at their default values as shown. Click **Next**.
- 6. In the Open Hardware Target Summary page, click **Finish** as shown in the following figure.

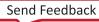

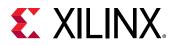

| 🖊 Open New Hardware Target 💽 |                                                                                                    |  |  |  |  |
|------------------------------|----------------------------------------------------------------------------------------------------|--|--|--|--|
| HLX Editions                 | <ul> <li>Open Hardware Target Summary</li> <li>Hardware Server Settings: <ul> <li>Server: localhost.3121</li> </ul> </li> <li>Target Settings: <ul> <li>Target Xilinx_Lct/Xilinx/Port_#0003.Hub_#0004</li> <li>Frequency: 6000000</li> </ul> </li> </ul> |  |  |  |  |
| E XILINX<br>AL PROGRAMMABLE. | To connect to the hardware described above, click Finish       < Back     Next >     Einish     Cancel                                                                                                    |  |  |  |  |

Wait for the connection to the hardware to complete. After the connection to the hardware target is made, the Hardware dialog shown in the following figure opens.

**Note:** The Hardware tab in the Debug view shows the hardware target and XC7K325T device that was detected in the JTAG chain.

| Hardware                                | ? _ 🗆 🗹        | í X |
|-----------------------------------------|----------------|-----|
| Q   素   ♣   ∅   ▶   ≫   ■               |                | ٥   |
| Name                                    | Status         |     |
| Y localhost (1)                         | Connected      |     |
| ✓ ✓ ✓ ✓ xilinx_tcf/Xilinx/Port_#0003.Hu | Open           |     |
| ✓ ⊕ xc7k325t_0 (1)                      | Not programmed |     |
| XADC (System Monitor)                   |                |     |
|                                         |                |     |
|                                         |                |     |
|                                         |                |     |
|                                         |                |     |

- 7. Next, program the previously created XC7K325T device using the .bit bitstream file by right-clicking the XC7K325T device, and selecting **Program Device** as shown in the following figure.
- 8. In the Program Device dialog verify that the .bit file is correct for the lab that you are working on. Click **Program** to program the device.

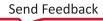

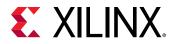

| 🥕 Program Device           |                                                                                                    | ×    |  |  |  |  |  |  |  |  |
|----------------------------|----------------------------------------------------------------------------------------------------|------|--|--|--|--|--|--|--|--|
|                            | ramming file and download it to your hardware device. You can<br>ug probes file that corresponds to the debug cores contained in the<br>g file. | A    |  |  |  |  |  |  |  |  |
|                            |                                                                                                    |      |  |  |  |  |  |  |  |  |
| Bitstre <u>a</u> m file:   | 1/jtag_axi_0_ex/jtag_axi_0_ex.runs/impl_1/example_jtag_axi_0.bit                                                                                |      |  |  |  |  |  |  |  |  |
| Debu <u>q</u> probes file: | Debug probes file: 1/jtag_axi_0_ex/jtag_axi_0_ex.runs/impl_1/example_jtag_axi_0.ltx 💿 🚥                                                         |      |  |  |  |  |  |  |  |  |
| Cookie and of a            |                                                                                                    |      |  |  |  |  |  |  |  |  |
| (?)                        | <u>P</u> rogram Ca                                                                                                    | ncel |  |  |  |  |  |  |  |  |
|                            |                                                                                                    |      |  |  |  |  |  |  |  |  |

*Note*: Wait for the program device operation to complete. This can take a few minutes.

9. Verify that the JTAG to AXI Master and ILA cores are detected by locating the hw\_axi\_1 and hw\_ila\_1 instances in the Hardware Manager window.

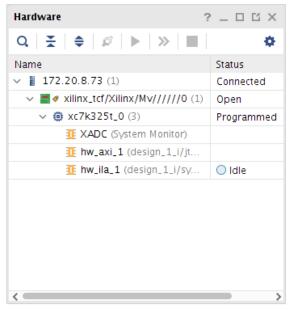

10. You can communicate with the JTAG to AXI Master core via Tcl commands only. You can issue AXI read and write transactions using the run\_hw\_axi command. However, before issuing these transactions, it is important to reset the JTAG to AXI Master core. Because the aresetn input port of the jtag\_axi\_0 core instance is not connected to anything, you need to use the following Tcl commands to reset the core:

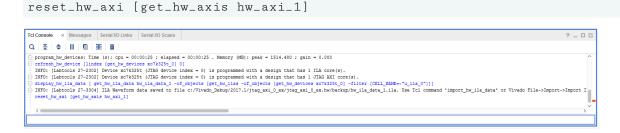

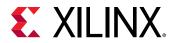

11. The next step is to create a 4-word AXI burst transaction to write to the first four locations of the BRAM:

set wt [create\_hw\_axi\_txn write\_txn [get\_hw\_axis hw\_axi\_1] -type WRITE address C0000000 -len 128 -data {44444444\_33333333\_22222222\_11111111]}

where:

- write\_txn is the name of the transaction.
- [get\_hw\_axis hw\_axi\_1] returns the hw\_axi\_1 object.
- -address C0000000 is the start address.
- -len 128 sets the AXI burst length to 128 words
- -data {4444444\_3333333\_2222222\_11111111} is the data to be written.

**Note:** The data direction is MSB to the left (i.e., address 3) and LSB to the right (i.e., address 0). Also note that the data will be repeated from the LSB to the MSB to fill up the entire burst.

12. The next step is to set up a 128-word AXI burst transaction to read the contents of the first four locations of the AXI-BRAM core:

```
set rt [create_hw_axi_txn read_txn [get_hw_axis hw_axi_1] -type READ -
address C0000000 -len 128]
```

where:

- read\_txn is the name of the transaction.
- [get\_hw\_axis hw\_axi\_1] returns the hw\_axi\_1 object.
- -address C0000000 is the start address.
- -len 128 sets the AXI burst length to 4 words.
- 13. After creating the transaction, you can run it as a write transaction using the run\_hw\_axi command:

run\_hw\_axi \$wt

This command should return the following:

INFO: [Labtools 27-147] : WRITE DATA is : 444444433333332222222211111111...

14. After creating the transaction, you can run it as a read transaction using the run\_hw\_axi command:

run\_hw\_axi \$rt

This command should return the following:

```
INFO: [Labtools 27-147] : READ DATA is : 44444443333333222222221111111...
```

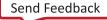

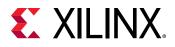

## Step 3: Using ILA Advanced Trigger Feature to Trigger on an AXI Read Transaction

- 1. In the ILA hw\_ila\_1 dashboard, locate the Trigger Mode Settings area and set Trigger mode to **ADVANCED\_ONLY**.
- 2. In the Capture Mode Settings area, set the Trigger position to **512**.
- 3. In the Trigger State Machine area click the **Create new trigger state machine** link.

| ettings - hw_ila_1                                 | ? _ 🗆 X | Trigger Setup - hw_ila_1        |               | - hw_ila_1 Status - h | w_ila_1 × 1   | ? _ |
|----------------------------------------------------|---------|---------------------------------|---------------|-----------------------|---------------|-----|
| rigger Mode Settings                               |         | শ্ৰ 🕨 💌                         | <b>1</b>      |                       |               |     |
| Trigger mode: ADVANCED_ONLY V                      |         | Core status                     |               |                       |               |     |
| Trigger state machine: BASIC_ONLY<br>ADVANCED_ONLY |         | Idle                            | Pre-Trigger   | Waiting for Trigger   | Post-Trigger  |     |
| apture Mode Settings                               |         | Trigger State Machine           |               |                       |               |     |
| Capture mode: ALWAYS V                             |         | Flag O                          | Flag 1        | Flag 2                | Flag 3        |     |
| Number of windows: 1 [1 - 1024]                    |         | Trigger state: 0                |               |                       |               |     |
| Window data depth: 1024 🗸 [1 - 1024]               |         | Capture status<br>Window 1 of 1 | Window sample | 0 of 1024 Total sam   | ple 0 of 1024 |     |
| Trigger position in window: 512 [0 - 1023]         |         | Idle                            | Idle          | 1                     | dle           |     |
| eneral Settings                                    |         |                                 |               |                       |               |     |
| Refresh rate: 500 ms                               |         |                                 |               |                       |               |     |
|                                                    |         | <                               |               |                       |               |     |

4. In the New Trigger State Machine File dialog box, set the name of the state machine script to **txns.tsm**.

| in New Trigger State Machine File                                                                                                    | ×                                                                                                    |
|----------------------------------------------------------------------------------------------------|----------------------------------------------------------------------------------------------------|
| Save In: 🚚 jtag_axi_0_ex                                                                                                    | ✓ Ø S = ¥ A S = ::                                                                                                    |
| Jag_axi_0_ex.cache         Jag_axi_0_ex.hw         Jag_axi_0_ex.hw         Jag_axi_0_ex.ioplanning         Jag_axi_0_ex.ip_user_files         Jag_axi_0_ex.runs         Jag_axi_0_ex.sim         Jag_axi_0_ex.srcs | Recent Directories          C//ivado_Debug/2017.1/jtag_axi_0_ex/jtag_axi_0_ex.runs/impl_1          File Preview         Select a file to preview. |
| File name:     txns       Files of type:     Trigger State Machine Files (.tsm)                                                                                                    | ~                                                                                                    |
|                                                                                                    | Save Cancel                                                                                                    |

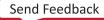

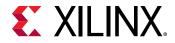

5. A basic template of the trigger state machine script is displayed in the Trigger State Machine gadget. Expand the trigger state machine gadget in the ILA dashboard. Copy the script below after line 17 of the state machine script and save the file.

```
# The "wait_for_arvalid" state is used to detect the start
# of the read address phase of the AXI transaction which
# is indicated by the axi_arvalid signal equal to '1'
state wait_for_arvalid:
    if (design_1_i/system_ila_0/U0/net_slot_0_axi_arvalid == 1'b1) then
      goto wait_for_rready;
    else
      goto wait_for_arvalid;
    endif
#
# The "wait_for_rready" state is used to detect the start
# of the read data phase of the AXI transaction which
# is indicated by the axi_rready signal equal to '1'
state wait_for_rready:
  if (design_1_i/system_ila_0/U0/net_slot_0_axi_rready == 1'b1) then
    goto wait_for_rlast;
  else
    goto wait_for_rready;
  endif
# The "wait_for_rlast" state is used to detect the end
\# of the read data phase of the AXI transaction which
# is indicated by the axi_rlast signal equal to '1'.
# Once the end of the data phase is detected, the ILA core
# will trigger.
state wait_for_rlast:
  if (design_1_i/system_ila_0/U0/net_slot_0_axi_rlast == 1'b1) then
   trigger;
  else
   goto wait_for_rlast;
  endif
```

*Note*: Use the state machine to detect the various phases of an AXI read transaction:

- Beginning of the read address phase
- Beginning of the read data phase
- End of the read data phase
- 6. Arm the trigger of the ILA by right-clicking the **hw\_ila\_1 core** in the Hardware Manager window and selecting **Run Trigger**.

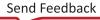

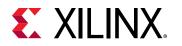

| Hardware         |                   |          |           |                | ? _ 🗆      | Ľ×        | exa          | imple_jtag_axi_0.v            |
|------------------|-------------------|----------|-----------|----------------|------------|-----------|--------------|-------------------------------|
| Q <b>X</b> ♦     | ø 🕨               | <b>»</b> |           |                |            | •         |              | Waveform - hw ila             |
| Name             |                   |          | S         | tatus          |            |           | s            |                               |
| 👻 📱 localhost (1 | 1)                |          | С         | onnected       |            |           | oard Options | Q + -                         |
| ✓ ✓ xilinx_t     | tcf/Xilinx/Port_# | ŧ0003.   | .Hu 0     | pen            |            |           | őp           | ILA Status: Idle              |
| ✓                | 325t_0 (3)        |          | P         | rooramme       | d          |           | Dar          | Nome                          |
| 🦉 XA             | DC (System N      |          | Hardwar   | e Device P     | roperties  |           | C            | trl+E<br>axi_araddr[31        |
| 🦉 hv             | v_axi_1 (AXI)     |          | Program   | Device         |            |           |              | axi_arburst[1:                |
| 📴 hv             | v_ila_1 (u_ila_   |          | Verify De | vice           |            |           |              | axi_arcache[3                 |
|                  |                   |          | Run Trig  | ger            |            |           |              | axi_arlen[7:0]                |
|                  |                   | >>       | Run Tria  | -<br>ger Immed | diate      |           |              | axi_arprot[2:0                |
|                  |                   |          | Stop Trig | aer            |            |           |              | axi_awaddr[3<br>axi_arqos[3:0 |
|                  |                   |          |           | uto Re-tric    | Ider       |           |              | axi_arsize[2:0                |
|                  |                   |          |           | Auto Re-tri    | -          |           |              | axi_awburst[1                 |
|                  |                   |          |           |                |            |           |              | axi_awcache[                  |
|                  |                   |          | Create U  | ser Define     | ed Probe   |           |              | axi_awlen[7:0                 |
|                  |                   | С        | Refresh   | Device         |            |           |              |                               |
|                  |                   |          | Add Con   | figuration I   | Memory Dev | ice       |              |                               |
|                  |                   |          | Boot from | n Configur     | ation Memo | ry Device |              |                               |
| Hardware Device  | Properties        |          | Program   | BBR Key.       |            |           |              | igs - hw_ila_1                |
| xc7k325t_0       |                   |          | Clear BE  | R Key          |            |           |              | jer Mode Sett                 |
| Name:            | xc7k325t_(        |          | Program   | eFUSE R        | egisters   |           |              | rigger mode:                  |
| Part:            | xc7k325t          |          | Export to | Spreadsh       | eet        |           |              | Frigger state m               |
| ID code:         | 33651093          |          |           |                |            |           |              |                               |
| IR length:       | 6                 |          |           |                |            |           |              | Capture Mode Set              |

7. In the Trigger Capture Status window, note that the ILA core is waiting for the trigger to occur, and that the trigger state machine is in the wait\_for\_a\_valid state. Note that the pre-trigger capture of 512 samples has completed successfully:

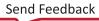

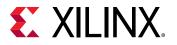

| Settings - hw_ila_1 Status - hw_ila_1 × |
|-----------------------------------------|
| 🔁 🕨 🗶 🗧 🕫                               |
| Core status 💿 🔵 🌑 🔵 Waiting for Trigger |
| Trigger State Machine - Flags: 0 1 2 3  |
| Trigger state: wait_for_arvalid (0)     |
| Capture status - Window 1 of 1          |
| Window sample 512 of 1024               |
| 50%                                     |

8. In the Tcl console, run the read transaction that you set up in the previous section of this tutorial.

run\_hw\_axi \$rt

*Note*: The ILA core has triggered and the trigger mark is on the sample where the axi\_rlast signal is equal to '1', just as the trigger state machine program intended.

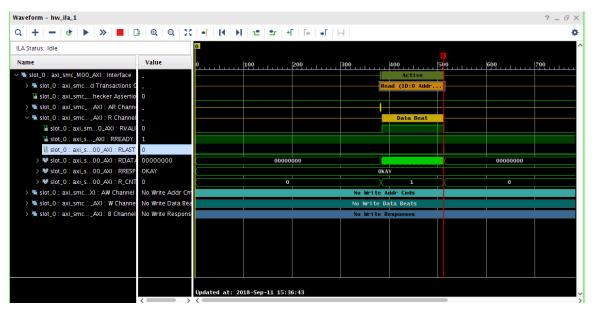

## Lab 10

# Using the Vivado Serial Analyzer to Debug PS-GTR Serial Links

IBERT UltraScale+<sup>™</sup> PS-GTR (IBERT PS-GTR) transceiver can be used to evaluate and monitor PS-GTR transceivers in Zynq<sup>®</sup> UltraScale+<sup>™</sup> MPSoC devices. With this feature, you can accomplish these tasks:

- Perform eye scans with user data
- Change PS-GTR settings
- View link status
- Check the "lock" status of all phase-locked loops (PLLs) used by all PS-GTR lanes

IBERT PS-GTR transceiver does not provide these capabilities:

- Perform eye scans with raw pseudo-random binary sequence (PRBS) data patterns
- Measure Bit Error Ratio (no bit or error counters)

Note that this solution is purely software based, meaning that no IP or logic is required in the programmable logic (PL) of the device. This documentation guides you through the setup of the PS-GTR Transceivers by creating a first stage boot loader (FSBL). It then demonstrates how to load the FSBL into the Zynq UltraScale+ MPSoC and use IBERT PS-GTR.

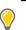

**TIP:** This is a supported feature in Vivado<sup>®</sup> Design Suite 2017.2 and above.

## **IBERT PS-GTR Flow**

The IBERT PS-GTR Bring-up and subsequent EyeScan involves three different components:

- 1. Generating Zynq UltraScale+ MPSoC PS Xilinx<sup>®</sup> Support Archive (XSA) file from the Vivado<sup>®</sup> tool after configuring the PS-GTR.
- 2. Using the Vitis<sup>™</sup> Xilinx Software Command-line Tool (XSCT) flow to generate a FSBL file using the XSA file.
- 3. Using the FSBL file with Vivado Serial I/O Analyzer to bring up IBERT PS-GTR.

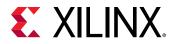

#### **Tools Required**

- Vivado
- Vitis
- XSCT (Part of the Vitis tool)

#### **Board/Part/Components Required**

- ZCU102 Rev 1.0 board
- XCZU9EG-FFVB1156 production device
- PCle<sup>®</sup>
  - A PCIe card which has at least x4 lanes
  - PCI Express 4x Male to PCIe 16x Female Riser Cable if PCIe card is larger than x4
- SATA
  - 。 SanDisk 128 GB SATA SSD Drive
  - 。 SATA connector cable
  - 4 Pin Molex to SATA Power Cable Adapter
- USB
  - SanDisk Ultra 32 GB USB 3.0 Flash Drive
  - USB 3.0 Type A Female to Micro Male Adapter

#### **Required Files**

- FSBL executable and linkable format file (ELF File) (Created using the following instructions) which configures the PS-GTR
- Configuration Bitstream File (Optional file that may be needed to custom configure the FPGA depending on the board setup)
- Tcl script to generate the FSBL and modify C-source for USB Support (when available)

#### Assumptions

- 1. FSBL should always target Cortex<sup>®</sup>-A53 processor as R5 (psu\_cortexr5\_0) is exclusively used by IBERT PS-GTR.
- 2. Physical devices such as SATA drive, PCIe card, etc. are needed for validation.

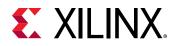

## Step 1: Generating a Zynq UltraScale+ MPSoC PS Xilinx Support Archive

- 1. Open the Vivado IDE.
- 2. Click Create Project, and click Next.

|              | New Project                                                                                                    | ×  |
|--------------|----------------------------------------------------------------------------------------------------|----|
| HLL Editions | New Project Create a New Vivado Project This wizard will guide you through the creation of a new project. To create a Vivado project you will need to provide a name and a location for your project files. Next, you will specify the type of flow you'll be working with. Finally, you will specify your project sources and choose a default part. |    |
| E XILINX.    | < <u>B</u> ack <u>Finish</u> Cance                                                                                                    | el |

- 3. Set your project name, and specify the project directory. Click Next.
- 4. Select Project type as RTL project.
- 5. Select do not specify sources at this time checked, then click Next.
- 6. To choose the board, click the board icon, and select **Zynq UltraScale+ ZCU102 Evaluation board**, with Board Rev 1.0. Click **Next**.

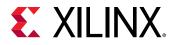

| efault Part                                                                   |            |              |              |                       |
|-------------------------------------------------------------------------------|------------|--------------|--------------|-----------------------|
| oose a default Xilinx part or board for your project.                         |            |              |              |                       |
|                                                                               |            |              |              |                       |
| Parts   Boards Reset All Filters                                              |            |              |              | Install/Update Boards |
| Vendor: All V Name: All                                                       |            |              | ~            | Board Rev: Latest v   |
| Tendor, An Tendor, An                                                         |            |              |              | Latest *              |
| Search: Q. V                                                                  |            |              |              |                       |
| Display Name                                                                  | Preview    | Vendor       | File Version | Part                  |
|                                                                               | -contraint |              |              | ^                     |
| Zyng UltraScale+ ZCU102 Evaluation Board<br>Add Companion Card Connections    |            | xilinx.com   | 3,4          | xczu9eg-ffvb1156-2-e  |
| Zynq UltraScale+ ZCU104 Evaluation Board<br>Add Companion Card Connections    |            | xilinx.com   | 1.1          | xczu7ev-ffvc1156-2-e  |
| Zynq UltraScale+ ZCU106 Evaluation Platform<br>Add Companion Card Connections | 50         | * xilinx.com | 2.6          | xczu7ev-ffvc1156-2-e  |
| Zyng UltraScale+ ZCU111 Evaluation Platform                                   |            | xilinx.com   | 1.4          | xczu28dr-ffvg1517-2-e |
| Xilinx Zynq UltraScale+ RFSoC ZCU1275 Characterization Ki                     |            | xilinx.com   | 1.0          | xczu29dr-ffvf1760-2-e |
| <                                                                             |            |              |              | >                     |

- 7. The project summary displays. To create the project, click **Finish**.
- 8. In the Flow Navigator, select **Create Block Design**. You can specify the design name and directory, but it is not necessary for a local project directory. Click **OK** to create the block design.

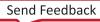

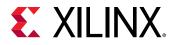

| Flow Navigator 🗧 🔍 🤉                     | PROJECT MANAGER -                                                                                                    | project_1                                                                                                    |             |          |           |                               |             |                             |               |                            |                |            |            |                 |            |
|------------------------------------------|----------------------------------------------------------------------------------------------------|----------------------------------------------------------------------------------------------------|-------------|----------|-----------|-------------------------------|-------------|-----------------------------|---------------|----------------------------|----------------|------------|------------|-----------------|------------|
| PROJECT MANAGER                          | Sources                                                                                                    |                                                                                                    |             |          | 2         |                               | ×           | Project Sur                 | nmary         |                            |                |            |            |                 |            |
| Settings                                 | Q = +                                                                                                    | 0                                                                                                    |             |          |           |                               | 0           |                             | Dashboard     |                            |                |            |            |                 |            |
| Add Sources                              | Design Sources                                                                                                    |                                                                                                    |             |          |           |                               | - I         | oreitien                    | Dashboard     |                            |                |            |            |                 |            |
| Language Templates                       | >  Constraints                                                                                                    |                                                                                                    |             |          |           |                               |             | Settings                    | Edit          |                            |                |            |            |                 |            |
| IP Catalog                               |                                                                                                    | ces                                                                                                    |             |          |           |                               |             | Project nar                 | ne: p         | project_1                  |                |            |            |                 |            |
| V IP INTEGRATOR                          | ⇒ sim_1<br>> ⇒ Utility Sources                                                                                                    |                                                                                                    |             |          |           |                               |             | Project loca                |               |                            |                | azza/git/u | g936_des   | gn_files/tmp/   | project_1  |
| Create Block Design                      |                                                                                                    |                                                                                                    |             |          |           |                               |             | Product fai<br>Project par  |               | Zynq UltraS<br>Zyng UltraS |                | J102 Eva   | luation Bo | ard (xczu9eg    | ffvb1156-2 |
| Open Block Design                        |                                                                                                    |                                                                                                    |             |          |           |                               |             | Top modul                   | e name: 🕴     | Not defined                |                |            |            |                 |            |
| Generate Block Design                    |                                                                                                    |                                                                                                    |             |          | <u> </u>  |                               | -           | Target land<br>eate Block D |               | /eriloa                    |                |            |            |                 |            |
|                                          | Hierarchy Librarie                                                                                                    | es Compile Orde                                                                                                    | ir.         |          | -         |                               | Cr          | eate Block L                | resign        | ~                          |                |            |            |                 |            |
| <ul> <li>SIMULATION</li> </ul>           | Transformers and the second                                                                                                    | Harmonic and the second second s |             | Pleas    | e specify | specify name of block design. |             |                             |               |                            |                |            |            |                 |            |
| Run Simulation                           | Properties                                                                                                    |                                                                                                    |             |          |           |                               |             |                             |               |                            | le+ 7(11)      | 02 Evalua  | ation Boar |                 |            |
| <ul> <li>RTL ANALYSIS</li> </ul>         |                                                                                                    |                                                                                                    |             |          | Des       | ign nam                       | e:          | design_1                    |               |                            | 102:parto      |            |            | 525             |            |
| > Open Elaborated Design                 |                                                                                                    |                                                                                                    |             |          | Dire      | ectory:                       |             | Local t                     | o Project>    | ~                          |                |            |            |                 |            |
|                                          |                                                                                                    |                                                                                                    |             |          | Spe       | cify sour                     | rce set:    | 😑 Design                    | Sources       | ~                          | IS<br>WIP/2020 | 2 0828     | 0936/inst  | alls/lin64/Viva | do/2020.2/ |
| V SYNTHESIS                              |                                                                                                    |                                                                                                    |             |          | ?         |                               |             | 0                           | Ca            |                            | m/zcu102       |            |            |                 |            |
| Run Synthesis                            |                                                                                                    | Select an object t                                                                                                    | o see prope | rties    |           |                               |             | _                           |               |                            | le+ ZCU1       | 02 Evalua  | ation Boan | ł               |            |
| > Open Synthesized Design                |                                                                                                    |                                                                                                    |             |          | _         |                               |             | unanges                     |               |                            |                |            |            |                 |            |
| <ul> <li>IMPLEMENTATION</li> </ul>       |                                                                                                    |                                                                                                    |             |          |           |                               |             | P                           |               |                            |                |            |            |                 | ****       |
| Run Implementation                       |                                                                                                    |                                                                                                    |             |          |           |                               |             | <                           |               |                            |                |            |            |                 |            |
| > Open Implemented Design                | Tcl Console Mess                                                                                                    | ages Log Re                                                                                                    | ports De    | esign Ri | uns ×     |                               |             |                             |               |                            |                |            |            |                 |            |
|                                          | Q ₹ ♦ 14                                                                                                    | $\ll       >  $                                                                                                    | + %         |          |           |                               |             |                             |               |                            |                |            |            |                 |            |
| PROGRAM AND DEBUG     Generate Bitstream | Name Con                                                                                                    | straints Status                                                                                                    | WNS         | TNS      | WHS       | THS 1                         | <b>TPWS</b> | Total Power                 | Failed Routes | LUT F                      | BRAM           | URAM       | DSP 9      | tart Elapse     | d Run St   |
|                                          | second and the second second s | strs_1 Not start                                                                                                    |             |          |           |                               |             |                             |               |                            |                |            |            |                 | Vivado     |
| > Open Hardware Manager                  | ⇒ impl_1 con                                                                                                    | strs_1 Not start                                                                                                    | ed          |          |           |                               |             |                             |               |                            |                |            |            |                 | Vivado     |

9. An empty design diagram displays. Click the Add IP button to add IP. Select the IP based on the selected board (for the ZCU102 evaluation board, search for Zynq UltraScale+ MPSoC) and double-click the selected IP.

| BLOCK DESIGN - design_1                                                           |                                                                                                    |
|-----------------------------------------------------------------------------------|----------------------------------------------------------------------------------------------------|
| Sources Design x Signals Board ? _ [ ]                                            | Diagram                                                                                                    |
| Q   ¥   ⅓                                                                         | Q       Q       Search: Q: zynq       Q       I match)         Imatch       Zynq UltraScale+ MPSoC       Imatch       Imatch         Imatch       Imatch       Imatch       Imatch         Imatch       Imatch       Imatch |
| Properties     ? _ □ □ ×       ←   ⇒   ♦       Select an object to see properties |                                                                                                    |
|                                                                                   | ENTER to select, ESC to cancel, Ctrl+Q for IP details                                                                                                    |

10. In the design diagram window, select **Run Block Automation**. Click **OK** to continue creating the ZCU102 design.

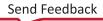

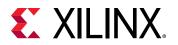

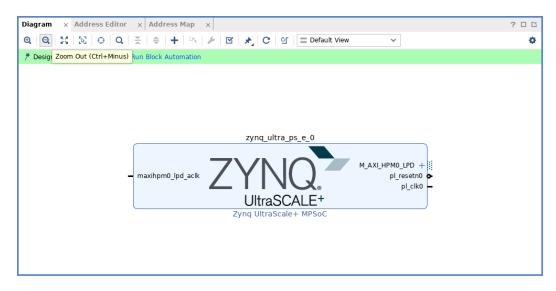

- 11. When the design diagram appears, use the following steps to validate the design:
  - a. Connect maxihpm0\_fpd\_aclk and maxihpm1\_fpd\_aclk together to pl\_clk0, as shown in the following figure.
    - i. Select maxihpm0\_fpd\_aclk and drag it to maxihpm1\_fpd\_aclk.
    - ii. Select maxihpm1\_fpd\_aclk and drag it to pl\_clk0.
  - b. Right-click the Zynq UltraScale+ MPSoC block and select **Validate Design** to validate the design. It will say validation successful. Click **OK**.

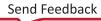

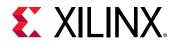

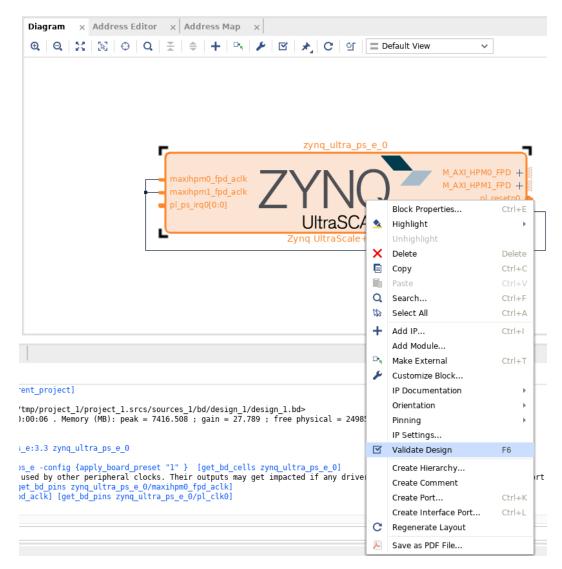

12. Customize the design by double-clicking the Zynq UltraScale+ MPSoC block and configuring the parameters. There are four valid GT configurations for ZCU102 board as shown in the following table.

| SEL (S3,2,1,0) | ICM Settings<br>(Lane 0,1,2,3)    | PCIe<br>Connector | DP Connector | USB<br>Connector | SATA<br>Connector |
|----------------|-----------------------------------|-------------------|--------------|------------------|-------------------|
| 0000           | PCIe.0, PCIe.1,<br>PCIe.2, PCIe.3 | PCIe Gen2 x4      | N.C.         | N.C.             | N.C.              |
| 1111           | DP.1, DP.0, USB,<br>SATA          | N.C.              | DP.0, DP.1   | USB0             | SATA1             |
| 1100           | PCIe.0, PCIe.1,<br>USB, SATA      | PCIe Gen2 x2      | N.C.         | USB0             | SATA1             |
| 1110           | PCIe.0, DP.0, USB,<br>SATA        | PCIe Gen2 x1      | DP.0         | USB0             | SATA1             |

#### Table 2: Supported PS-GTR Connector Functionality

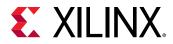

- 13. Select the settings based on your requirements by double-clicking theZynq UltraScale+ MPSoC block to customize GT Lane configuration.
- 14. Select I/O Configuration → High Speed. Select one of the four combinations using the settings in the following screenshots.
  - a. PCle Display Port USB SATA (Default Vivado preset)

| Documentation 🔅     | Presets 🛛 📄 IP Location                            |                   |            |        |              |          |            |  |  |  |  |  |
|---------------------|----------------------------------------------------|-------------------|------------|--------|--------------|----------|------------|--|--|--|--|--|
| Page Navigator      | I/O Configuration                                  |                   |            |        |              |          |            |  |  |  |  |  |
| Switch To Adva      | ✓ MIO Voltage Standard                             |                   |            |        |              |          |            |  |  |  |  |  |
|                     |                                                    | Bank1 [MIO 26:51] | Bank2 [MIO | 52:77] | Bank3 [Dedic | ated]    |            |  |  |  |  |  |
| PS UltraScale+ Bloc | LVCMOS18 V                                         | LVCMOS18 V        | LVCMOS18   | ~      | LVCMOS18     | ~        |            |  |  |  |  |  |
| I/O Configuration   |                                                    | Evenosio v        | Evenosio   | ·      | Evenosio     |          |            |  |  |  |  |  |
| Clock Configuration | ← Q                                                |                   |            |        |              |          |            |  |  |  |  |  |
| DDR Configuration   | Search: Q-                                         |                   |            |        |              |          |            |  |  |  |  |  |
|                     | Peripheral                                         | I/O               | 1          | Signal |              | I/O Type | Drive Stre |  |  |  |  |  |
| PS-PL Configuration | > GEM                                              |                   |            |        |              |          |            |  |  |  |  |  |
|                     | V USB                                              |                   |            |        |              |          |            |  |  |  |  |  |
|                     | ∨ USB0                                             |                   |            |        |              |          |            |  |  |  |  |  |
|                     | > 🗹 USB 0                                          | MIO 52 63         | 3 ~        |        |              |          |            |  |  |  |  |  |
|                     | > 🗹 USB 3.0                                        | GT Lane2          | ~          |        |              |          |            |  |  |  |  |  |
|                     | > USB1                                             |                   |            |        |              |          |            |  |  |  |  |  |
|                     | > USB Reset                                        | Boot Pin          | ~          |        |              |          |            |  |  |  |  |  |
|                     | ✓ 🗹 PCIe                                           |                   |            |        |              |          |            |  |  |  |  |  |
|                     | > Rootport Mode Res                                | set MIO 31        | ~          |        |              |          |            |  |  |  |  |  |
|                     | Reset Polarity                                     | Active Low        | ~          |        |              |          |            |  |  |  |  |  |
|                     | Lane Selection                                     | xl                | ~          |        |              |          |            |  |  |  |  |  |
|                     | PCIe Lane0                                         | GT Lane0          |            |        |              |          |            |  |  |  |  |  |
|                     | ∨ 🕑 Display Port                                   |                   |            |        |              |          |            |  |  |  |  |  |
|                     | > DPAUX                                            | MIO 27 30         | ) ~        |        |              |          |            |  |  |  |  |  |
|                     | > Lane Selection                                   | Single Lowe       | r v        |        |              |          |            |  |  |  |  |  |
|                     | <ul> <li>✓ ✓ SATA</li> </ul>                       | L                 |            |        |              |          |            |  |  |  |  |  |
|                     | SATA Lane0                                         |                   |            |        |              |          |            |  |  |  |  |  |
|                     | SATA Lanel                                         | GT Lane3          | ~          |        |              |          |            |  |  |  |  |  |
|                     | SATA Lane1     GT Lane3     Y     Reference Clocks |                   |            |        |              |          |            |  |  |  |  |  |

b. PCle-PCle - USB - SATA

Send Feedback

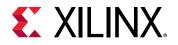

|                    |                       | Re-customiz       | e IP      |          |                |          |         |
|--------------------|-----------------------|-------------------|-----------|----------|----------------|----------|---------|
| Zynq UltraScale    | + MPSoC (3.3)         |                   |           |          |                |          | 4       |
| 🕽 Documentation 🔅  | Presets 📄 IP Location |                   |           |          |                |          |         |
| Page Navigator     | I/O Configuration     |                   |           |          |                |          |         |
| 🗌 Switch To Adva   | ✓ MIO Voltage Stand   | lard              |           |          |                |          |         |
|                    | Bank0 [MIO 0:25]      | Bank1 [MIO 26:51] | Bank2 [MI | 0 52:77] | Bank3 [Dedicat | ed]      |         |
| PS UltraScale+ Blo | LVCMOS18 V            | LVCMOS18 V        | LVCMOS1   | 8 🗸      | LVCMOS18       | ~        |         |
| I/O Configuration  |                       |                   |           |          |                |          |         |
| Clock Configuratio | ←   Q   풒   ≑   ●     |                   |           |          |                |          |         |
| DDR Configuration  | Search: Q-            |                   |           |          |                |          |         |
| DDR Configuration  | Peripheral            | I/O               |           | Signal   |                | I/O Type | Drive S |
| PS-PL Configuratio | · ∨ U2BU              |                   |           |          |                |          |         |
|                    | > 🗹 USB 0             | MIO 52 63         | · ·       |          |                |          |         |
|                    | USB 3.0               |                   |           |          |                |          |         |
|                    | ∨ USB1                |                   |           |          |                |          |         |
|                    | USB 1                 |                   |           |          |                |          |         |
|                    | USB 3.0               |                   |           |          |                |          |         |
|                    | > USB Reset           | Boot Pin          | ~         |          |                |          |         |
|                    | ∨ 🕑 PCIe              |                   |           |          |                |          |         |
|                    | > Rootport Mode Re    | set MIO 31        | ~         |          |                |          |         |
|                    | Reset Polarity        | Active Low        | ~         |          |                |          |         |
|                    | Lane Selection        | x2                | ~         |          |                |          |         |
|                    | PCIe Lane0            | GT Lane0          |           |          |                |          |         |
|                    | PCIe Lanel            | GT Lanel          |           |          |                |          |         |
|                    | ∨ □ Display Port      |                   |           |          |                |          |         |
|                    | DPAUX                 |                   |           |          |                |          |         |
|                    | Lane Selection        |                   |           |          |                |          |         |
|                    | ∽ 🗹 SATA              |                   |           |          |                |          |         |
|                    | SATA Lane0            |                   |           |          |                |          |         |
|                    | SATA Lanel            | GT Lane3          | ~         |          |                |          |         |
|                    | Contractor Charles    |                   |           |          |                |          |         |
|                    | <                     |                   |           |          |                |          | >       |

c. Display Port - Display Port - USB - SATA

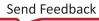

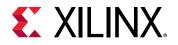

| PS-PL Configuration                                                                                                    |                     |                         | Re-customi        | ze IP    |           |               |          |             |
|----------------------------------------------------------------------------------------------------|---------------------|-------------------------|-------------------|----------|-----------|---------------|----------|-------------|
| Page Navigator       I/O Configuration         Switch To Adva          × MIO Voltage Standard          PS UltraScale+ Bloc          Bank0 (MIO 0:25) Bank1 (MIO 26:51) Bank2 (MIO 52:77) Bank3 (Dedicated)          I/O Configuration          I/C MOS18 × LVCMOS18 × LVCMOS18 × LVCMOS18 ×          DDR Configuration          Search: Q:          PS:PL Configuration          Search: Q:          PS:PL Configuration          Search: Q:          PS:PL Configuration          Search: Q:          PS:PL Configuration          Search: Q:          PS:PL Configuration          Search: Q:          PS:PL Configuration          Search: Q:          VUSB          Signal         VUSB          Signal         VUSB          Subs 0         MIO 5263 ×            VUSB 1           VUSB 1         VUSB 1         VUSB 1         VUB 20:         VUB 20:         VUB 20:         VUB 20:         VUSB 1         VUSB 1         VUB 20:         VUB 20:         VUB 20:                                                                                                    | Zynq UltraScale+    | MPSoC (3.3)             |                   |          |           |               |          |             |
| Switch To Adva          × MIO Voltage Standard          PS UltraScale+ Blor          Bank0 [MIO 0:25] Bank1 [MIO 26:51] Bank2 [MIO 52:77] Bank3 [Dedicated]          IVC Configuration          ↓ UCMOS18          ↓ UCMOS18          ↓ USMO          ↓ USB          ↓ USB          ↓ USB 0         ↓ USB 0                                                                                                    | Documentation 🂠     | Presets 🛛 📄 IP Location |                   |          |           |               |          |             |
| PS UltraScale+ Blor       Bank0 (M0 0:253) Bank1 (MIO 26:51) Bank2 (MIO 52:77) Bank3 (Dedicated)         V/O Configuration       LVCMOS18 ∨ LVCMOS18 ∨ LVCMOS18 ∨         Clock Configuration       € ●         DDR Configuration       € ●         PS-PL Configuration       € ●         V/O USB       V/O Signal       I/O Type Drive S         > Low Speed          > USB           > USB           > USB 0       MIO 5263 ∨          > USB 0       GT Lane2 ∨          > USB Reset       Boot Pin ∨          > USB Reset       Soft Lane2          > USB Reset       Boot Pin ∨          > DPAUX       MIO 2730 ∨          > DPAUX       MIO 2730 ∨          > DPAUX       MIO 2730 ∨          > DP Lane0       GT Lane1          OP Lane1       GT Lane2                                                                                                    | Page Navigator      | I/O Configuration       |                   |          |           |               |          |             |
| PS UltraScale+ Blor //O Configuration Clock Configuration DDR Configuration PS-PL Configuration PS-PL Configuration VUSB VUSB 0 VUSB 0 VUSB 0 VUSB 0 VUSB 0 VUSB 0 VUSB 0 VUSB 0 VUSB 0 VUSB 1 VUSB 1 | 🗌 Switch To Advai   | MIO Voltage Standar     | rd                |          |           |               |          |             |
| I/O Configuration         Clock Configuration         Clock Configuration         PBC Configuration         PS-PL Configuration         PS-PL Configuration         V/O Signal         V/O Type         DR Configuration         Ps-PL Configuration         V/O Signal         V/O Type         Dr Speed         V/O USB         V/O USB 0         MIO 52 63         V/O USB 1         V/O USB 1         V/O PCIe         DIAD Speed         V/O USB 1         V/O USB 1         V/O PCIe         Display Port         V/O Display Port         VLane Selection         DP Lane0         GT Lane2         V/O Display Port         V/O Display Port         V/O Display Port         V/O Display Port         V/O DIAL Lower         V/O SATA         SATA         SATA Lane0                                                                                                    |                     | Bank0 [MIO 0:25] E      | Bank1 [MIO 26:51] | Bank2 [M | IO 52:77] | Bank3 [Dedica | ted]     |             |
| I/O Configuration         Clock Configuration         DDR Configuration         Ps-PL Configuration         Ps-PL Configuration         V USB         > GEM         > USB0         > WIO 5263 ×         > WISB 0         MIO 5263 ×         > WISB 1         > WISB 1         > WISB 1         > WISB Reset         Boot Pin ×         > USB Reset         Boot Pin ×         > USB Reset         Boot Pin ×         > USB Reset         Boot Pin ×         > USB Reset         Boot Pin ×         > USB Reset         Boot Pin ×         > USB Reset         Boot Pin ×         > USB Reset         Boot Pin ×         > USB Reset         Boot Pin ×         > USB Reset         Boot Pin ×         > USB Polipily Port         > DPAUX         MIO 2730 ×         > DPAUX         DP Lane0         GT Lane1         DP Lane1         GT Lane0         > SATA         SATA                                                                                                    | PS UltraScale+ Bloc | LVCMOS18 V              | VCMOS18 V         | LVCMOS1  | 8 🗸       | LVCMOS18      | *        |             |
| DDR configuration PS-PL Configuration PS-PL C | I/O Configuration   |                         |                   |          |           |               |          |             |
| Derived       I/O       Signal       I/O Type       Drive S         Peripheral       I/O       Signal       I/O Type       Drive S         > Low Speed              > GEM                > WSB                                                                                                    | Clock Configuration | ← Q 素 ♦ ●               |                   |          |           |               |          |             |
| Peripheral         I/O         Signal         I/O Type         Drive S           > Low Speed         >                                                                                                    > USB 0         MIO 5263 ~          Image: Section         Image: Section         Image: Section         Image: Section         I                                                                                                    | DDR Configuration   | Search: Q-              |                   |          |           |               |          |             |
| ✓ High Speed         > GEM         ✓ USB         ✓ USB0         > Ø USB 0       MIO 52 63 ~         > Ø USB 3.0       GT Lane2 ~         > USB       GT Lane2 ~         > USB Reset       Boot Pin ~         > USB Reset       Boot Pin ~         > USB Reset       Boot Pin ~         > USB Reset       Boot Pin ~         > USB Reset       Boot Pin ~         > USB Reset       Boot Pin ~         > USB Reset       Boot Pin ~         > USB Reset       Boot Pin ~         > USB Reset       Boot Pin ~         > USB Reset       Boot Pin ~         > USB Porte       Image: Selection         < D PCle                                                                                                    | g                   | Peripheral              | I/O               |          | Signal    |               | I/O Type | Drive Stree |
| > GEM         ✓ USB         ✓ USB0         > Ø USB 0       MIO 5263 ~         > Ø USB 3.0       GT Lane2 ~         > USB1         ✓ DSB Reset       Boot Pin ~         > USB Reset       Boot Pin ~         ✓ PCIe       Image: Selection         Lane Selection       Image: Selection         ✓ DPAUX       MIO 2730 ~         ✓ Lane Selection       Image: Selection         Ø Lane1       GT Lane1         Ø Lane2       Image: Selection         ✓ DP Lane0       GT Lane1         Ø Lane1       Image: Selection         Ø SATA Lane0       Image: Selection                                                                                                    | PS-PL Configuration | > Low Speed             |                   |          |           |               |          |             |
| > USB         > ♥ USB 0       MIO 5263 ×         > ♥ USB 3.0       GT Lane2 ×         > ♥ USB 1.0       GT Lane2 ×         > USB 1                                                                                                    |                     | ✓ High Speed            |                   |          |           |               |          |             |
| ✓ USB0       MIO 5263 ✓          ✓ USB 3.0       GT Lane2 ✓          ✓ USB Reset       Boot Pin ✓          ✓ PCIe           Endpoint Mode Reset           Lane Selection           ✓ Display Port           ✓ DPAUX       MIO 2730 ✓          ✓ DP Lane0       GT Lane1          DP Lane1       GT Lane0          ✓ SATA                                                                                                    |                     | > GEM                   |                   |          |           |               |          |             |
| > ♥ USB 0MIO 5263 ∨> ♥ USB 3.0GT Lane2 ∨> USB1> USB ResetBoot Pin ∨> USB ResetImage: Comparison of the sect of the sect                                                                                                    |                     | ∨ USB                   |                   |          |           |               |          |             |
| > Ø USB 3.0       GT Lane2 ∨         > USB 1         > USB Reset       Boot Pin ∨         > USB Reset       Boot Pin ∨         > O PCIe       Image: Stress of the stress of the str                                                                                                    |                     | V USBO                  |                   |          |           |               |          |             |
| > USB1         > USB Reset       Boot Pin         > USB Reset       Boot Pin         > PCle       Image: Comparison of the section of the section of the s                                                                                                    |                     | > 🗹 USB 0               | MIO 52 63         | ~        |           |               |          |             |
| > USB Reset       Boot Pin       ✓         ✓       PCIe </td <td></td> <td>&gt; 🕑 USB 3.0</td> <td>GT Lane2</td> <td>~</td> <td></td> <td></td> <td></td> <td></td>                                                                                                    |                     | > 🕑 USB 3.0             | GT Lane2          | ~        |           |               |          |             |
|                                                                                                    |                     | > USB1                  |                   |          |           |               |          | L           |
| Endpoint Mode Reset          Lane Selection          ✓ ✓ Display Port          > DPAUX       MIO 2730 <>         ✓ Lane Selection       Dual Lower <>         DP Lane0       GT Lane1         DP Lane1       GT Lane0         ✓ ✓ SATA                                                                                                    |                     | > USB Reset             | Boot Pin          | ~        |           |               |          |             |
| Endpoint Mode Reset          Lane Selection          ✓ ✓ Display Port          > DPAUX       MIO 2730 <>         ✓ Lane Selection       Dual Lower <>         DP Lane0       GT Lane1         DP Lane1       GT Lane0         ✓ ✓ SATA                                                                                                    |                     |                         |                   |          |           |               |          |             |
| Lane Selection       Image: Constraint of the selection       Image: Constraint of the selection         > DPAUX       MIO 2730 <>       Image: Constraint of the selection         > DPAUX       Dual Lower <>       Image: Constraint of the selection         DP Lane0       GT Lane1       Image: Constraint of the selection         OP Lane1       GT Lane0       Image: Constraint of the selection         SATA       Image: Constraint of the selection       Image: Constraint of the selection                                                                                                    |                     |                         | t                 |          |           |               |          |             |
| ✓ ✓ Display Port     MIO 2730     ✓       → DPAUX     MIO 2730     ✓       ✓ Lane Selection     Dual Lower     ✓       DP Lane0     GT Lane1       DP Lane1     GT Lane0       ✓ ✓ SATA     ✓                                                                                                    |                     |                         |                   |          |           |               |          |             |
| ✓ Lane Selection     Dual Lower       DP Lane0     GT Lane1       DP Lane1     GT Lane0       ✓ ✓ SATA                                                                                                    |                     |                         |                   |          |           |               |          |             |
| DP Lane0 GT Lane1<br>DP Lane1 GT Lane0<br>V SATA                                                                                                    |                     | > DPAUX                 | MIO 27 30         | ~        |           |               |          |             |
| DP Lane1 GT Lane0                                                                                                    |                     | ✓ Lane Selection        | Dual Lower        | ~        |           |               |          |             |
| DP Lane1 GT Lane0                                                                                                    |                     |                         | GT Lanel          |          |           |               |          |             |
| SATA Lane0                                                                                                    |                     |                         |                   |          |           |               |          |             |
|                                                                                                    |                     | V♥ SATA                 |                   |          |           |               |          |             |
| SATA Lane] GT Lane3 V                                                                                                    |                     | SATA Lane0              |                   |          |           |               |          |             |
|                                                                                                    |                     | SATA Lanel              | GT Lane3          | ~        |           |               |          |             |
|                                                                                                    |                     |                         |                   |          | 1         | _             |          |             |

d. PCIe-PCIe - PCIe - PCIe (PCIe x4)

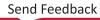

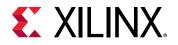

|                     |                              | Re-customiz    | ze IP    |           |           |          | :            |  |  |  |
|---------------------|------------------------------|----------------|----------|-----------|-----------|----------|--------------|--|--|--|
| Zynq UltraScale+    | - MPSoC (3.3)                |                |          |           |           |          | 4            |  |  |  |
| Documentation 🌣     | Presets 📮 IP Location        |                |          |           |           |          |              |  |  |  |
| Page Navigator      | I/O Configuration            |                |          |           |           |          |              |  |  |  |
| 🗌 Switch To Adva    | ✓ MIO Voltage Standard       |                |          |           |           |          |              |  |  |  |
| PS UltraScale+ Bloc | Bank0 [MIO 0:25] Ban         | k1 [MIO 26:51] | Bank2 [M | IO 52:77] | Bank3 [De | dicated] |              |  |  |  |
| TS OIL ASCALET BIOL | LVCMOS18 V LVC               | MOS18 V        | LVCMOS1  | 8 ~       | LVCMOS18  | ~        |              |  |  |  |
| I/O Configuration   |                              |                |          |           |           |          |              |  |  |  |
| Clock Configuration | ← Q ≭   ≑   ●                |                |          |           |           |          |              |  |  |  |
| DDR Configuration   | Search: Q-                   |                |          |           |           |          |              |  |  |  |
|                     | Peripheral                   | I/O            |          | Signal    |           | I/O Type | Drive Streng |  |  |  |
| PS-PL Configuration | > Low Speed                  |                |          |           |           |          |              |  |  |  |
|                     | ✓ High Speed                 |                |          |           |           |          |              |  |  |  |
|                     | > GEM                        |                |          |           |           |          |              |  |  |  |
|                     | > USB                        |                |          |           |           |          |              |  |  |  |
|                     | <ul> <li>✓ ✓ PCIe</li> </ul> |                |          |           |           |          |              |  |  |  |
|                     | > Rootport Mode Reset        | MIO 31         | ~        |           |           |          |              |  |  |  |
|                     | Reset Polarity               | Active Low     | ~        |           |           |          |              |  |  |  |
|                     | Lane Selection               | x4             | ~        |           |           |          |              |  |  |  |
|                     | PCIe Lane0                   | GT Lane0       |          |           |           |          |              |  |  |  |
|                     | PCIe Lanel                   | GT Lanel       |          |           |           |          |              |  |  |  |
|                     | PCIe Lane2                   | GT Lane2       |          |           |           |          |              |  |  |  |
|                     | PCIe Lane3                   | GT Lane3       |          |           |           |          |              |  |  |  |
|                     | ✓ Display Port               |                |          |           |           |          |              |  |  |  |
|                     | DPAUX                        |                |          |           |           |          |              |  |  |  |
|                     | Lane Selection               |                |          |           |           |          |              |  |  |  |
|                     | ✓ SATA                       |                |          |           |           |          |              |  |  |  |
|                     | SATA Lane0                   |                |          |           |           |          |              |  |  |  |
|                     | SATA Lanel                   |                |          |           |           |          |              |  |  |  |
|                     | > Reference Clocks           |                |          |           |           |          |              |  |  |  |
|                     |                              |                |          |           |           |          |              |  |  |  |
|                     | <                            |                |          |           | _         |          | ;            |  |  |  |
|                     |                              |                |          |           |           |          |              |  |  |  |
|                     |                              |                |          |           |           | ОК       | Cancel       |  |  |  |

- 15. Click **OK** when finished customizing the GT Lane configuration.
- 16. Do not click Run Block Automation again, even though the banner will reappear. If used, the customized values will reset.
- 17. Click the **Sources** tab on the top left of the Block Design window.
  - a. Under the Block Designs group, click **IP Sources**.
  - b. Right-click design\_1 and then click Create HDL Wrapper.

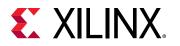

| Sources          |                          |     | ? _ 🗆 🖒 X                    |      | Project Sum  | mary      |      |
|------------------|--------------------------|-----|------------------------------|------|--------------|-----------|------|
| Q   素   ♦        | +                        |     | ٥                            |      | Settings     | Edit      |      |
| V 🖨 Block Des    |                          |     |                              |      | Project na   |           | proj |
| > 🏯 des          | ign_1                    |     | Source File Prop             | erti |              | Ctrl+E    | i    |
|                  |                          |     | Open File                    |      |              | Alt+O     | 1    |
|                  |                          |     | Copy Shared Log              | gic  | into Project |           |      |
|                  |                          |     | Report IP Status             |      |              |           | 5    |
|                  |                          |     | Create HDL Wra               | ppe  | er           |           |      |
|                  |                          |     | View Instantiation           | n T  | emplate      |           |      |
|                  |                          |     | Generate Output              | Pr   | oducts       |           |      |
|                  |                          |     | Reset Output Pro             | odu  | icts         |           | 3    |
|                  |                          |     | Replace File                 |      |              |           |      |
|                  |                          |     | Copy File Into Pr            | oje  | ct           |           | C    |
| Hierarchy IP     | Sources Libraries        | İ., | Copy All Files Int           |      |              | Alt+I     |      |
|                  |                          | ×   | Remove File from             | n P  | roject       | Delete    | ,    |
| Source File Prop | perties                  | -   | Enable File                  |      |              | Alt+Equal |      |
| Å design_1.bd    |                          |     | Disable File                 |      |              | Alt+Minus |      |
|                  |                          |     | Set File Type<br>Set Used In |      |              |           |      |
| Enabled          |                          |     |                              |      |              |           | _    |
| Location:        | C:/ibert_gtr/project_gtr | -   | Edit Constraints             |      |              |           |      |
| Type:            | Block Designs            | -   | Edit Simulation S            |      |              |           |      |
| Part:            | xczu9eg-ffvb1156-2-i     | Ι.  | Associate ELF Fi             | lies | i            |           | _1   |
| Size:            | 43.3 KB                  | +   | Add Sources                  | _    |              | Alt+A     |      |

- 18. Leave the option Let Vivado manage wrapper and auto-update selected. Click **OK** in the dialog to create the HDL wrapper.
- 19. Right-click **design\_1\_i** in the IP Sources tab, and click **Generate Output Products**.
- 20. Click Generate to generate with the default options in the panel.
- 21. After the generation is complete, click **OK**.
- 22. Select File → Export → Export Hardware.

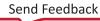

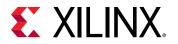

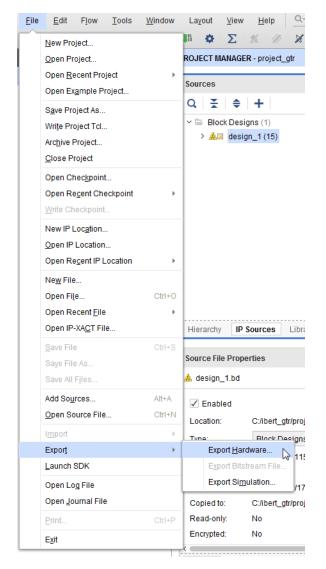

- 23. In the Export Hardware Platform wizard, select a Fixed platform type. Click Next.
- 24. On the next page, select **Pre-Synthesis** for the platform output type.
- 25. Leave the XSA name as **design\_1\_wrapper**, and choose a location to store the exported XSA, preferably in a new directory.

## Step 2: Using Xilinx Software Command-line Tool Flow to Generate a First Stage Boot Loader

XSCT is an interactive and scriptable command-line interface to the Vitis tool. The XSCT flow requires running a Tcl script.

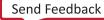

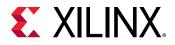

#### Generating Using the Xilinx Software Command-line Tool Automated Flow

To create a FSBL for the Cortex-A53 #0 (64-bit) automatically (and modify the xfsbl\_main.c/h files if a USB is present) using the provided script, use the following steps:

- 1. Copy the src/lab10/xsct\_create\_fsb1.tc1 script to the directory where the XSA file is located. You can modify the Tcl script if you changed the default name of the XSA file in the Vivado tool. You can also change the script if the compiler options need to be different.
- 2. Open a terminal on Linux or command prompt on Windows.
- 3. Change directory into the directory where the XSA file is located.
- 4. Call xsct from the Vitis tool install area.

% xsct xsct\_create\_fsbl.tcl

5. The location of the generated ELF File prints out when the script completes.

## Step 3: ZCU102 Board Settings

#### USB Jumper Setting Requirements for HOST Mode on ZCU102

- 1. Make sure the following jumpers are correctly set for USB to be in HOST mode (refer to *ZCU102 Evaluation Board User Guide* (UG1182)).
  - a. J7 ON
  - b. J113 1-2
  - c. J110 2-3
- 2. Refer to the following image for jumper settings on a ZCU102 Rev 1.0 board.

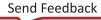

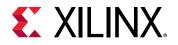

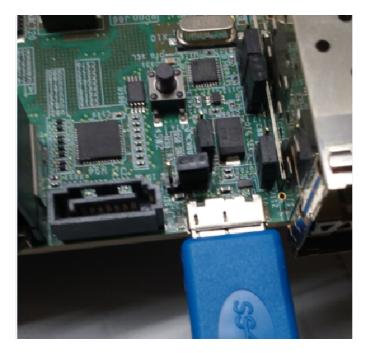

## Using FSBL with Serial I/O Analyzer to Bring Up IBERT PS-GTR

- 1. Connect all the physical devices such as SATA Drive, PCIe<sup>®</sup> card, and USB device based on your selection from the four valid GT configurations for ZCU102 prior to loading the FSBL. Hot swap or hot plug is not supported.
- 2. Open Vivado.
- 3. Open hardware manager and connect to a board with a Zynq UltraScale+ device. The following example shows connecting to a board on a remote machine, so hw\_server needs to be running on the remote machine before it can connect.

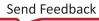

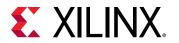

| 🍌 Open New Ha      | rdware Target                                                                                                    | ×   |
|--------------------|----------------------------------------------------------------------------------------------------|-----|
|                    | rer Settings<br>ote hardware server, then configure the host name and port settings. Use Local server if the target is attached to the<br>erwise, use Remote server. | 4   |
|                    | temote server (target is on remote machine) 🗸                                                                                                    |     |
| Remote Server      |                                                                                                    |     |
| <u>H</u> ost name: | ibert-0 💿 🗸                                                                                                    |     |
| Port:              | 3121 [default is 3121]                                                                                                    |     |
|                    |                                                                                                    |     |
|                    |                                                                                                    |     |
|                    |                                                                                                    |     |
|                    |                                                                                                    |     |
|                    |                                                                                                    |     |
|                    |                                                                                                    |     |
|                    |                                                                                                    |     |
| Click Next to lau  | nch and/or connect to the hw_server (port 3121) application on the remote machine lentinus14'.                                                                       |     |
| ?                  | < <u>B</u> ack <u>Next&gt;</u> Einish Can                                                                                                    | cel |

4. Verify the ARM\_DAP is visible in the hardware device list and click **Next**, and then click **Finish**.

| 1  | Open New H            | ardware Targe     | et         |                                                           |                         |                        |                  | ×      |
|----|-----------------------|-------------------|------------|-----------------------------------------------------------|-------------------------|------------------------|------------------|--------|
| Se |                       | target from the I |            | ble targets, then set the a<br>select a different target. | ppropriate JTAG clock ( | TCK) frequency. If you | u do not see the | 4      |
|    | Hardware <u>T</u> arg | ets               |            |                                                           |                         |                        |                  |        |
|    | Туре                  | Name              |            | JTAG Clock Frequency                                      |                         |                        |                  |        |
|    | xilinx_tcf            | Digilent/210308   | A11BFC     | 15000000 🗸 🗸                                              |                         |                        |                  |        |
|    |                       |                   |            | Add Xilinx V                                              | irtual Cable (XVC)      |                        |                  |        |
|    | Hardware <u>D</u> evi | ces (for unknow   | n devices, | specify the Instruction R                                 | egister (IR) length)    |                        |                  |        |
|    | Name                  | ID Code           | IR Length  |                                                           |                         |                        |                  |        |
|    | xczu9_0               | 04738093          | 12         |                                                           |                         |                        |                  |        |
|    | @ arm_dap_            | 1 5BA00477        | 4          |                                                           |                         |                        |                  |        |
|    | Hardware serve        | er: ibert-0:3121  |            |                                                           |                         |                        |                  |        |
| (  | ?                     |                   |            |                                                           | < <u>B</u> ack          | Next >                 | <u>F</u> inish   | Cancel |

5. Right-click the ARM\_DAP device in the hardware tree and select Configure IBERT GTR.

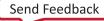

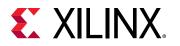

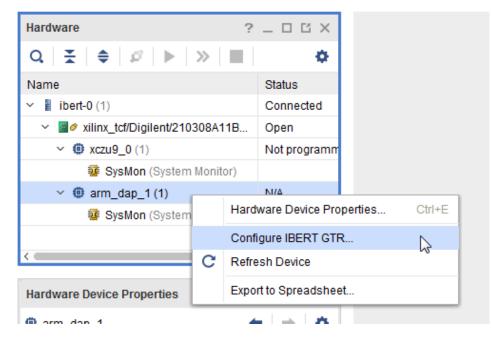

6. When the dialog box opens, you must provide the FSBL ELF file created in the previous steps and optionally a configuration file (a bitstream, if your design requires one). You can also reset the system before configuring with the Reset Zynq option checked. Click **OK** when done.

*Note*: The Reset Zynq option leaves the ARM\_DAP in a bad state on early versions ofZynq UltraScale+ devices (e.g. ZU9EG es1). If that occurs, power cycle the board and keep the Reset Zynq option unchecked.

| 🍐 Configure IBERT (                               | GTR                                                               | ×   |
|---------------------------------------------------|-------------------------------------------------------------------|-----|
| A Zynq FSBL is required                           | d to configure IBERT GTR. The configuration file is optional.     | 4   |
| <u>Z</u> ynq FSBL:<br><u>C</u> onfiguration File: | vroject_gtr/project_gtr.sdk/fsbl_design_1/Debug/fsbl_design_1.elf |     |
| 🗌 <u>R</u> eset Zyng                              | OK Can                                                            | cel |

7. config\_hw\_sio\_gts is executed with the selected settings. refresh\_hw\_device is then called to rescan the device for new debug cores. The IBERT should be configured as shown in the following example.

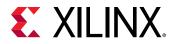

| Vivado Lab Edition 2017.2                                                                                                    |                                                                                                    |                                                                                                    | _                                         | × |
|----------------------------------------------------------------------------------------------------|----------------------------------------------------------------------------------------------------|----------------------------------------------------------------------------------------------------|-------------------------------------------|---|
| <u>Eile Edit T</u> ools <u>W</u> indow Layou                                                                                                    | t <u>View H</u> elp <u>Qr Quick Access</u>                                                                                                    |                                                                                                    |                                           |   |
|                                                                                                    | 🚿 🖉 😹 Dashboard 🕶                                                                                                    |                                                                                                    | 📰 Serial I/O Analyzer                     | ~ |
| There are no serial I/O links. Auto-detect links.                                                                                                    | inks Create links                                                                                                    |                                                                                                    |                                           |   |
| Hardware                                                                                                    | ? _ O C X                                                                                                    | GT Properties                                                                                                    | ? _ 🗆 🖒 X                                 |   |
| Q   ¥   ♦   ∅   ▶   ≫   ■                                                                                                    | 0                                                                                                    | Pa L1                                                                                                    | $\leftarrow   \rightarrow     \diamond  $ |   |
| Name                                                                                                    | Status                                                                                                    | Name: ibert-0:3121/xilinx_tct/Digilent/210308A11BFC/1_1                                                                                                    | O/DEDT/Ound_0/L1                          |   |
| <ul> <li>ibert-0 (1)</li> </ul>                                                                                                    | Connected                                                                                                    | Status: Pcie 1 - Linked                                                                                                    | _0/IBERT/QUAU_0/ET                        |   |
| ✓ ■● xilinx_tcf/Digilent/210308A11B                                                                                                    | Open                                                                                                    |                                                                                                    |                                           |   |
| v @ xczu9_0 (1)                                                                                                    | Not programmed                                                                                                    | GT group: No Quad_0                                                                                                    |                                           |   |
| SysMon (System Monitor)                                                                                                    |                                                                                                    | IBERT core: 19 IBERT                                                                                                    |                                           |   |
| @ arm_dap_1 (2)                                                                                                    | N/A                                                                                                    | Device: @ arm_dap_1                                                                                                    |                                           |   |
| SysMon (System Monitor)                                                                                                    |                                                                                                    |                                                                                                    |                                           |   |
| <ul> <li>IBERT (IBERT)</li> </ul>                                                                                                    |                                                                                                    |                                                                                                    |                                           |   |
| V N Quad_0 (4)                                                                                                    |                                                                                                    |                                                                                                    |                                           |   |
| Na L0                                                                                                    | Pcie.0 - Linked                                                                                                    |                                                                                                    |                                           |   |
| Na L1                                                                                                    | Pcie.1 - Linked                                                                                                    |                                                                                                    |                                           |   |
| Na L2                                                                                                    | Usb0 - No Link (rx_det)                                                                                                    |                                                                                                    |                                           |   |
| Na L3                                                                                                    | Sata1 - No Link (awaitcomwake)                                                                                                    |                                                                                                    |                                           |   |
|                                                                                                    |                                                                                                    | General Properties PLLs                                                                                                    |                                           |   |
| <ul> <li>G IND: [Labtools 27-1455] Device<br/>current_hw_device [get_hw_devico<br/>refresh_hw_device -update_hw_pro-<br/>current_hw_device -update_hw_device<br/>0 config_hw_sio_gts = dict [list "<br/>config_hw_sio_gts: Time (s): cp<br/>0 refresh_hw_device -update_hw_pro-<br/>INFO: [Labtools 27-2302] Device</li> </ul> | es xczu9_0]<br>obes fale [lindex [get_hw_devices xcz<br>xczu9 (JTAG device index = 0) is not ;<br>es arm_dap_1]<br>obes fale [lindex [get_hw_devices arm<br>es xczu9_0]<br>FSBL" "C:/liert_gtr/project_gtr/projec<br>u = 00:00:00 ; elapsed = 00:00:12 . Me<br>obes fale [lindex [get_hw_devices arm<br>arm_dap (JTAG device index = 1) is pr | <pre>programmed (DONE status = 0).<br/>_dap_1] 0]<br/>s_gtr.sdk/fsbl_design_1/Debug/fsbl_design_1.elf" "RESET_<br/>mory (MS): peak = 800.699 ; gain = 0.000</pre> | ? _ [                                     | ^ |
|                                                                                                    |                                                                                                    |                                                                                                    |                                           | > |
| Type a Tcl command here                                                                                                    |                                                                                                    |                                                                                                    |                                           |   |
| T-11                                                                                                    |                                                                                                    |                                                                                                    |                                           |   |

8. The Auto-detect links option does not work for PS-GTR. You can manually create links by using Create Links as shown in the following figure.

| Hardware                                                                                                    |                                  | ? _ 🗆 🗳 ×         |                                                         |
|----------------------------------------------------------------------------------------------------|----------------------------------|-------------------|---------------------------------------------------------|
| $Q \mid \underbrace{\star} \mid \diamondsuit \mid \varnothing \mid \models \mid \gg \mid \blacksquare \mid$ |                                  | 0                 |                                                         |
| Name                                                                                                    | Status                           |                   |                                                         |
| ✓ ■ ibert-0 (1)                                                                                             | Connected                        |                   |                                                         |
| ✓ ■● xilinx_tcf/Digilent/210308A11B                                                                         | Open                             |                   |                                                         |
| de xczu9_0 (1)                                                                                              | Not programmed                   |                   |                                                         |
| SysMon (System Monitor)                                                                                     |                                  |                   |                                                         |
| darm_dap_1 (2)                                                                                              | N/A                              |                   |                                                         |
| SysMon (System Monitor)                                                                                     |                                  |                   |                                                         |
| V 38 IBERT (IBERT)                                                                                          |                                  |                   |                                                         |
| V Na Quad_0 (4)                                                                                             |                                  |                   |                                                         |
| No.                                                                                                    | Pcie.0 - Linked                  |                   |                                                         |
| P⊲ L1                                                                                                    | Pcie.1 - Linked                  |                   |                                                         |
| Na L2                                                                                                    | Usb0 - No Link (rx_det)          |                   |                                                         |
| N L3                                                                                                    | Sata1 - No Link (awaitcominit)   |                   |                                                         |
| IBERT Core Properties                                                                                       |                                  | ? _ O Ľ X         |                                                         |
| IBERT                                                                                                    |                                  | ←   →   Ø         |                                                         |
| Name: ibert-0:3121/xilinx_tcf/D<br>Device: @ arm_dap_1<br>General Properties GT Groups                      | igilent/210308A11BFC/1_1_0/IBERT | Î                 |                                                         |
| Tcl Console Messages Serial I/O Lin                                                                         | ks × Serial I/O Scans            |                   |                                                         |
| Q.   ≍   ≑   🛃                                                                                              |                                  |                   |                                                         |
| Create Links<br>Create Link Group<br>Create Scan<br>Create Sweep                                            |                                  | Auto-detect links | or create links to add serial I/O links to this window. |

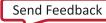

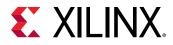

9. Create links for all four lanes with each lane's TX connected to the same lane's RX, as shown in the following figure.

Click OK when done.

| TX GTs                                                            |                                                                                                    | RX GTs                                                                           |  |
|-------------------------------------------------------------------|----------------------------------------------------------------------------------------------------|----------------------------------------------------------------------------------|--|
| <u>S</u> earch: Q <sub>*</sub>                                    |                                                                                                    | <u>S</u> earch: Q-                                                               |  |
|                                                                   |                                                                                                    |                                                                                  |  |
|                                                                   |                                                                                                    |                                                                                  |  |
|                                                                   |                                                                                                    |                                                                                  |  |
|                                                                   |                                                                                                    |                                                                                  |  |
|                                                                   |                                                                                                    |                                                                                  |  |
| New Links                                                         |                                                                                                    |                                                                                  |  |
|                                                                   |                                                                                                    |                                                                                  |  |
| +   -                                                             |                                                                                                    |                                                                                  |  |
|                                                                   | ТХ                                                                                                    | RX                                                                               |  |
| Description v1                                                    | TX<br>L3/TX (arm_dap_1/Quad_0)                                                                               | RX<br>L3/RX (arm_dap_1/Quad_0)                                                   |  |
| Description v <sup>1</sup>                                        |                                                                                                    |                                                                                  |  |
| Description v <sup>1</sup><br>So Link 3<br>So Link 2<br>So Link 1 | L3/TX (arm_dap_1/Quad_0)                                                                                     | L3/RX (arm_dap_1/Quad_0)                                                         |  |
| Description v <sup>1</sup><br>SLink 3<br>Link 2                   | L3/TX (arm_dap_1/Quad_0)<br>L2/TX (arm_dap_1/Quad_0)                                                         | L3/RX (arm_dap_1/Quad_0)<br>L2/RX (arm_dap_1/Quad_0)                             |  |
| Description v <sup>1</sup><br>So Link 3<br>So Link 2<br>So Link 1 | L3/TX (arm_dap_1/Quad_0)<br>L2/TX (arm_dap_1/Quad_0)<br>L1/TX (arm_dap_1/Quad_0)                             | L3/RX (arm_dap_1/Quad_0)<br>L2/RX (arm_dap_1/Quad_0)<br>L1/RX (arm_dap_1/Quad_0) |  |
| Description v1<br>So Link 3<br>So Link 2<br>So Link 1             | L3/TX (arm_dap_1/Quad_0)<br>L2/TX (arm_dap_1/Quad_0)<br>L1/TX (arm_dap_1/Quad_0)                             | L3/RX (arm_dap_1/Quad_0)<br>L2/RX (arm_dap_1/Quad_0)<br>L1/RX (arm_dap_1/Quad_0) |  |
| Description v <sup>1</sup><br>So Link 3<br>So Link 2<br>So Link 1 | L3/TX (arm_dap_1/Quad_0)<br>L2/TX (arm_dap_1/Quad_0)<br>L1/TX (arm_dap_1/Quad_0)<br>L0/TX (arm_dap_1/Quad_0) | L3/RX (arm_dap_1/Quad_0)<br>L2/RX (arm_dap_1/Quad_0)<br>L1/RX (arm_dap_1/Quad_0) |  |

10. The following figure shows the Serial I/O Links view where Status shows all the four lanes as linked.

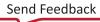

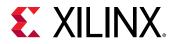

| Hardware                                                                                                    |                                     |                                   |                                                                                                    | ? _ 🗆 🖒 :                                            |             | GT Properties                                                 |                                                 |                      |                     |                       |      |
|----------------------------------------------------------------------------------------------------|-------------------------------------|-----------------------------------|----------------------------------------------------------------------------------------------------|------------------------------------------------------|-------------|---------------------------------------------------------------|-------------------------------------------------|----------------------|---------------------|-----------------------|------|
| Q   ≚   ♦   ∅   ▶                                                                                                    | ·   >>                              |                                   |                                                                                                    |                                                      | ¢.          | № L1                                                          |                                                 |                      | +                   | ⇒   Φ                 |      |
| Name                                                                                                    |                                     |                                   | Status                                                                                                 |                                                      |             | Name: i                                                       | bert-0:3121/xilinx_                             | tcf/Digilent/210308  | A11BFC/1_1_0/IBERT/ | Quad_0/L1             |      |
| <ul> <li>ibert-0 (1)</li> </ul>                                                                                          |                                     |                                   | Connected                                                                                              |                                                      |             | Status:                                                       | Pcie.1 - Linked                                 |                      |                     |                       |      |
| ✓ ✓ ✓ ✓ ×ilinx_tcf/Digilent/                                                                                             | 210308/                             | \11B                              | Open                                                                                                   |                                                      |             | GT group:                                                     | Quad 0                                          |                      |                     |                       |      |
| w @ xczu9_0 (1)                                                                                                    |                                     |                                   | Not programmed                                                                                         |                                                      |             | IBERT core:                                                   | IBERT                                           |                      |                     |                       |      |
| SysMon (Sys                                                                                                    |                                     | itor)                             |                                                                                                    |                                                      |             |                                                               | arm_dap_1                                       |                      |                     |                       |      |
| @ arm_dap_1 (2)                                                                                                    |                                     |                                   | N/A                                                                                                    |                                                      |             | Device.                                                       | @ ann_uap_1                                     |                      |                     |                       |      |
| SysMon (Sys                                                                                                    |                                     | iitor)                            |                                                                                                    |                                                      |             |                                                               |                                                 |                      |                     |                       |      |
| Y 🦉 IBERT (IBER                                                                                                    |                                     |                                   |                                                                                                    |                                                      |             |                                                               |                                                 |                      |                     |                       |      |
| ✓ № Quad_0 (4                                                                                                    | 4)                                  |                                   |                                                                                                    |                                                      |             |                                                               |                                                 |                      |                     |                       |      |
| P⊲ L0                                                                                                    |                                     |                                   | Pcie.0 - Linked                                                                                        |                                                      |             |                                                               |                                                 |                      |                     |                       |      |
| № L1<br>№ L2                                                                                                    |                                     |                                   | Pcie.1 - Linked                                                                                        |                                                      |             |                                                               |                                                 |                      |                     |                       |      |
|                                                                                                    |                                     |                                   |                                                                                                    |                                                      |             |                                                               |                                                 |                      |                     |                       |      |
| ka L3                                                                                                    |                                     |                                   | Usb0 - No Link (nc_det)<br>Sata1 - No Link (awaitcomini                                                | it)                                                  |             |                                                               |                                                 |                      |                     |                       |      |
| <b>№</b> L3                                                                                                    | Seria                               | I I/O Lir                         | Sata1 - No Link (awaitcomini                                                                           | lt)                                                  |             | General Pro                                                   | operties PLLs                                   |                      |                     | ? _                   |      |
| Pa L3                                                                                                    |                                     |                                   | Sata1 - No Link (awaitcomini<br>ks × Serial I/O Scans                                                  | 1)                                                   |             | General Pro                                                   | operties PLLs                                   |                      |                     | ? _                   |      |
| Pa L3<br>Fcl Console Messages<br>Q   궃   �   ╋   ╋<br>Name                                                               |                                     | I I/O Lir<br>RX                   | Sata1 - No Link (awaitcomini                                                                           | II)<br>TX Post-Cur:                                  | sor         | General Pro                                                   | RX PLL Status                                   | TX PLL Status        | TXUSERCLK Freq      | ? –                   |      |
| Pa L3<br>Tcl Console Messages<br>Q   ★   ♦   +<br>Name<br>□ Ungrouped Links (0)                                          |                                     |                                   | Sata1 - No Link (awaitcomini<br>ks × Serial I/O Scans                                                  | TX Post-Curr                                         |             | TX Diff Swing                                                 |                                                 | TX PLL Status        | TXUSERCLK Freq      |                       |      |
| Roj L3<br>TCI Console Messages<br>Q   ¥   ♦   ↓<br>Name<br>Dungrouped Links (0)<br>Y ⊕ Link Group 0 (4)                  | TX                                  | RX                                | Sata1 - No Link (awaitcomini<br>aks × Serial VO Scans<br>Status                                        | TX Post-Curr<br>Multiple                             | ~           | TX Diff Swing<br>User Value 🗸                                 | RX PLL Status                                   |                      |                     | RXUSERCLK             | Fred |
| Pg L3<br>Fcl Console Messages<br>Q,   ¥,   ⊕   ↓<br>Same<br>G Ungrouped Links (0)<br>γ € Link Coup 0 (4)<br>% Link 0     |                                     | RX                                | Sata1 - No Link (awaitcomini<br>iks x Serial I/O Scans<br>Status<br>Pcie.0 - Linked                    | TX Post-Cur<br>Multiple<br>User Value                | ~<br>~      | TX Diff Swing<br>User Value ~<br>User Value ~                 | RX PLL Status                                   | Locked               | 100.000             | RXUSERCLK             | Frec |
| Pg L3<br>Fcl Console Messages<br>Q   ★   ♦   ↓<br>Name<br>P Unk Group ed Links (0)<br>~ ⊕ Link Group 0 (4)<br>~ ⊕ Link 1 | TX<br>L0/TX I<br>L1/TX I            | RX<br>_0/RX  <br>_1/RX            | Sata I - No Link (awaitcomini<br>iks × Serial I/O Scans<br>Status<br>Pde.0 - Linked<br>Pcie.1 - Linked | TX Post-Cur:<br>Multiple<br>User Value<br>User Value | ~<br>~<br>~ | TX Diff Swing<br>User Value ~<br>User Value ~<br>User Value ~ | RX PLL Status<br>Locked<br>Not Locked           | Locked<br>Not Locked | 100.000             | RXUSERCLK<br>10<br>10 | Fred |
| Pg L3<br>Fcl Console Messages<br>Q,   ¥,   ⊕   ↓<br>Same<br>G Ungrouped Links (0)<br>γ € Link Coup 0 (4)<br>% Link 0     | TX<br>L0/TX I<br>L1/TX I<br>L2/TX I | RX<br>_0/RX  <br>_1/RX  <br>_2/RX | Sata1 - No Link (awaitcomini<br>iks x Serial I/O Scans<br>Status<br>Pcie.0 - Linked                    | TX Post-Cur<br>Multiple<br>User Value                | *<br>*<br>* | TX Diff Swing<br>User Value ~<br>User Value ~                 | RX PLL Status<br>Locked<br>Not Locked<br>Locked | Locked               | 100.000             | RXUSERCLK             |      |

*Note*: The Link 1 PLL Status shows Not Locked, because it uses the Link 0 PLL as required by PCIe protocol.

11. Right-click on any link and select **Create Scan**.

| cl Console Messages                    | Seri  | al I/O Li | inks ×     |   | Link Properties            | CtrI+E |
|----------------------------------------|-------|-----------|------------|---|----------------------------|--------|
| Q   <u>∓</u>   <b>≑</b>   <del>†</del> |       |           |            | × | Delete<br>Create Links     | Delete |
| Name Dungrouped Links (0)              | ТХ    | RX        | Status     |   | Create Link Group          |        |
| Sink Group 0 (4)                       |       |           |            |   | Create Scan                | le le  |
| 🗞 Link 0                               | L0/TX | L0/RX     | Pcie.0 - L |   | Create Sweep               |        |
| S Link 1                               | L1/TX | L1/RX     | Pcie.1 - L |   | Commit Properties          |        |
| % Link 2                               | L2/TX | L2/RX     | Pcie.2 - L | C | Refresh Serial I/O Objects |        |
| % Link 3                               | L3/TX | L3/RX     | Pcie.3 - L | - |                            |        |

12. Select the appropriate parameters for EyeScan and perform the EyeScan. For example, the following figure is performing EyeScan on Lane L1 (Link 1). Once the EyeScan completes, the eye from -1UI to +1UI will be displayed.

**Note:** Although the Create Scan pop up shows -0.5UI to +0.5UI, the EyeScan displayed is from -1UI to +1UI.

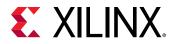

| 🔥 Create Sca                       | n                     |                                                   | ×    |  |  |  |  |  |  |
|------------------------------------|-----------------------|---------------------------------------------------|------|--|--|--|--|--|--|
| Set the descrip<br>on the selected |                       | er properties to create and optionally run a scan | A    |  |  |  |  |  |  |
| Link: L                            | Link 1 (L1/TX, L1/RX) |                                                   |      |  |  |  |  |  |  |
| Description:                       | Scan 0                |                                                   |      |  |  |  |  |  |  |
| Scan Propert                       | Scan Properties       |                                                   |      |  |  |  |  |  |  |
| <u>S</u> can type:                 |                       | 2D Full Eyescan 🗸 🗸                               | ]    |  |  |  |  |  |  |
| <u>H</u> orizontal                 | increment:            | 4 ~                                               | ]    |  |  |  |  |  |  |
| Horizontal                         | range:                | -0.500 UI to 0.500 UI                             |      |  |  |  |  |  |  |
| <u>V</u> ertical inc               | crement:              | 4 ~                                               |      |  |  |  |  |  |  |
| V <u>e</u> rtical rar              | nge:                  | 100% ~                                            | ]    |  |  |  |  |  |  |
| Dwell                              |                       |                                                   |      |  |  |  |  |  |  |
| • <u>B</u> ER:                     | 1e-5                  | ~                                                 |      |  |  |  |  |  |  |
| O <u>T</u> ime:                    |                       | 0 🌩                                               |      |  |  |  |  |  |  |
| <mark>√ R</mark> un scan           |                       |                                                   | _    |  |  |  |  |  |  |
| ?                                  |                       | OK Cance                                          | il i |  |  |  |  |  |  |

13. The following figure is a sample EyeScan performed on Lane L1.

| Elle     Edit     Tools     Window     Layout     Yiew     Help     Q- Outor Access       Image: Comparison of the state of the state of                                                                                                    |              |
|----------------------------------------------------------------------------------------------------|--------------|
| 🕒 🛧 🛧 🗄 📗 🗙 🏟 🚿 🖉 💥 Dashboard -                                                                                                    |              |
|                                                                                                    | Analyzer 🗸 🗸 |
| Hardware ? _ D L X Scan Plots - Scan 0                                                                                                    | ? 🗆 🖾 ×      |
| Q         X         ⇒         Q         X         C         B         0         Contour (Filled)         ✓                                                                                                    |              |
| Name Status Unit Interval                                                                                                    | BER          |
| Image: System Monitor)         -1         -0.75         -0.25         0         0.25         0.76         1                                                                                                    | DER          |
|                                                                                                    | 7.9e-01      |
| ✓ Generation (Generation) ✓ # IBERT (BERT) 50:                                                                                                    | 1.0e-01      |
| · • • • • • • • • • • • • • • • • • • •                                                                                                    |              |
| Pa L 0 Reio Da Linked 25-                                                                                                    | 5.0e-02      |
| Ra L1 Pole.1 - United                                                                                                    | 1.0e-02      |
| Pa L2 Usb0-No Link (nc, det)                                                                                                    | 5.0e-03      |
|                                                                                                    | 1.0e-03      |
| Scan Properties 7                                                                                                    | 5.0e-04      |
| Scano + to                                                                                                    | 1.0e-04      |
|                                                                                                    | 5.0e-05      |
| Name: SCAN_0                                                                                                    | 1.0e-05      |
| Description: Scan 0                                                                                                    | -            |
| Status: In Progress Summary Metrics Settings                                                                                                    |              |
| Link % Link1 Name: SCAN_0 Open area: 476 Link settings: N/A                                                                                                    |              |
| RX: GLIRX Description: Scan O Open U% 30.16 Horizontal increment 1                                                                                                    |              |
| Tx:         De L/TX         Stated:         2017/48/151528         Horizontal range:         - 1.000 UIto 1.000 UI                                                                                                    |              |
| IX 2017 mar 10 1000 cm 2017 mar 10 1000 cm 2017 mar 10 1000 cm 2017 mar 10 1000 cm 2017 mar 2017 mar 2 |              |
| Lines 2017 Hep-10103142 Vence and enterior 1 Vence 100%                                                                                                    |              |
| General Properties                                                                                                    |              |
| Tcl Console Messages Serial VO Links Serial VO Scans x                                                                                                    | ? _ 🗆 🖸      |
|                                                                                                    |              |
|                                                                                                    | II BER Dwell |
| ✓ E Scans (1)                                                                                                    |              |
| Scan 0 Link 1           2d_full_eye         Done         100% 476         30.16         1         ~         100% ~         BER         1e-5                                                                                                    | ~            |
|                                                                                                    |              |
| <                                                                                                    | >            |

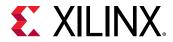

*Note*: The value reported by Open UI % is a percentage of the entire horizontal axis, which is 2UI wide for the PS-GTR transceiver.

## Troubleshooting

### **Known Issues**

- 1. By default, FSBL does not enumerate USB as that is something Linux drivers would do. To put USB in link state without Linux, a small modification is required in the FSBL C-code. This modification still does not enumerate the device, it only brings the USB into link state.
- 2. The EyeScan does not have a built-in time-out mechanism. If your link is poor (for example, if L\*\_TM\_DIG\_8.EYESURF\_ENABLE != 1), the EyeScan will hang without providing a user. No results are returned in this case.
- 3. If the EyeScan progress is not moving, make sure the below parameters for all lanes are set for EyeScan to function correctly. Note that \* represents the lane number (as in, for Lane 0 the parameter would be L0).

Click on the lane in the hardware tree and then click on the properties tab. There's a search button you can use to find the properties below.

- a. L\*\_TM\_MISC3.CDR\_EN\_FPL = 0
- b. L\*\_TM\_MISC3.CDR\_EN\_FFL = 0
- c. L\*\_TM\_DIG\_8.EYESURF\_ENABLE = 1

Also check below parameters values which ensures Eye Scan circuit is operational.

- d. L\*\_PLL\_LOCK = 1
- e. L\*\_TM\_SAMP\_STATUS4.E\_SAMP\_PH0\_CALIB\_CODE is non-zero value
- f. L\*\_TM\_SAMP\_STATUS5.E\_SAMP\_PH180\_CALIB\_CODE is non-zero value

### Notes

- 1. As mentioned in Assumptions, IBERT PS-GTR uses the psu\_cortexr5\_0 core, so no other applications should use this core.
- 2. TCMO and TCM1 memory are combined to form a unified memory for IBERT PS-GTR. Any other processor core should not access this memory while IBERT PS-GTR is running.
- 3. The error counter is 16 bits and the sample counter is 32 bits. Each sample can have 8 bits of error count. Therefore on the edges, the error counter can saturate with a sample count value of 8192. PS-GTR does not stop the sample counter even if the error counter saturates. A prescale=0 produces 8192 samples and thus a total samples of 8192 \*8 (65536) and thus the outside edges of eye could show a BER of e-01 or less depending on the prescale selected.

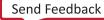

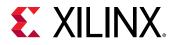

- 4. The EyeScan assumes there is link present. If there is no link, the EyeScan may not complete. Canceling the EyeScan stops the command sequence, but the state of the previous point scan will be unknown.
- 5. If you run EyeScan and because of no link the EyeScan does not complete, set the register L\*\_TM\_MISC\_ST\_0.EYE\_SURF\_RUN to 0 for the given lane before you run the EyeScan again.
- 6. If you run EyeScan on a lane that is either powered down or Display Port, it will immediately stop and the scan will be marked as incomplete. EyeScan will not work in either scenario.

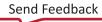

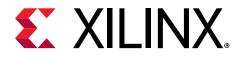

## Appendix A

## Additional Resources and Legal Notices

## **Xilinx Resources**

For support resources such as Answers, Documentation, Downloads, and Forums, see Xilinx Support.

## **Documentation Navigator and Design Hubs**

Xilinx<sup>®</sup> Documentation Navigator (DocNav) provides access to Xilinx documents, videos, and support resources, which you can filter and search to find information. To open DocNav:

- From the Vivado<sup>®</sup> IDE, select Help → Documentation and Tutorials.
- On Windows, select Start → All Programs → Xilinx Design Tools → DocNav.
- At the Linux command prompt, enter docnav.

Xilinx Design Hubs provide links to documentation organized by design tasks and other topics, which you can use to learn key concepts and address frequently asked questions. To access the Design Hubs:

- In DocNav, click the **Design Hubs View** tab.
- On the Xilinx website, see the Design Hubs page.

*Note*: For more information on DocNav, see the Documentation Navigator page on the Xilinx website.

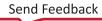

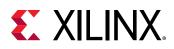

## **Please Read: Important Legal Notices**

The information disclosed to you hereunder (the "Materials") is provided solely for the selection and use of Xilinx products. To the maximum extent permitted by applicable law: (1) Materials are made available "AS IS" and with all faults, Xilinx hereby DISCLAIMS ALL WARRANTIES AND CONDITIONS, EXPRESS, IMPLIED, OR STATUTORY, INCLUDING BUT NOT LIMITED TO WARRANTIES OF MERCHANTABILITY, NON-INFRINGEMENT, OR FITNESS FOR ANY PARTICULAR PURPOSE; and (2) Xilinx shall not be liable (whether in contract or tort, including negligence, or under any other theory of liability) for any loss or damage of any kind or nature related to, arising under, or in connection with, the Materials (including your use of the Materials), including for any direct, indirect, special, incidental, or consequential loss or damage (including loss of data, profits, goodwill, or any type of loss or damage suffered as a result of any action brought by a third party) even if such damage or loss was reasonably foreseeable or Xilinx had been advised of the possibility of the same. Xilinx assumes no obligation to correct any errors contained in the Materials or to notify you of updates to the Materials or to product specifications. You may not reproduce, modify, distribute, or publicly display the Materials without prior written consent. Certain products are subject to the terms and conditions of Xilinx's limited warranty, please refer to Xilinx's Terms of Sale which can be viewed at https:// www.xilinx.com/legal.htm#tos; IP cores may be subject to warranty and support terms contained in a license issued to you by Xilinx. Xilinx products are not designed or intended to be fail-safe or for use in any application requiring fail-safe performance; you assume sole risk and liability for use of Xilinx products in such critical applications, please refer to Xilinx's Terms of Sale which can be viewed at https://www.xilinx.com/legal.htm#tos.

#### AUTOMOTIVE APPLICATIONS DISCLAIMER

AUTOMOTIVE PRODUCTS (IDENTIFIED AS "XA" IN THE PART NUMBER) ARE NOT WARRANTED FOR USE IN THE DEPLOYMENT OF AIRBAGS OR FOR USE IN APPLICATIONS THAT AFFECT CONTROL OF A VEHICLE ("SAFETY APPLICATION") UNLESS THERE IS A SAFETY CONCEPT OR REDUNDANCY FEATURE CONSISTENT WITH THE ISO 26262 AUTOMOTIVE SAFETY STANDARD ("SAFETY DESIGN"). CUSTOMER SHALL, PRIOR TO USING OR DISTRIBUTING ANY SYSTEMS THAT INCORPORATE PRODUCTS, THOROUGHLY TEST SUCH SYSTEMS FOR SAFETY PURPOSES. USE OF PRODUCTS IN A SAFETY APPLICATION WITHOUT A SAFETY DESIGN IS FULLY AT THE RISK OF CUSTOMER, SUBJECT ONLY TO APPLICABLE LAWS AND REGULATIONS GOVERNING LIMITATIONS ON PRODUCT LIABILITY.

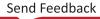

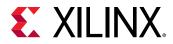

#### Copyright

© Copyright 2012-2021 Xilinx, Inc. Xilinx, the Xilinx logo, Alveo, Artix, Kintex, Spartan, Versal, Virtex, Vivado, Zynq, and other designated brands included herein are trademarks of Xilinx in the United States and other countries. AMBA, AMBA Designer, Arm, ARM1176JZ-S, CoreSight, Cortex, PrimeCell, Mali, and MPCore are trademarks of Arm Limited in the EU and other countries. PCI, PCIe, and PCI Express are trademarks of PCI-SIG and used under license. All other trademarks are the property of their respective owners.

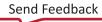